# **บทที่ ๕**

## **การตรวจสอบการบันทึกรายการบัญชี**

หลังจากที่ทำ Pivot table แล้วพบว่ารายการบัญชีบางรายการไม่สามารถจับค่ได้ โดยมี ้ ผลลัพธ์ที่แสดงตัวเลขไม่เป็น 0 (ศนย์) ซึ่งอาจเกิดจากบันทึกรายการที่เกี่ยวข้องไม่ครบถ้วนหรือบันทึกรายการ ้ บัญชีซ้ำหรือคลาดเคลื่อน จึงจำเป็นต้องตรวจสอบรายละเอียดการบันทึกรายการบัญชีกรณีเรียกข้อมูลผ่าน ี เครื่อง GFMIS Terminal ให้ใช้คำสั่งงาน FB03 ระบุเลขที่เอกสารของรายการดังกล่าว หรือหากเรียกข้อมูล ผ่าน Web onlineให้เลือกระบบบัญชีแยกประเภท ระบุประเภทเอกสารเลือกแบบฟอร์มการบันทึกรายการ เลือกปุ่ม "ค้นหา" แล้วจึงตรวจสอบกับเอกสารประกอบรายการ ซึ่งอาจพบว่าการบันทึกรายการบัญชีใน ระบบ GFMIS ไม่สอดคล้องกับเอกสาร/หลักฐานประกอบรายการ ดังนั้น สิ่งสำคัญที่จะช่วยให้การตรวจสอบ ี สามารถดำเนินการได้อย่างรวดเร็วคือการจัดเก็บเอกสาร/หลักฐานประกอบรายการให้เป็นระบบ

## **การเก็บเอกสาร/หลักฐานประกอบการบันทึกรายการบัญชีในระบบ GFMIS** ประกอบด้วย

- ึ ด. การเก็บเอกสารด้านรับและนำส่งเงิน
- ๒. การเก็บเอกสารด้านการเบิกจ่ายเงิน
- .๓. การเก็บเอกสารด้านทั่วไปที่ไม่เกี่ยวข้องกับตัวเงิน
- **๑. การเก็บเอกสารด้านรับและน าส่งเงิน**
	- **๑.๑ การรับเงินรายได้แผ่นดิน**

เมื่อออกใบเสร็จรับเงินสำหรับการรับเงินรายได้แผ่นดิน และบันทึกรายการรับเงิน รายได้แผ่นดิน ให้เก็บสำเนาใบเสร็จรับเงินหรือบันทึกรายละเอียดใบเสร็จรับเงินประกอบกับเอกสาร ตามคำสั่งงาน ZINF\_R09 กรณีบันทึกรายการผ่านเครื่อง GFMIS Terminal หรือเอกสาร Sap log กรณีบันทึกรายการผ่าน Web online ของการบันทึกข้อมูลรับเงินจากระบบ GFMIS เมื่อนำเงินส่งที่ บมจ.ธนาคารกรุงไทย และบันทึก ่ ข้อมูลนำส่งเงินแล้ว ให้เก็บสำเนาใบนำฝากเงิน (Pay in slip) ใบรับเงินจากธนาคารประกอบกับเอกสาร ตามคำสั่งงาน ZINF\_R09 กรณีบันทึกรายการผ่านเครื่อง GFMIS Terminal หรือเอกสาร Sap log กรณีบันทึกรายการผ่าน Web online ของการบันทึกข้อมูลนำส่งเงินจากระบบ GFMIS ทั้งนี้ควรแสดงรายละเอียดการนำส่งเงินว่าเกิด จากใบเสร็จรับเงินเลขที่ใด เพื่อจะได้ตรวจสอบความครบถ้วน ถูกต้องของการนำส่งเงินรายได้แผ่นดิน

- สำเนาใบเสร็จรับเงิน
- สำเนาใบนำฝากเงินของ บมจ. ธนาคารกรุงไทย (Pay in slip)
- ส าเนาใบรับเงินจากบมจ.ธนาคารกรุงไทย
- เอกสารตามคำสั่งงาน ZINF R09 หรือ Sap log ของการรับเงินรายได้แผ่นดิน

และการนำส่งเงิน

#### **๑.๒ การรับเงินงบประมาณ(เงินเหลือจ่าย)**

เมื่อออกใบเสร็จรับเงินสำหรับการรับคืนเงินงบประมาณเหลือจ่ายและบันทึกรายการ รับเงินเบิกเกินส่งคืนรอนำส่ง ให้เก็บสำเนาใบเสร็จรับเงินหรือบันทึกรายละเอียดใบเสร็จรับเงินประกอบกับ เอกสารตามคำสั่งงาน ZINF R09 กรณีบันทึกรายการผ่านเครื่อง GFMIS Terminal หรือเอกสาร Sap log กรณีบันทึกรายการผ่าน Web online ของการบันทึกข้อมูลรับเงินเบิกเกินส่งคืนรอนำส่งจากระบบ GFMIS

ี เมื่อนำเงินส่งที่ บมจ.ธนาคารกรงไทย และบันทึกข้อมูลนำส่งเงินแล้ว ให้เก็บสำเนาใบนำฝากเงิน (Pay in slip) ใบรับเงินจากธนาคารประกอบกับเอกสาร ตามคำสั่งงาน ZINF R09 กรณีบันทึกรายการผ่านเครื่อง GFMIS Terminal หรือเอกสาร Sap log กรณีบันทึกรายการผ่าน Web online ของการบันทึกข้อมูลนำส่งเงิน และ การบันทึกล้างบัญชีเบิกเกินส่งคืนรอน าส่งจากระบบ GFMIS โดยมีเอกสารประกอบ ดังนี้

- ส าเนาใบเสร็จรับเงิน
- สำเนาใบนำฝากเงินของ บมจ. ธนาคารกรุงไทย (Pay in slip )
- ส าเนาใบรับเงินจากบมจ.ธนาคารกรุงไทย

- เอกสารตามคำสั่งงาน ZINF R09 หรือ Sap log ของการรับเงินเบิกเกินส่งคืน รอนำส่ง การนำส่งเงิน และการบันทึกล้างบัญชีเบิกเกินส่งคืนรอนำส่ง

## ึ ๑.๓ การรับเงินนอกงบประมาณที่นำฝากคลัง

เมื่อออกใบเสร็จรับเงินสำหรับการรับเงินนอกงบประมาณที่ต้องนำเงินฝาก ึกระทรวงการคลัง และบันทึกรายการรับเงินนอกงบประมาณ ให้เก็บสำเนาใบเสร็จรับเงินหรือบันทึก รายละเอียดใบเสร็จรับเงินประกอบกับเอกสาร ตามคำสั่งงาน ZINF R09 กรณีบันทึกรายการผ่านเครื่อง GFMIS Terminal หรือเอกสาร Sap log กรณีบันทึกรายการผ่าน Web online ของการบันทึกข้อมูลรับเงิน ิ จากระบบ GFMIS เมื่อนำเงินส่งที่ บมจ.ธนาคารกรุงไทย และบันทึกข้อมูลนำฝากเงินและรายการปรับเพิ่ม เงินฝากคลัง (กรณีบันทึกข้อมูลผ่านเครื่อง GFMIS Terminal) แล้วให้เก็บสำเนาใบนำฝากเงิน (Pay in slip) ใบรับเงินจากธนาคารประกอบกับเอกสารตามคำสั่งงาน ZINF R09 กรณีบันทึกรายการผ่านเครื่อง GFMIS Terminal หรือเอกสาร Sap log กรณีบันทึกรายการผ่าน Web online ของการบันทึกข้อมูลนำฝากเงินจาก ระบบ GFMIS ทั้งนี้ควรแสดงรายละเอียดการนำฝากเงินว่าเกิดจากใบเสร็จรับเงินเลขที่ใดเพื่อจะได้ตรวจสอบ ความครบถ้วน ถูกต้องของการน าฝากคลังโดยมีเอกสารประกอบ ดังนี้

- สำเนาใบเสร็จรับเงิน
- สำเนาใบนำฝากเงินของ บมจ. ธนาคารกรุงไทย (Pay in slip)
- ส าเนาใบรับเงินจากบมจ.ธนาคารกรุงไทย
- เอกสารตามคำสั่งงาน ZINF\_R09 หรือ Sap log ของการรับเงินนอกงบประมาณ

## และการบำฝากเงิน

## **๑.๔ การรับเงินนอกงบประมาณที่น าฝากธนาคารพาณิชย์**

เมื่อออกใบเสร็จรับเงินสำหรับการรับเงินนอกงบประมาณที่ได้รับอนุญาตจาก ึ กระทรวงการคลังหรือมีกฎหมาย ระเบียบที่เกี่ยวข้องให้นำฝากธนาคารพาณิชย์ และบันทึกรายการรับเงินนอก งบประมาณ ให้เก็บสำเนาใบเสร็จรับเงินหรือบันทึกรายละเอียดใบเสร็จรับเงินประกอบกับเอกสารตามคำสั่งงาน ZINF\_R09 กรณีบันทึกรายการผ่านเครื่อง GFMIS Terminal หรือเอกสาร Sap log กรณีบันทึกรายการผ่าน Web online ของการบันทึกข้อมูลรับเงินจากระบบ GFMIS เมื่อนำเงินฝากธนาคารพาณิชย์และบันทึกข้อมูล ี นำฝากเงิน ให้เก็บสำเนาใบนำฝากเงิน (Pay in slip) ประกอบกับเอกสารตามคำสั่งงาน ZINF R09 กรณี บันทึกรายการผ่านเครื่อง GFMIS Terminal หรือเอกสาร Sap log กรณีบันทึกรายการผ่าน Web online ของ การบันทึกข้อมูลนำฝากเงินจากระบบ GFMIS โดยมีเอกสารประกอบ ดังนี้

- -๕๕-
- สำเนาใบเสร็จรับเงิน
- สำเนาใบนำฝากเงินของธนาคารพาณิชย์ (Pay in slip)
- เอกสารตามคำสั่งงาน ZINF\_R09 หรือ Sap log ของการรับเงินนอกงบประมาณ

และการนำฝากเงิน

#### **๒. การเก็บเอกสารด้านการเบิกจ่ายเงิน**

## **๒.๑ การจ่ายเงินตรงเข้าบัญชีเงินฝากธนาคารของผู้ขาย**

เมื่อบันทึกข้อมูลใบสั่งซื้อสั่งจ้างเข้าระบบ GFMIS ให้เก็บรายละเอียดใบสั่งซื้อสั่งจ้าง ที่จัดทำนอกระบบ GFMIS ประกอบกับเอกสารตามคำสั่งงาน ZINF R09 กรณีบันทึกรายการผ่านเครื่อง GFMIS Terminal หรือเอกสาร Sap log กรณีบันทึกรายการผ่าน Web online ของการบันทึกข้อมูลใบสั่งซื้อ ์ สั่งจ้างจากระบบ GFMIS เมื่อได้รับของและคณะกรรมการการตรวจรับงานได้ดำเนินการตรวจรับงานเรียบร้อยแล้ว ให้บันทึกข้อมูลการตรวจรับงานในระบบ GFMIS ให้เก็บใบตรวจรับงานที่จัดทำตามระเบียบของทางราชการ ประกอบกับเอกสาร ตามคำสั่งงาน ZINF\_R09 กรณีบันทึกรายการผ่านเครื่อง GFMIS Terminal หรือเอกสาร Sap logกรณีบันทึกรายการผ่าน Web online ของการบันทึกข้อมูลตรวจรับงานจากระบบ GFMIS เมื่อได้รับ ใบแจ้งหนี้พร้อมดำเนินการขออนุมัติการเบิกจ่ายเงินจากผู้มีอำนาจ แล้วบันทึกรายการขอเบิกเงินจากระบบ GFMIS และกรมบัญชีกลางโอนเงินเข้าบัญชีเงินฝากธนาคารของผู้มีสิทธิรับเงิน ให้เก็บใบแจ้งหนี้ ใบเสร็จรับเงิน ประกอบกับเอกสารตามคำสั่งงาน ZINF\_R09 กรณีบันทึกรายการผ่านเครื่อง GFMIS Terminal หรือเอกสาร Sap logกรณีบันทึกรายการผ่าน Web online ของการบันทึกข้อมูลการขอเบิกเงิน โดยมีเอกสารประกอบ ดังนี้

- หนังสือสั่งซื้อสั่งจ้างที่จัดทำตามระเบียบของทางราชกการ
- ใบตรวจรับงานของคณะกรรมการตรวจรับงาน
- ใบแจ้งหนี้
- ใบเสร็จรับเงินของผู้มีสิทธิรับเงิน
- เอกสารตามคำสั่งงาน ZINF\_R09 หรือ Sap log ของใบสั่งซื้อสั่งจ้าง ใบตรวจรับงาน

และรายการขอเบิกเงิน

## **๒.๒ การจ่ายเงินผ่านส่วนราชการ**

เมื่อได้รับใบแจ้งหนี้หรือหลักฐานขอเบิกและบันทึกรายการขอเบิกเงินเข้าระบบ GFMIS หลังจากนั้นกรมบัญชีกลางโอนเงินเข้าบัญชีเงินฝากธนาคารของส่วนราชการ เมื่อจ่ายเงินให้ผู้มีสิทธิรับเงิน และได้รับใบเสร็จรับเงินหรือหลักฐานการจ่ายเงินจากผู้มีสิทธิรับเงิน พร้อมบันทึกรายการขอจ่ายเงินในระบบ ในวันที่ได้จ่ายเงินจริง ให้เก็บใบแจ้งหนี้หรือหลักฐานขอเบิก ใบเสร็จรับเงินประกอบกับเอกสารตามคำสั่งงาน ZINF\_R09 กรณีบันทึกรายการผ่านเครื่อง GFMIS Terminal หรือเอกสาร Sap log กรณีบันทึกรายการผ่าน Web online ของรายการขอเบิกเงินและรายการขอจ่ายเงิน กรณีจ่ายเงินเป็นเช็คให้ระบุรายละเอียดการจ่าย เช็คในต้นขั้วเช็ค และระบุเลขที่เช็คในรายการขอจ่ายเงินด้วย โดยมีเอกสารประกอบ ดังนี้

- ใบแจ้งหนี้หรือหลักฐานขอเบิก
- ใบเสร็จรับเงินหรือหลักฐานการจ่ายเงินของผู้มีสิทธิรับเงิน
- เอกสารตามคำสั่งงาน ZINF R09 หรือ Sap log ของรายการขอเบิกเงินและ

รายการขอจ่ายเงิน

#### **๒.๓ การจ่ายเงินนอกงบประมาณที่ฝากธนาคารพาณิชย์**

เมื่อได้รับใบแจ้งหนี้หรือหลักฐานขอเบิกและจ่ายเงินนอกงบประมาณที่ฝากธนาคาร พาณิชย์พร้อมได้ใบเสร็จรับเงินหรือหลักฐานการจ่ายเงินจากผู้มีสิทธิรับเงิน ให้บันทึกรายการจ่ายเงินนอก งบประมาณ ในระบบGFMISและเก็บใบแจ้งหนี้ ใบเสร็จรับเงินหรือหลักฐานการจ่ายเงินประกอบกับเอกสาร ตามค าสั่งงาน ZINF\_R09 กรณีบันทึกรายการผ่านเครื่อง GFMIS Terminal หรือเอกสาร Sap log กรณี บันทึกรายการผ่าน Web online ของรายการจ่ายเงินนอกงบประมาณที่ฝากธนาคารพาณิชย์โดยมีเอกสาร ประกอบ ดังนี้

- ใบแจ้งหนี้หรือหลักฐานขอเบิก
- ใบเสร็จรับเงินหลักฐานการจ่ายเงินของผู้มีสิทธิรับเงิน
- เอกสารตามคำสั่งงาน ZINF\_R09 หรือ Sap log ของรายการจ่ายเงินนอก

งบประมาณ

## **๓. การเก็บเอกสารทั่วไปที่ไม่เกี่ยวข้องกับตัวเงิน**

## **๓.๑ การปรับปรุงบัญชี**

## **๓.๑.๑ การปรับปรุงบัญชีวัสดุคงคลัง**

เมื่อสิ้นงวดบัญชีได้รับรายงานการตรวจนับวัสดุคงเหลือของคณะกรรมการ ิตรวจนับพัสดประจำปีที่จัดทำขึ้นตามระเบียบของทางราชการ ให้ใช้เป็นหลักฐานในการปรับปรุงวัสดุคงคลังใน ระบบ GEMIS โดยมีเอกสารประกอบ ดังนี้

- รายงานการตรวจนับพัสดุประจำปี

- เอกสารตามคำสั่งงาน ZINF R09 หรือ Sap log ของการปรับปรุงบัญชี

วัสดุคงคลัง

## **๓.๑.๒ การปรับปรุงบัญชีเกี่ยวกับเงินสด/เงินฝากธนาคาร**

เมื่อนำเงินสดฝากธนาคารให้บันทึกรายการปรับปรุงบัญชีในระบบ GFMIS

โดยใช้ใบนำฝากเงิน (Pay in slip) เป็นหลักฐานในการบันทึกรายการนำฝากเงิน การถอนเงินสดจากธนาคาร ให้บันทึกรายการปรับปรุงบัญชีในระบบ GFMIS โดยใช้ใบถอนเงินของธนาคารเป็นหลักฐานในการบันทึก รายการถอนเงิน

## **๓.๑.๓ การปรับปรุงบัญชีแยกประเภท**

การปรับปรุงบัญชีแยกประเภทที่ไม่เกี่ยวข้องกับตัวเงินเมื่อบันทึกรายการ ในระบบ GFMIS ให้จัดเก็บเอกสารตามคำสั่งงาน ZINF\_R09 หรือ Sap log ของรายการดังกล่าวด้วย

## **๓.๑.๔ การปรับหมวดรายจ่าย**

เมื่อบันทึกรายการขอเบิกเงิน การเบิกหักผลักส่งการเบิกเงินงบประมาณ ชดใช้เงินทดรองราชการเพื่อช่วยเหลือผู้ประสบภัย รวมทั้งรายการต่างๆ โดยระบุรหัสงบประมาณ หรือรหัส ศูนย์ต้นทุน หรือรหัสกิจกรรมผิดพลาดทำให้ต้องบันทึกรายการปรับหมวดรายจ่ายเพื่อให้รหัสต่าง ๆ

ี่ ที่เกี่ยวข้องถูกต้อง หลังจากบันทึกรายการปรับหมวดรายจ่ายแล้ว ให้จัดเก็บเอกสารตามคำสั่งงาน ZINF\_R09 หรือ Sap logของรายการดังกล่าวด้วย

## **๓.๒ การเบิกหักผลักส่ง**

การบันทึกรายการเบิกหักผลักส่งอาจเกิดจากการผลักส่งเงินฝากคลังเป็นเงินรายได้ แผ่นดิน หรือผลักส่งเงินงบประมาณเป็นเงินรายได้แผ่นดิน หรือผลักส่งเงินรายได้แผ่นดินเป็นเงินฝากคลัง ี เมื่อบันทึกรายการในระบบ GFMIS ให้ใช้หนังสือที่ผู้มีอำนาจอนุญาตบันทึกรายการผลักส่งเป็นหลักฐาน ประกอบการบันทึกรายการ และให้จัดเก็บเอกสารตามคำสั่งงาน ZINF\_R09 หรือ Sap log ของรายการดังกล่าวด้วย

## **๓.๓ การโอนขายบิล**

บันทึกรายการโอนขายบิลที่เกิดจากรายได้เงินนอกงบประมาณหรือหนี้สินให้ หน่วยงานในสังกัดหรือหน่วยงานอื่น เมื่อบันทึกรายการในระบบ GFMIS ให้จัดเก็บเอกสารตามคำสั่งงาน ZINF\_R09 หรือ Sap logของรายการดังกล่าวด้วย

## **อนึ่ง การจัดเก็บเอกสารตามค าสั่งงาน ZINF\_R09 หรือ Sap log ประกอบการบันทึกรายการ** ์ ในระบบ GFMIS ส่วนราชการควรใช้ดุลพินิจในการจัดเก็บเอกสารดังกล่าวเท่าที่จำเป็น

นอกเหนือจากการจัดเก็บเอกสารให้เป็นระบบแล้ว สิ่งที่จะช่วยให้ผู้จัดทำบัญชีตรวจสอบการ ่ บันทึกรายการบัญชีในระบบ GFMIS ได้อย่างถูกต้อง จำเป็นต้องทราบวิธีการบันทึกรายการบัญชีในเบื้องต้น ี่ ซึ่งจะช่วยให้การตรวจสอบบัญชีดำเนินการได้อย่างรวดเร็วยิ่งขึ้น โดยมีวิธีการบันทึกรายการบัญชีในระบบ GFMIS เบื้องต้น ดังนี้

๑. การบันทึกรายการบัญชีเกี่ยวกับเงินงบประมาณ

- ๑.๑ การบันทึกรายการขอเบิกเงินงบประมาณเพื่อจ่ายตรงผู้ขายโดยผ่านใบสั่งซื้อสั่งจ้าง ๑.๒ การบันทึกรายการขอเบิกเงินงบประมาณเพื่อขอรับเงินเข้าส่วนราชการ ๑.๓ การบันทึกรายการเบิกเกินส่งคืน ๑.๔ การบันทึกรายการล้างเงินยืม
- ๒. การบันทึกรายการบัญชีเกี่ยวกับเงินรายได้แผ่นดิน

๒.๑ การรับและนำส่งเงินรายได้แผ่นดินของหน่วยงานเป็นเงินสด ๒.๒ การรับและน าส่งเงินรายได้แผ่นดินของหน่วยงานเป็นเช็ค ๒.๓ การรับและนำส่งเงินรายได้แผ่นดินแทนส่วนราชการอื่นเป็นเงินสด ๒.๔ การรับและนำส่งเงินรายได้แผ่นดินแทนส่วนราชการอื่นเป็นเช็ค

๓. การบันทึกรายการบัญชีเกี่ยวกับเงินนอกงบประมาณ

๓.๑ การรับและนำฝากเงินนอกงบประมาณของหน่วยงานเป็นเงินสด ๓.๒ การรับและนำฝากเงินนอกงบประมาณของหน่วยงานเป็นเช็ค .๓ ๓ การรับและนำฝากเงินนอกงบประมาณแทนส่วนราชการอื่นเป็นเงินสด .๓.๔ การรับและนำฝากเงินนอกงบประมาณแทนส่วนราชการอื่นเป็นเช็ค ๓.๕ การบันทึกรายการขอเบิกเงินนอกงบประมาณเพื่อจ่ายตรงผู้ขายโดยผ่านใบสั่งซื้อสั่งจ้าง ๓ ๖ การบับทึกรายการขอเบิกเงินนอกงบประมาณเพื่อขอรับเงินเข้าส่วนราชการ

๑. การขอเบกิเงินงบประมาณเพื่อจ่ายตรงผู้ขายโดยผ่านใบสั่งซื้อสั่งจ้าง

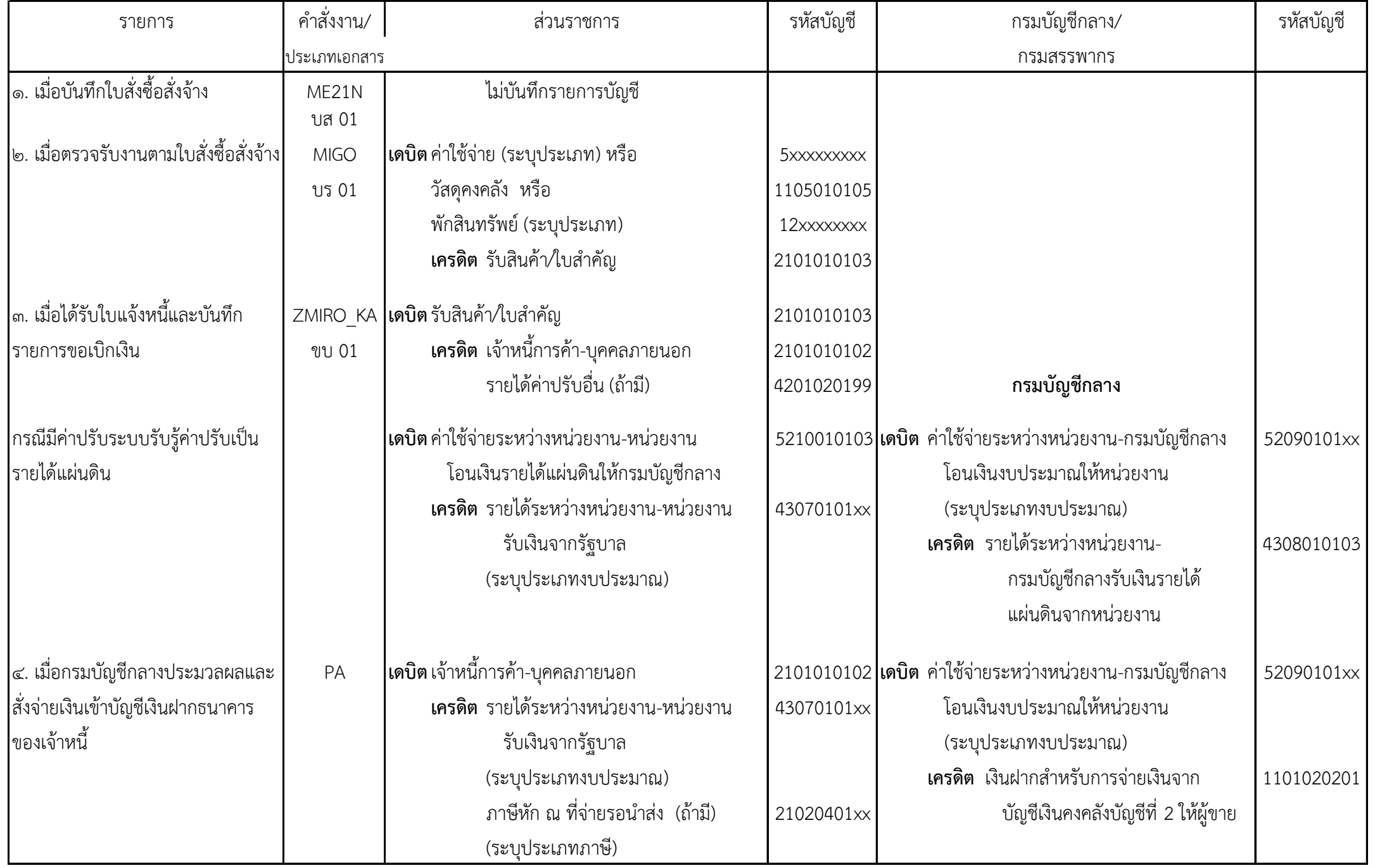

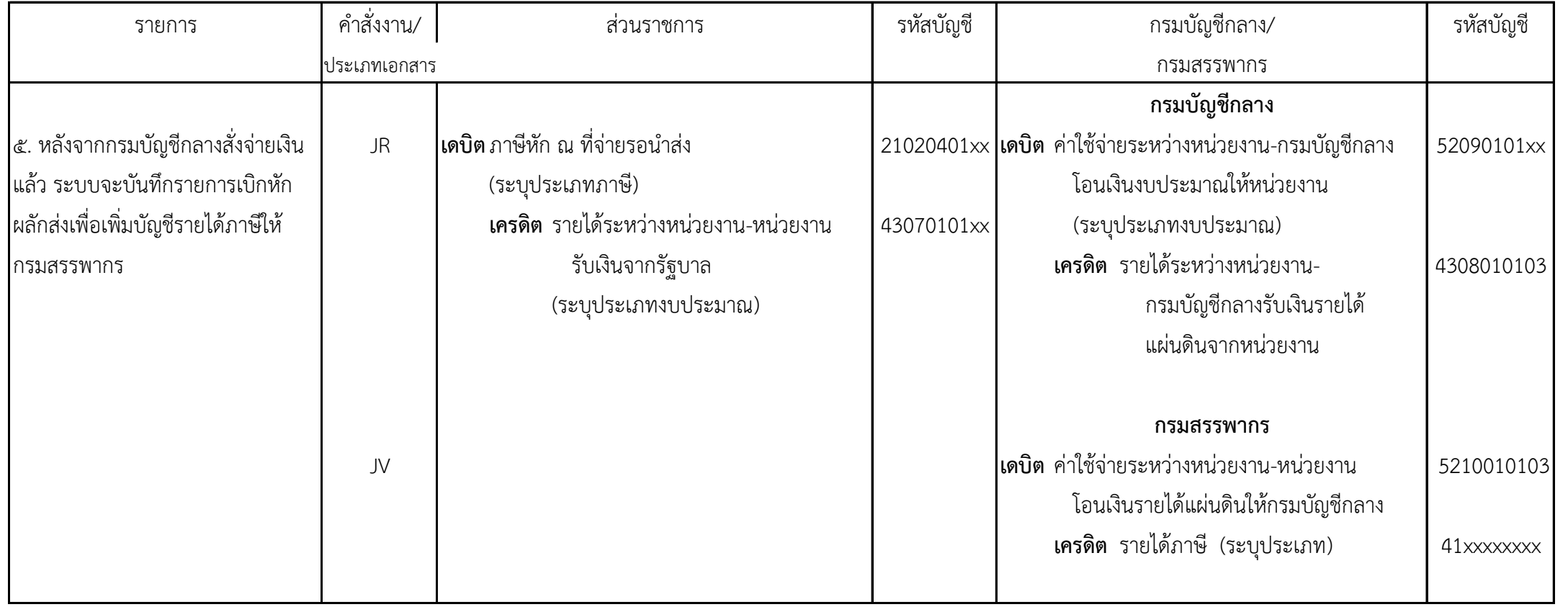

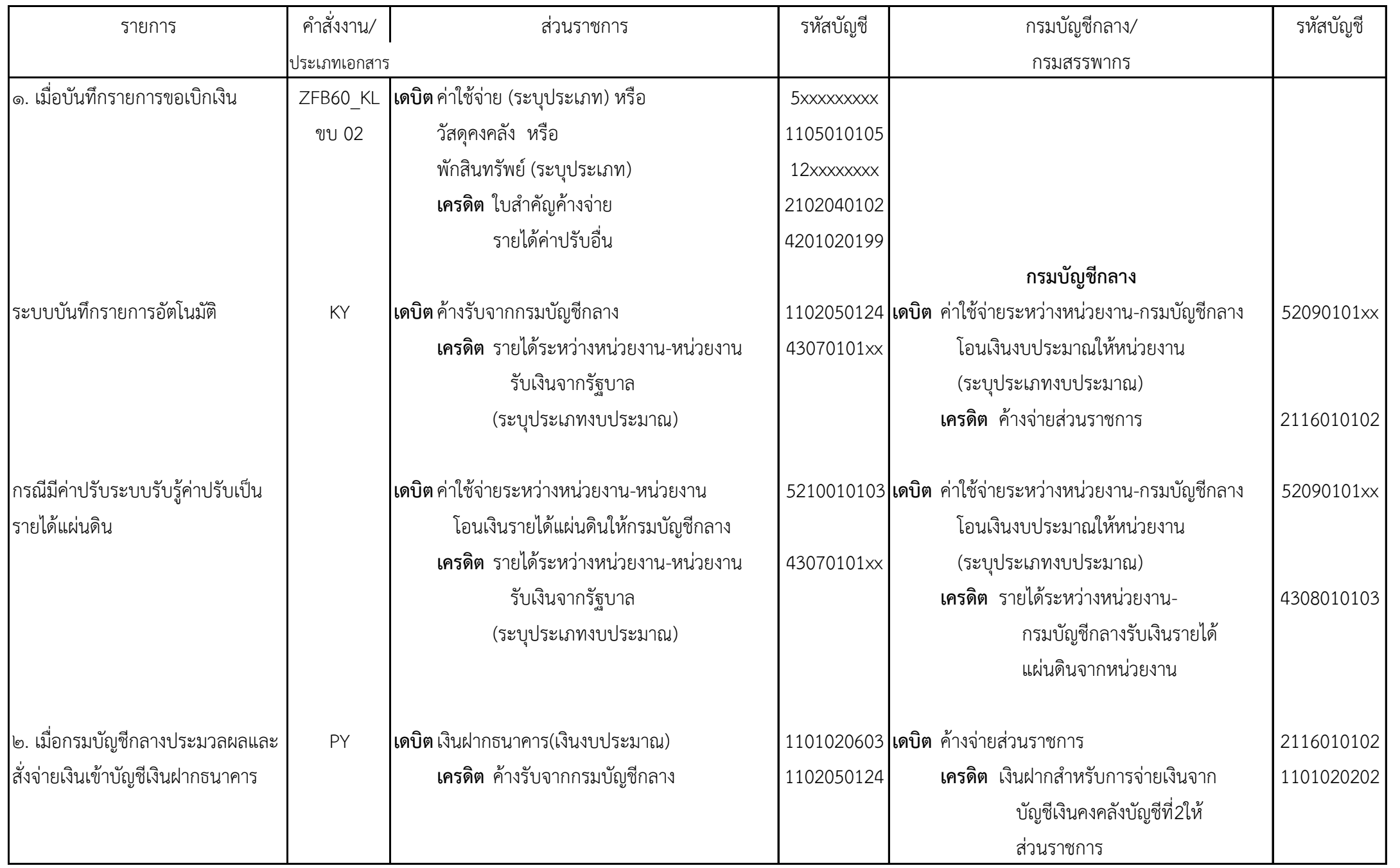

๒. การขอเบกิเงินงบประมาณเพื่อขอรับเงินเข้าส่วนราชการ

-๖ ๐-

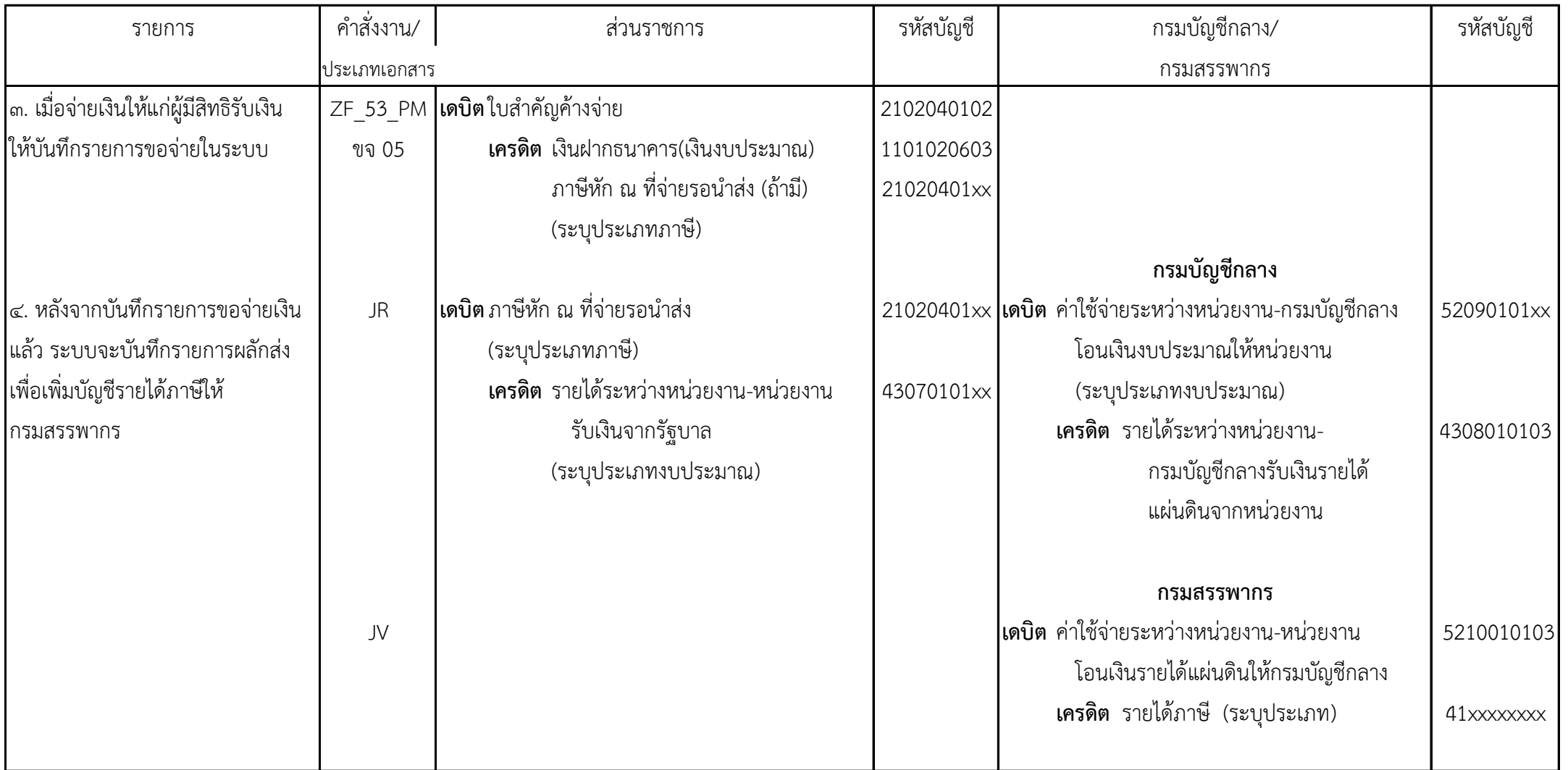

๓. การบันทึกรายการเบิกเกินส่งคืน

| รายการ                                 | ์คำสั่งงาน/  | ส่วนราชการ                                          | รหัสบัญชี  | กรมบัญชีกลาง                                   | รหัสบัญชี  |
|----------------------------------------|--------------|-----------------------------------------------------|------------|------------------------------------------------|------------|
|                                        | ประเภทเอกสาร |                                                     |            |                                                |            |
| ่ ๑. เมื่อรับเงินเบิกเกินส่งคืน        | ZGL_BD4      | เดบิต เงินสดในมือ                                   | 1101010101 |                                                |            |
|                                        | บช 01        | เครดิต เบิกเกินส่งคืนรอนำส่ง                        | 2116010104 |                                                |            |
|                                        | (BD)         |                                                     |            |                                                |            |
|                                        |              |                                                     |            |                                                |            |
| ๒. เมื่อนำเงินส่ง บมจ.ธนาคารกรุงไทย    | C            | <b>ใเดบิต</b> ค่าใช้จ่ายระหว่างหน่วยงาน-หน่วยงานส่ง |            | 5209010112 เดบิต เงินฝากธนาคารของกรมบัญชีกลาง/ | 11010203xx |
| ให้ระบุใบนำฝากเงินช่อง"เบิกเกินส่งคืน" |              | เงินเบิกเกินส่งคืนให้กรมบัญชีกลาง                   |            | คลังจังหวัด                                    |            |
| ระบบจะบันทึกรายการบัญชี                |              | <b>เครดิต</b> พักเงินนำส่ง                          | 1101010112 | เครดิต รายได้ระหว่างหน่วยงาน-                  | 4307010112 |
| ให้อัตโนมัติ                           |              |                                                     |            | กรมบัญชีกลางรับเงินเบิกเกิน                    |            |
|                                        |              |                                                     |            | ส่งคืนจากหน่วยงาน                              |            |
| ด. เมื่อบันทึกรายการนำส่งเงิน          | ZRP_R6       | ี่ เดบิต พักเงินนำส่ง                               | 1101010112 |                                                |            |
|                                        |              | เครดิต เงินสดในมือ                                  |            |                                                |            |
|                                        | นส02-1       |                                                     | 1101010101 |                                                |            |
| ๔.บันทึกรายการล้างบัญชีเบิกเกินส่ง     | ZGL_BE       | ี่ <b>เดบิต</b> เบิกเกินส่งคืนรอนำส่ง               | 2116010104 |                                                |            |
| คืนรอนำส่งและค่าใช้จ่าย                | บช 01        | เครดิต ค่าใช้จ่าย (ระบุประเภท)                      | 5xxxxxxxxx |                                                |            |
|                                        | (BE)         |                                                     |            |                                                |            |
|                                        |              |                                                     |            |                                                |            |

๔. การบันทึกรายการล้างเงินยืม

| คำสั่งงาน/                                    | ส่วนราชการ                                  | รหัสบัญชี                                                                         | กรมบัญชีกลาง                                                                      | รหัสบัญชี                                      |
|-----------------------------------------------|---------------------------------------------|-----------------------------------------------------------------------------------|-----------------------------------------------------------------------------------|------------------------------------------------|
|                                               |                                             |                                                                                   |                                                                                   |                                                |
| ZF_02_G1                                      | เดบิตค่าใช้จ่าย (ระบุประเภท)                | 5xxxxxxxxx                                                                        |                                                                                   |                                                |
| บช01                                          | <b>เครดิต</b> ลูกหนี้เงินยืมในงบประมาณ      | 1102010101                                                                        |                                                                                   |                                                |
| (G1)                                          |                                             |                                                                                   |                                                                                   |                                                |
|                                               |                                             |                                                                                   |                                                                                   |                                                |
|                                               |                                             |                                                                                   |                                                                                   |                                                |
| ZF_02_G1                                      |                                             | 5xxxxxxxxx                                                                        |                                                                                   |                                                |
| บช01                                          | <b>เครดิต</b> ลูกหนี้เงินยืมในงบประมาณ      | 1102010101                                                                        |                                                                                   |                                                |
| (G1)                                          |                                             |                                                                                   |                                                                                   |                                                |
|                                               |                                             |                                                                                   |                                                                                   |                                                |
| ZGL_BD4                                       | เดบิต เงินสดในมือ                           | 1101010101                                                                        |                                                                                   |                                                |
| บช 01                                         | เครดิต เบิกเกินส่งคืนรอนำส่ง                | 2116010104                                                                        |                                                                                   |                                                |
| (BD)                                          |                                             |                                                                                   |                                                                                   |                                                |
| (๒) เมื่อนำเงินส่ง บมจ.ธนาคารกรุงไทย<br>$C$ J | เดบิต ค่าใช้จ่ายระหว่างหน่วยงาน-หน่วยงานส่ง |                                                                                   |                                                                                   | 11010203xx                                     |
| ให้ระบุใบนำฝากเงินช่อง"เบิกเกินส่งคืน"        |                                             |                                                                                   | คลังจังหวัด                                                                       |                                                |
| ระบบจะบันทึกรายการบัญชีให้อัตโนมัติ           | เครดิต พักเงินนำส่ง                         | 1101010112                                                                        | เครดิต รายได้ระหว่างหน่วยงาน-<br>กรมบัญชีกลางรับเงินเบิกเกิน<br>ส่งคืนจากหน่วยงาน | 4307010112                                     |
|                                               |                                             | ประเภทเอกสาร<br>เดบิตค่าใช้จ่าย (ระบุประเภท)<br>เงินเบิกเกินส่งคืนให้กรมบัญชีกลาง |                                                                                   | 5209010112 เดบิต เงินฝากธนาคารของกรมบัญชีกลาง/ |

-๖ ๓-

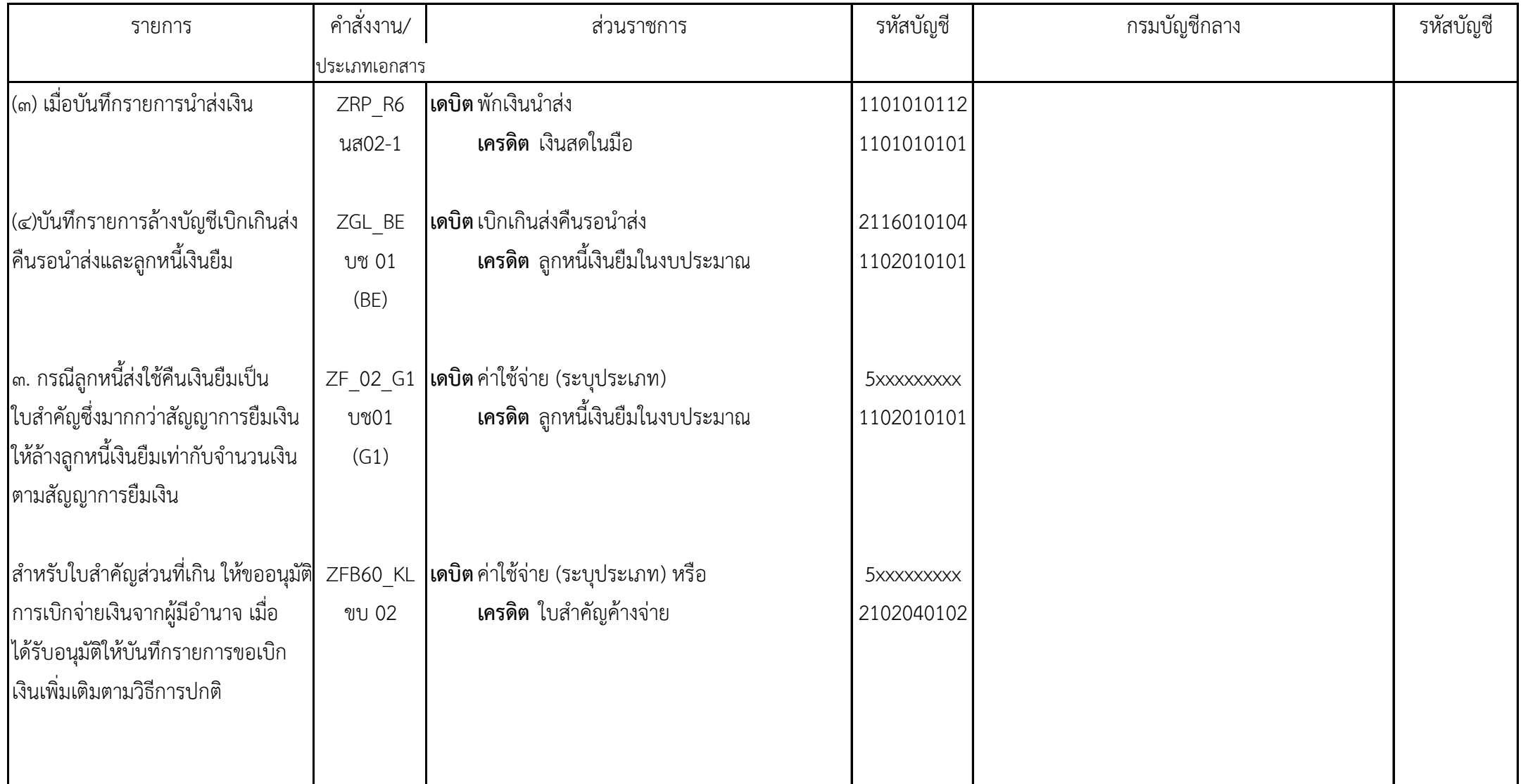

๑. การรับและนำส่งเงินรายได้แผ่นดินของหน่วยงานเป็นเงินสด

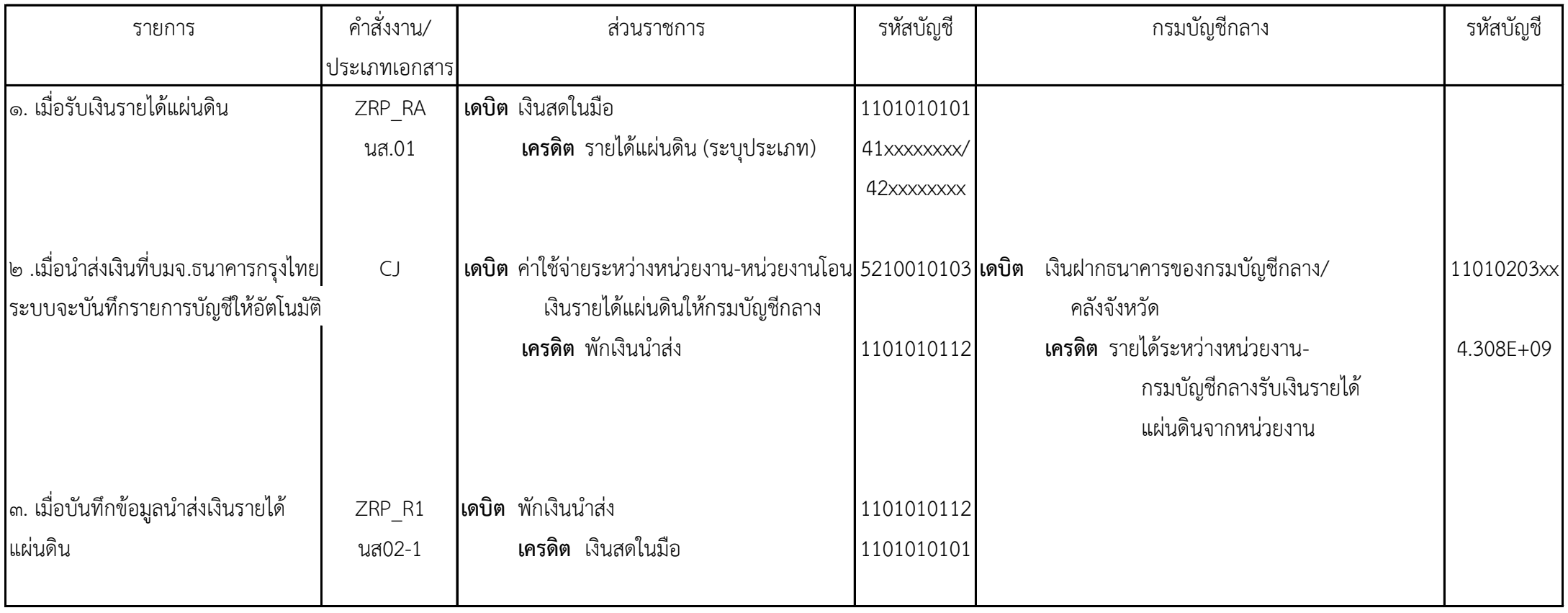

| รายการ                                                                                                    | คำสั่งงาน/       | ส่วนราชการ                                                     | รหัสบัญชี                | กรมบัญชีกลาง                                                                                                    | รหัสบัญชี                   |
|----------------------------------------------------------------------------------------------------|------------------|----------------------------------------------------------------|--------------------------|----------------------------------------------------------------------------------------------------|-----------------------------|
|                                                                                                    | ประเภทเอกสาร     |                                                                |                          |                                                                                                    |                             |
| ่ ๑. เมื่อรับเงินรายได้แผ่นดิน                                                                                                    | ZRP_RA           | <b>เดบิต</b> เงินสดในมือ                                       | 1101010101               |                                                                                                    |                             |
|                                                                                                    | นส.01            | เครดิต รายได้แผ่นดิน (ระบุประเภท)                              | 41xxxxxxxx/              |                                                                                                    |                             |
|                                                                                                    |                  |                                                                | 42xxxxxxxx               |                                                                                                    |                             |
| ่ ๒ .เมื่อนำส่งเช็คที่บมจ.ธนาคารกรุงไทย                                                                                                    | CJ               | เดบิต ค่าใช้จ่ายระหว่างหน่วยงาน-หน่วยงาน                       |                          | 5210010103 เดบิต เช็คฝากรอการเรียกเก็บ                                                                            | $1.101E + 09$               |
| ระบบจะบันทึกรายการบัญชีพักรอ<br>Clearing ให้อัตโนมัติตามวันที่<br>นำฝากเงิน                                                                                                    |                  | โอนเงินรายได้แผ่นดินให้กรมบัญชีกลาง  <br>เครดิต พักรอ Clearing | 1101010113               | เครดิต รายได้ระหว่างหน่วยงาน-<br>กรมบัญชีกลางรับเงินรายได้<br>แผ่นดินจากหน่วยงาน                                  | 4.308E+09                   |
| ๓. เมื่อบันทึกข้อมูลนำส่งเงิน<br>รายได้แผ่นดิน                                                                                                    |                  |                                                                |                          |                                                                                                    |                             |
|                                                                                                    | ZRP_R1<br>นส02-1 | <b>เดบิต</b> พักเงินนำส่ง<br>เครดิต เงินสดในมือ                | 1101010112<br>1101010101 |                                                                                                    |                             |
| ๔. เมื่อเช็คเรียกเก็บเงินได้ ระบบ<br>จะกลับรายการบัญชีพักรอClearing<br>และแสดงรายการปรับเพิ่มเงินฝาก<br>ธนาคารให้กรมบัญชีกลางโดย<br>อัตโนมัติ และแสดรายละเอียดใน<br>Bank statement<br>ตามวันที่ Clearing | CJ               | เดบิต พักรอ clearing<br>เครดิต พักเงินนำส่ง                    | 1101010112               | $\mid$ 1101010113 $\mid$ เดบิต เงินฝากธนาคารของกรมบัญชีกลางหรือคลังจังหวัด<br><b>เครดิต</b> เช็คฝากรอการเรียกเก็บ | 11010203xx<br>$1.101E + 09$ |

๒. การรับและนำส่งเงินรายได้แผ่นดินของหน่วยงานเป็นเช็ค

-๖ ๖-

๓. การรับและนำส่งเงินรายได้แผ่นดินแทนส่วนราชการอื่นเป็นเงินสด

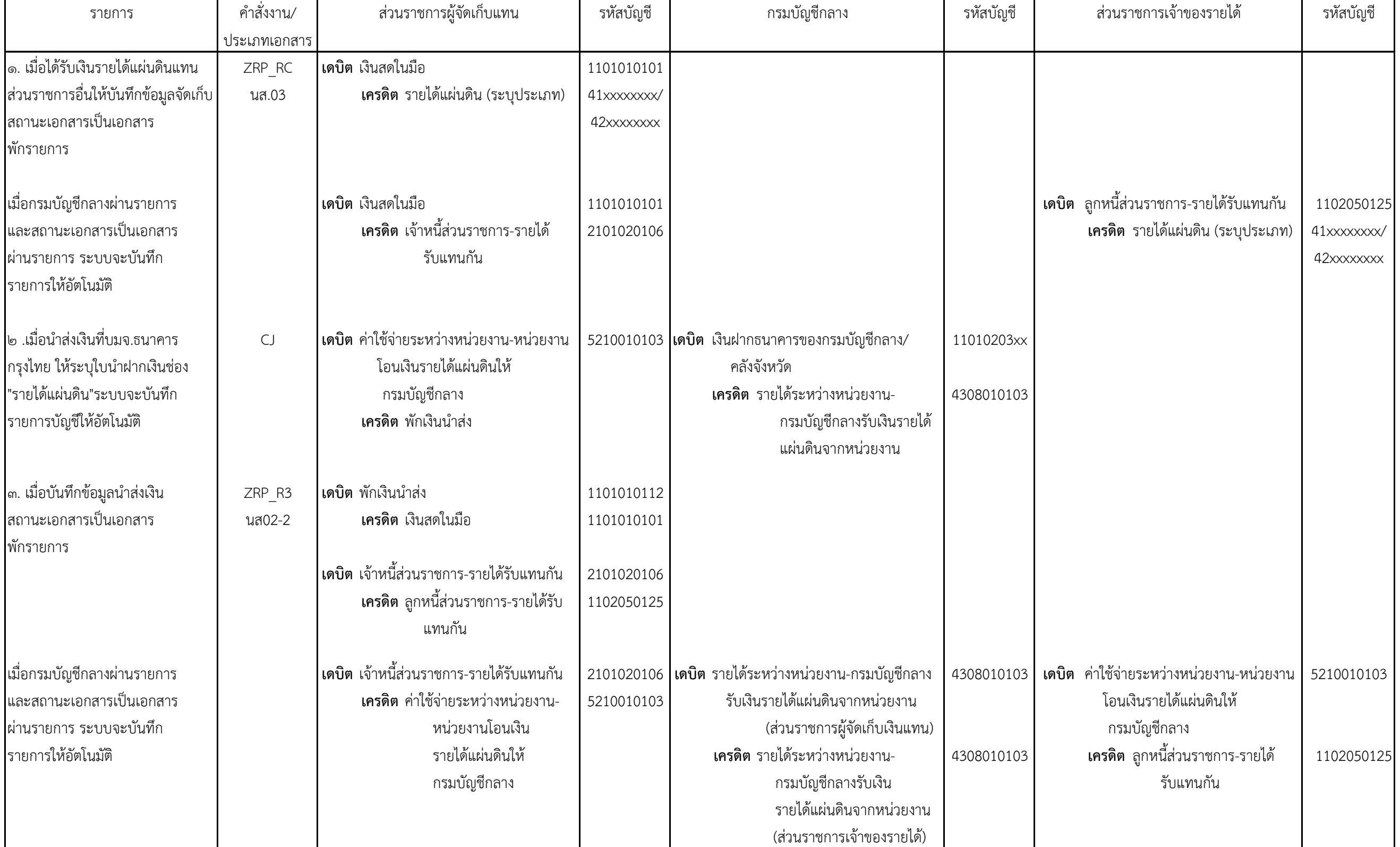

-๖ ๗๔. การรับและนำส่งเงินรายได้แผ่นดินแทนส่วนราชการอื่นเป็นเช็ค

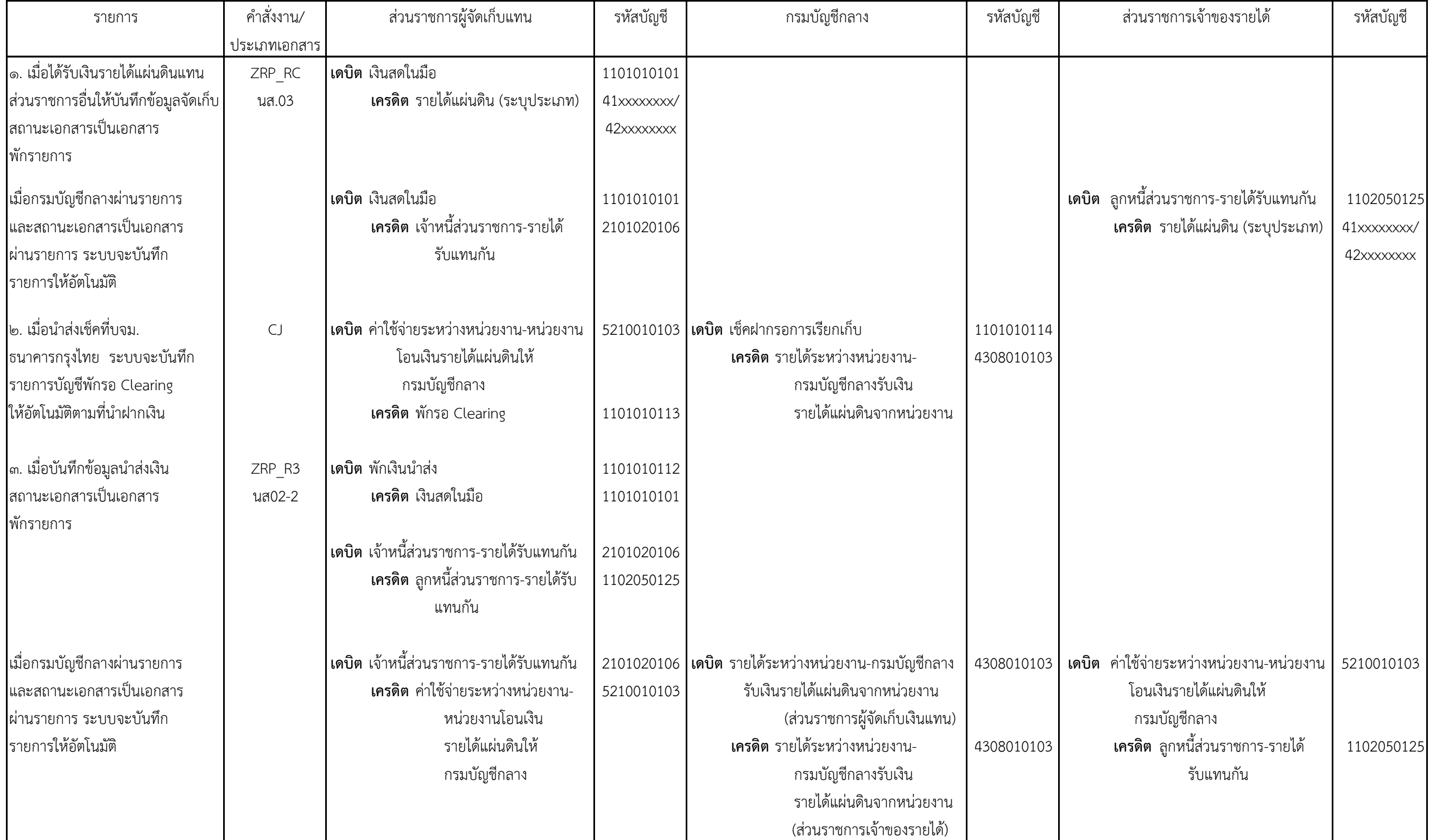

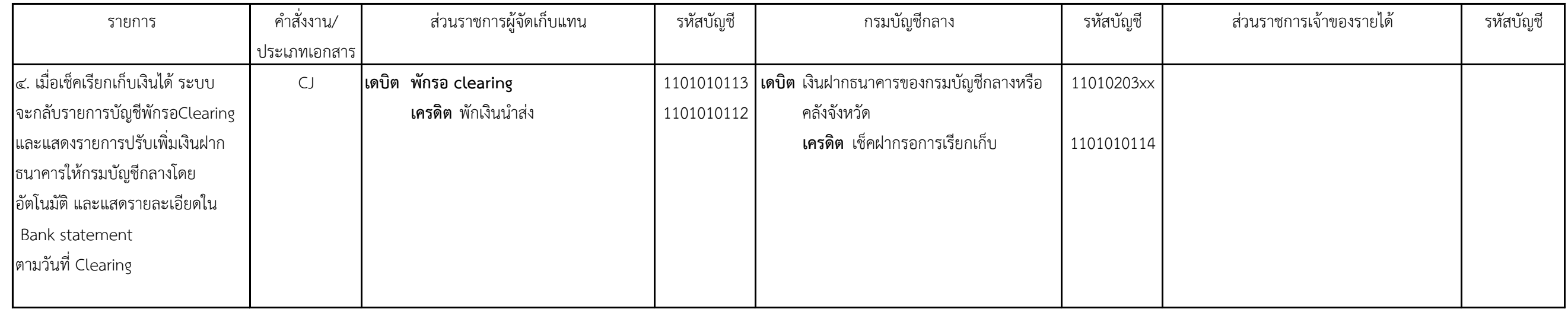

# วิธีการบันทึกรายการบัญชีเกี่ยวกับเงินนอกงบประมาณ

๑. การรับและนำฝากเงินนอกงบประมาณของหน่วยงานเป็นเงินสด

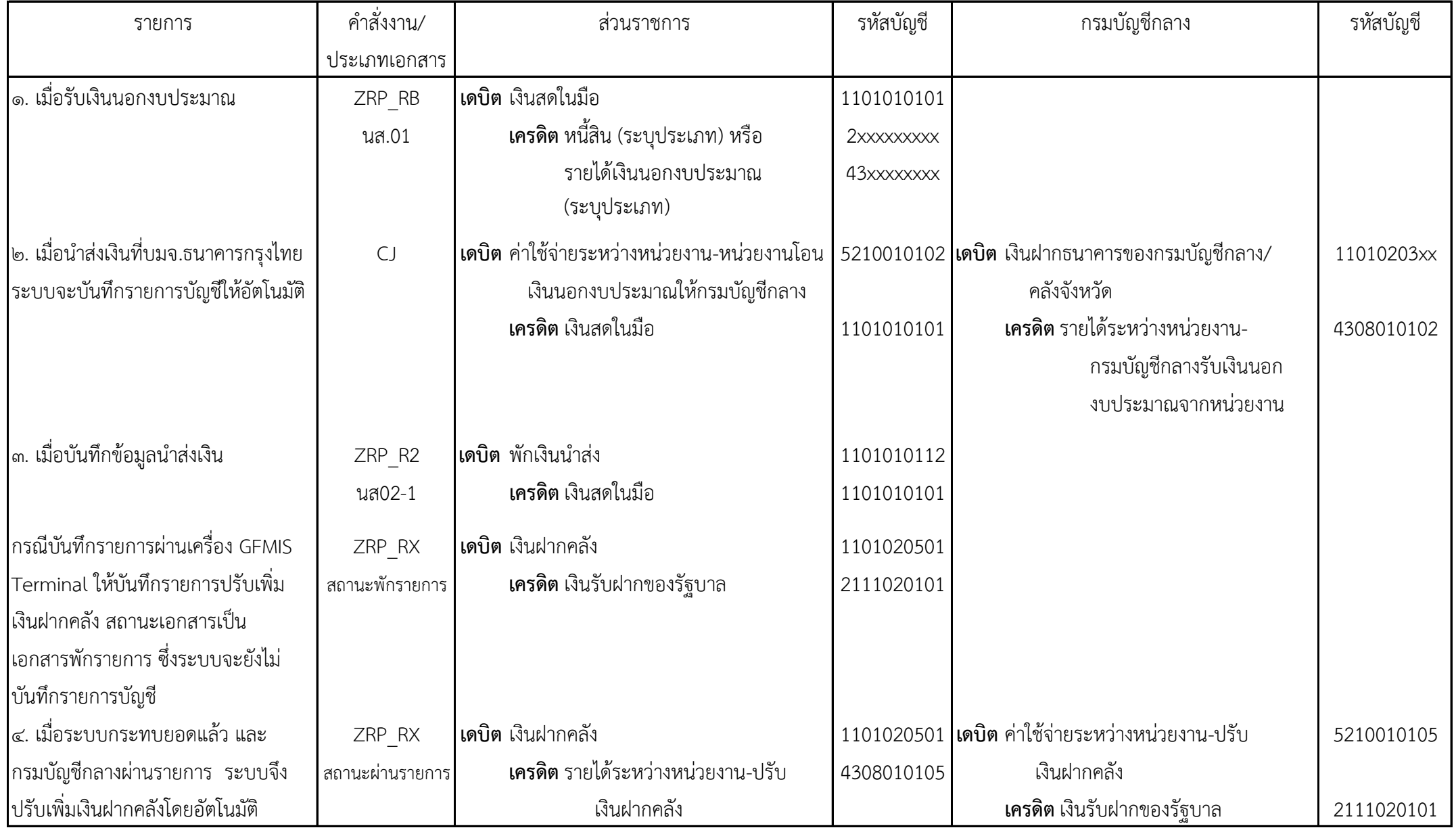

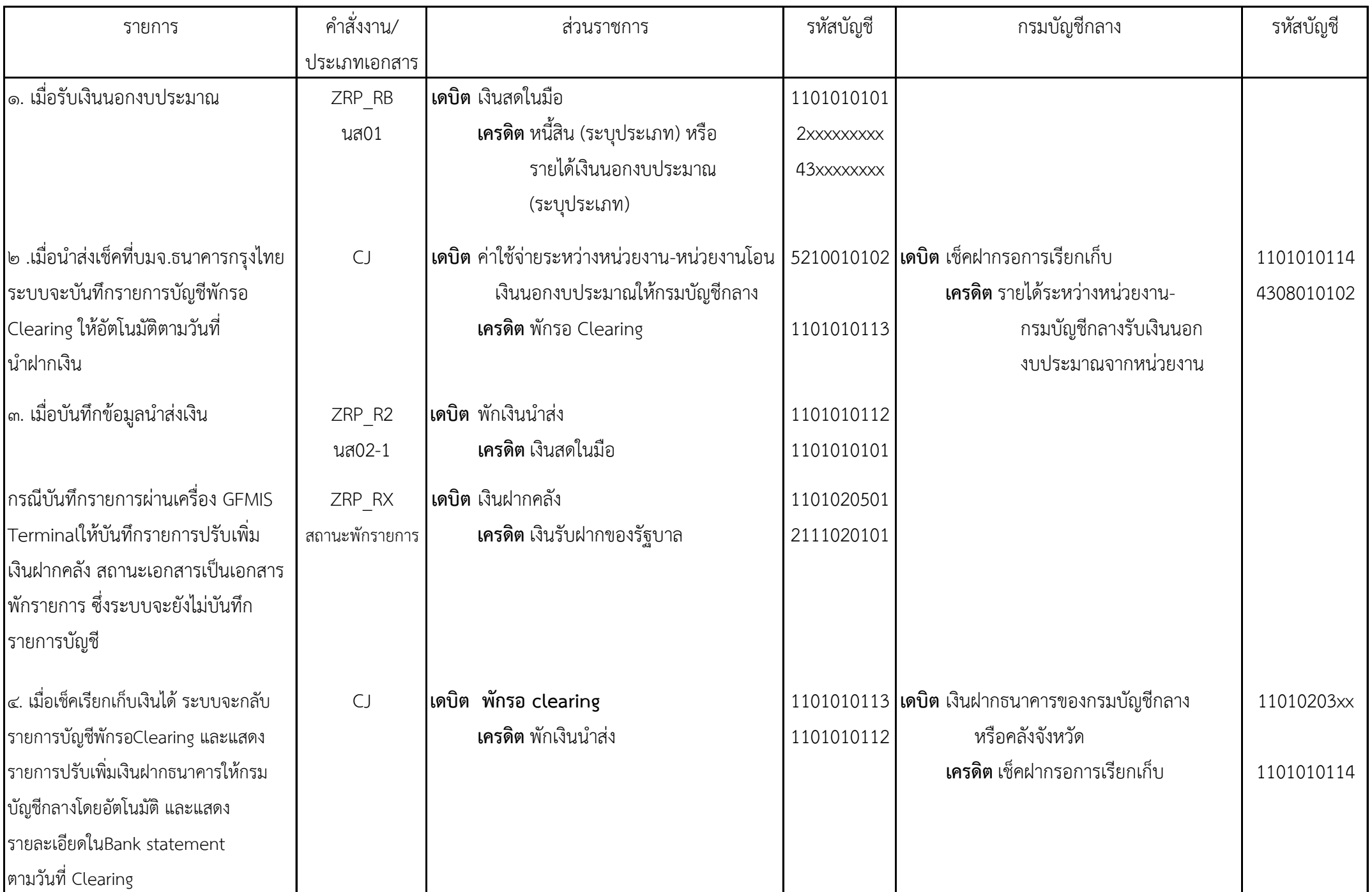

๒. การรับและนำส่งเงินนอกงบประมาณของหน่วยงานเป็นเช็ค

-๗ ๑-

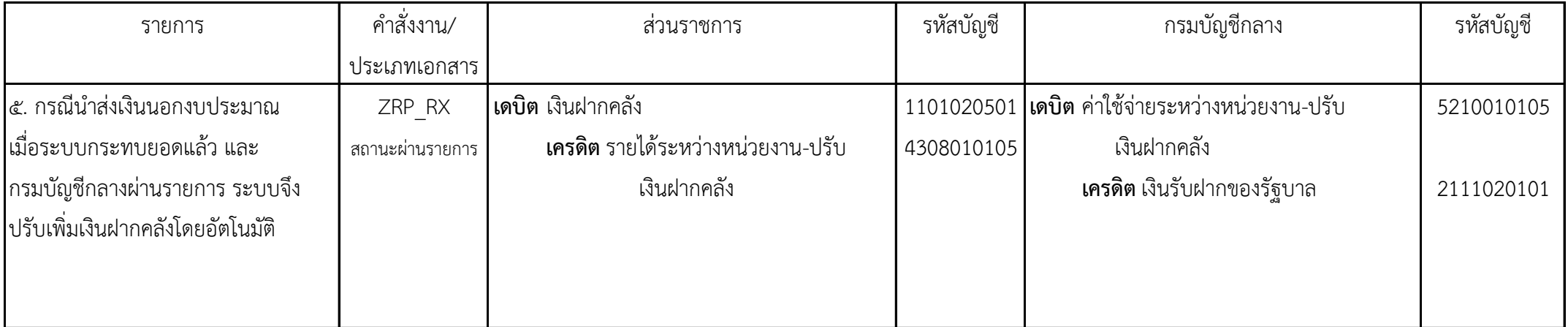

๓. การรับและนำส่งเงินนอกงบประมาณแทนส่วนราชการอื่นเป็นเงินสด

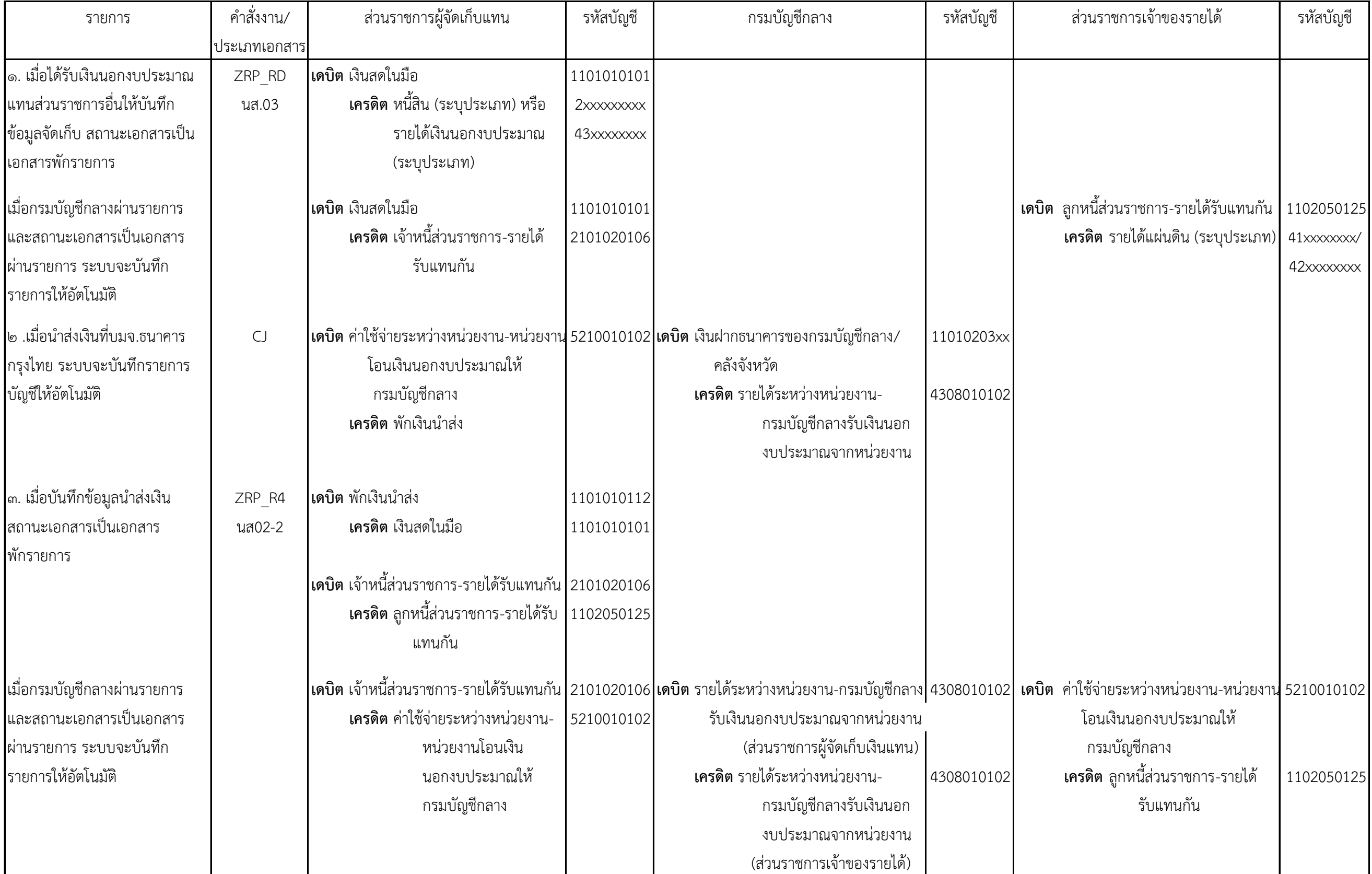

-๗ ๓-

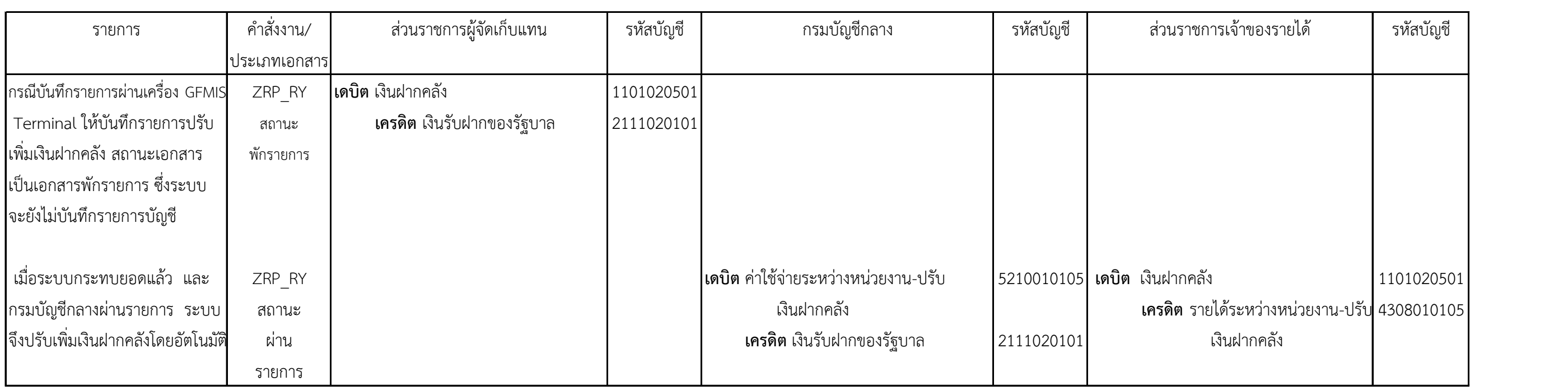

๔. การรับและนำส่งเงินนอกงบประมาณแทนส่วนราชการอื่นเป็นเช็ค

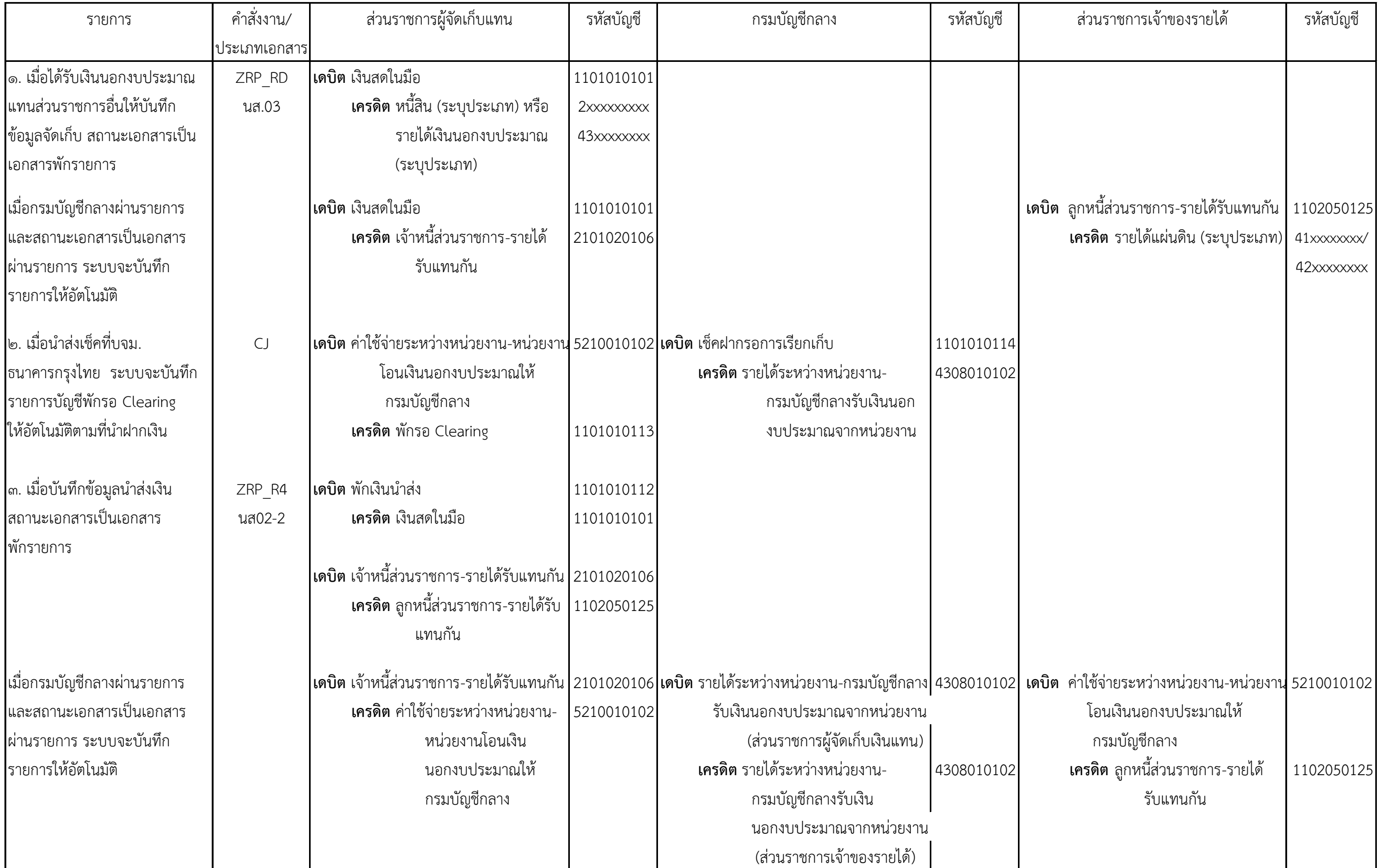

ತ್ತ १९

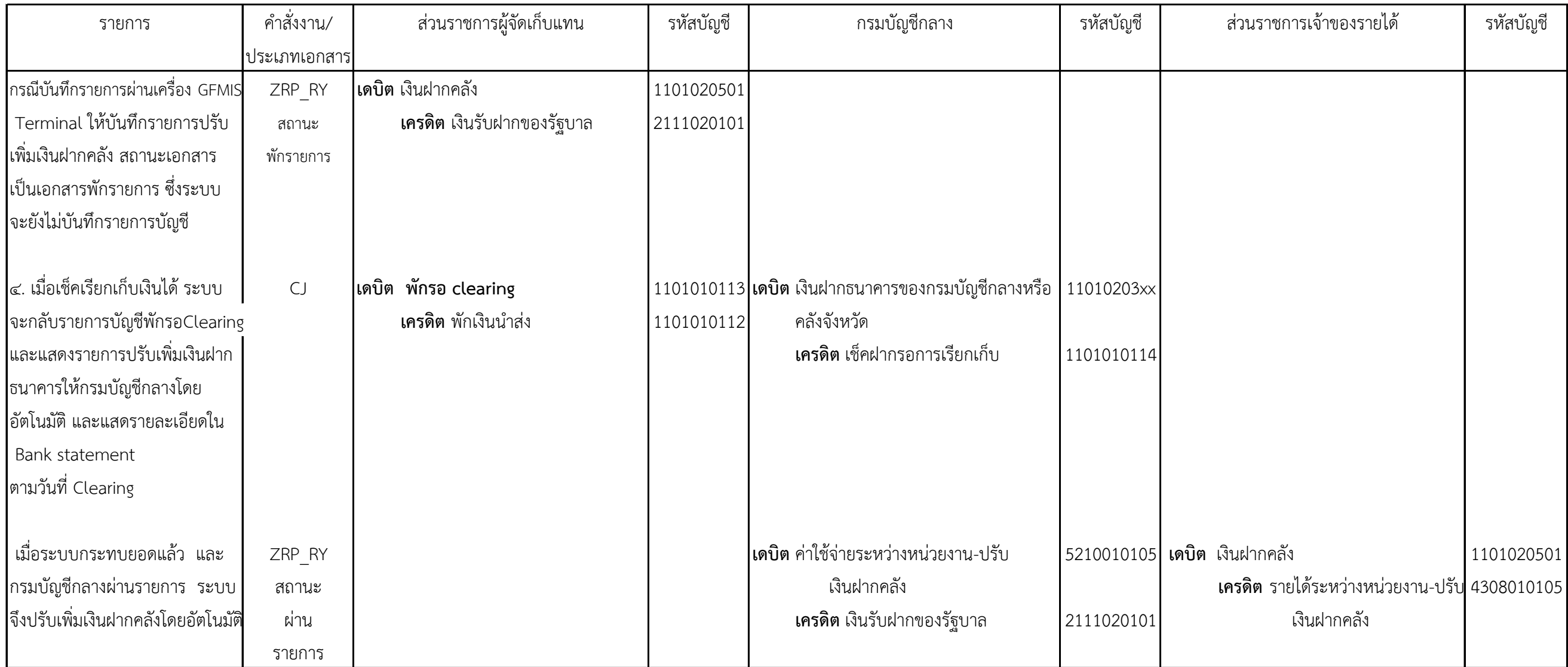

-๗ ๖-

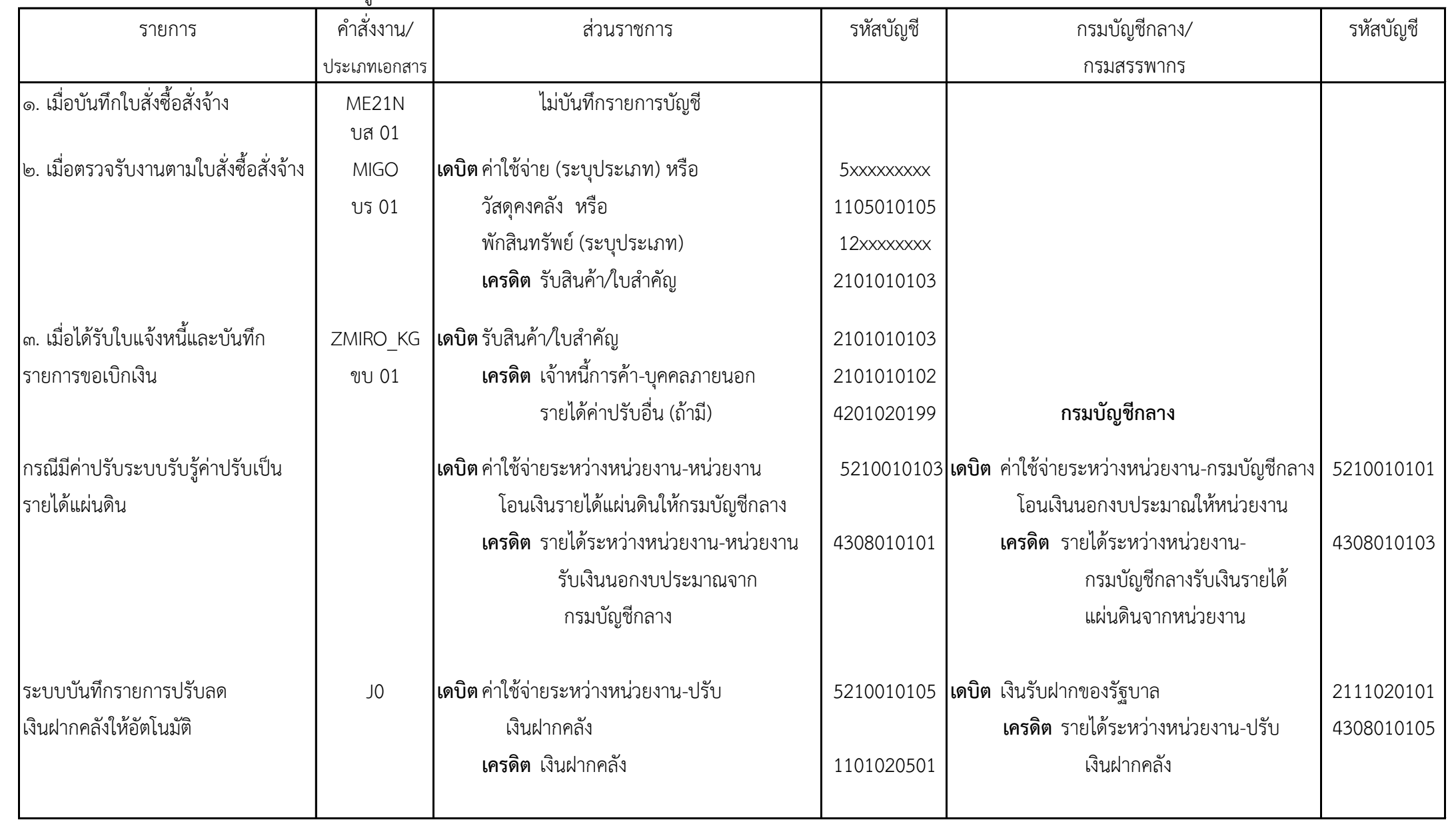

# ๕. การขอเบกิเงินนอกงบประมาณเพื่อจ่ายตรงผู้ขายโดยผ่านใบสั่งซื้อสั่งจ้าง

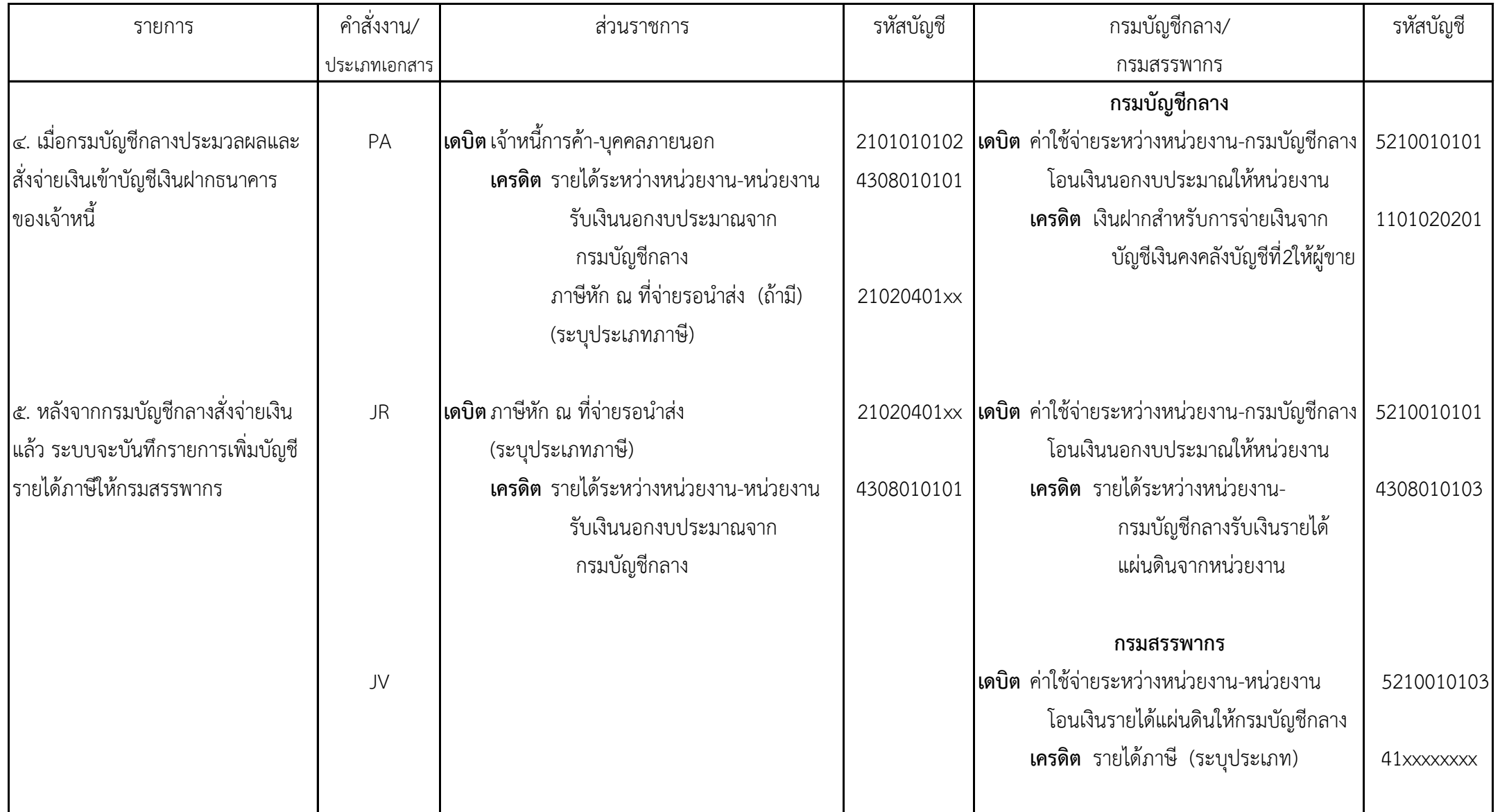

๖. การขอเบิกเงินนอกงบประมาณเพื่อขอรับเงินเข้าหน่วยงาน

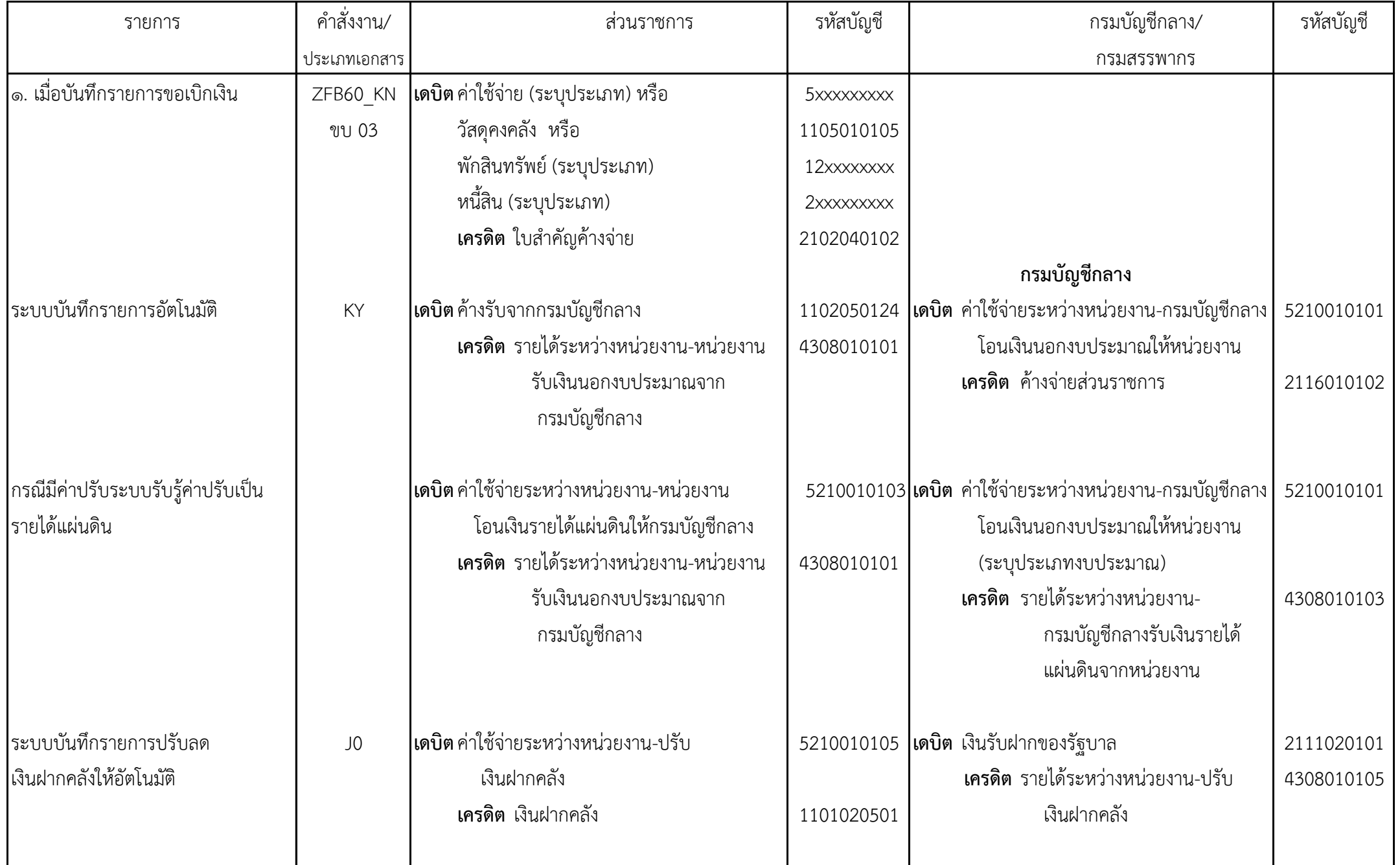

- -๗ ๙-

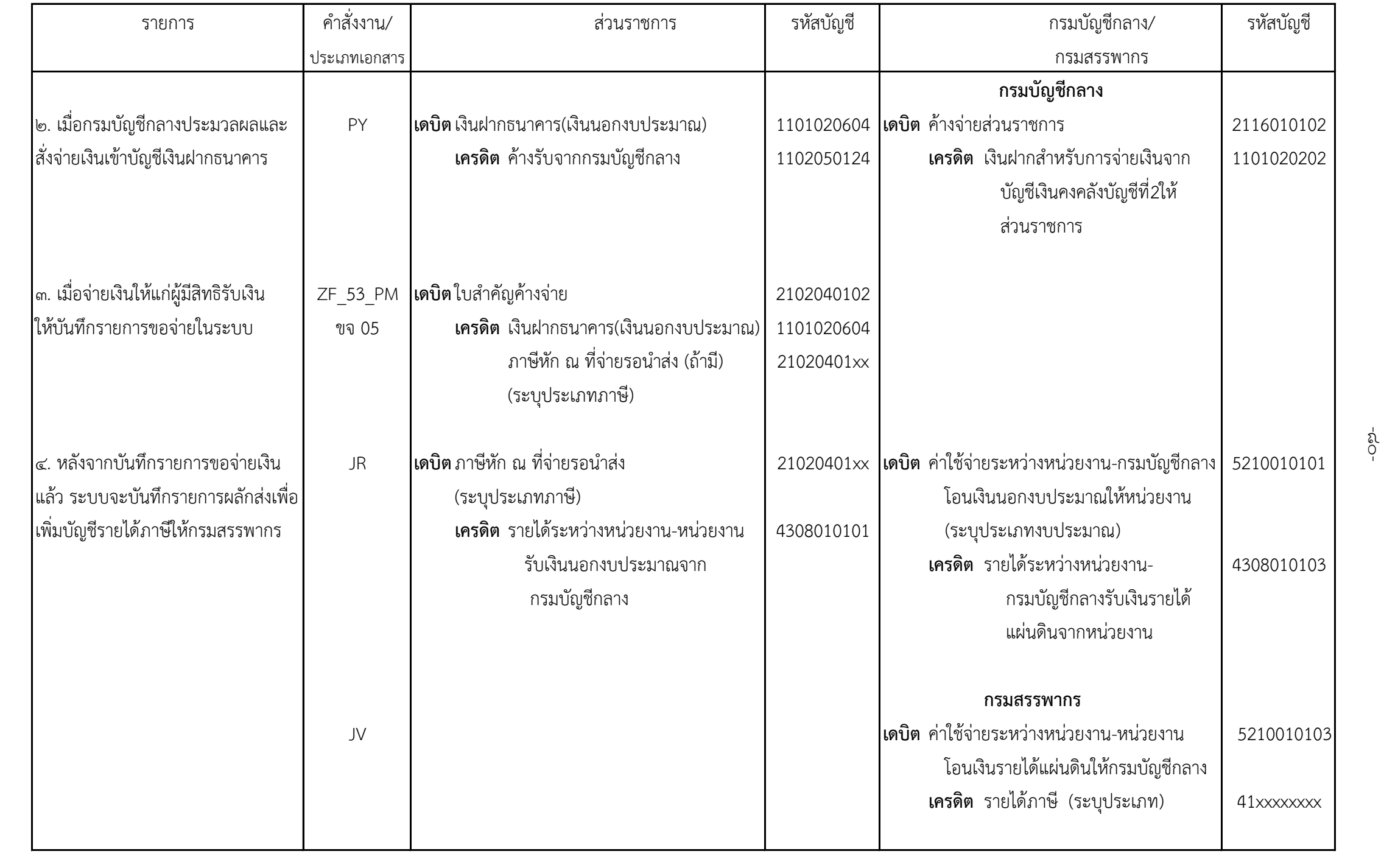

ล่<br>0<br>-

### **บทที่ ๖**

### **แนวทางการแก้ไขข้อผิดพลาดทางบัญชี**

่ หลังจากทำ Pivot table พบว่าผลลัพธ์ที่ได้แสดงจำนวนเงินคงเหลือ ให้ตรวจสอบรายละเอียด ึ การบันทึกรายการบัญชีกับเอกสารประกอบรายการ อาจพบว่าบันทึกรายการไม่ครบถ้วน หรือบันทึกรายการซ้ำ หรือบันทึกรายการคลาดเคลื่อน ซึ่งบัญชีแต่ละบัญชีมีวิธีการแก้ไขในระบบ GFMIS ที่แตกต่างกัน บางบัญชี ้ส่วนราชการสามารถแก้ไขได้เอง แต่บางบัญชีต้องแจ้งกรมบัญชีกลางหรือสำนักงานคลังจังหวัดดำเนินการ การแก้ไขข้อผิดพลาดทางบัญชีจะต้องพิจาณาว่าเป็นรายการบัญชีที่เกิดขึ้นในปีปัจจุบันหรือปีก่อน เนื่องจากการ แก้ไขข้อผิดพลาดของรายการบัญชีในปีงบประมาณก่อน จะต้องดำเนินการแก้ไขกระดาษทำการแล้วจึงบันทึก ี รายการแก้ไขในระบบ GFMIS ต่อไป สำหรับวิธีการแก้ไขข้อผิดพลาดทางบัญชีที่พบบ่อยประกอบด้วย

- ๑. บัญชีเงินสดในมือ
- ๒. บัญชีพักเงินนำส่ง
- ๓. บัญชีพักรอ Clearing
- ๔. บัญชีเงินฝากธนาคาร (เงินงบประมาณ/เงินนอกงบประมาณ)
- ๕. บัญชีลูกหนี้เงินยืมในงบประมาณหรือลูกหนี้เงินยืมนอกงบประมาณ
- ๖. บัญชีค้างรับจากกรมบัญชีกลาง
- ๗. บัญชีลูกหนี้ส่วนราชการ-รายได้รับแทนกัน
- ๘. บัญชีพักสินทรัพย์
- ๙. บัญชีเจ้าหนี้การค้า-บุคคลภายนอก
- ๑๐. บัญชีรับสินค้า/ใบส าคัญ
- ๑๑. บัญชีใบสำคัญค้างจ่าย
- ๑๒. บัญชีเจ้าหนี้ส่วนราชการ-รายได้รับแทนกัน
- ๑๓. บัญชีเบิกเกินส่งคืนรอนำส่ง
- ๑๔. บัญชีภาษีหัก ณ ที่จ่ายรอนำส่ง
- ๑๕. บัญชีเงินประกันอื่น/เงินรับฝากอื่น
- ๑๖. บัญชีรายได้
- ๑๗. บัญชีค่าใช้จ่าย

## **๑. บัญชีเงินสดในมือ**

ข้อผิดพลาดของบัญชีเงินสดในมืออาจเกิดจากการบันทึกรายการนำส่งเงิน แต่ไม่ได้บันทึก ้ รายการจัดเก็บเงิน หรือบันทึกข้อมูลจัดเก็บหรือนำส่งเงินซ้ำหรือเกินกว่าเอกสารประกอบรายการ หรืออาจ ้ ระบุจำนวนเงินในข้อมูลจัดเก็บหรือนำส่งเงินไม่ถูกต้องตามเอกสารประกอบรายการ ซึ่งทำให้บัญชีเงินสดในมือ ้ ของแต่ละวันไม่ตรงกับรายงานเงินคงเหลือประจำวันที่จัดทำตามระเบียบการเบิกจ่ายเงินจากคลัง การเก็บรักษาเงิน และการนำเงินส่งคลัง พ.ศ. ๒๕๕๑ โดยมีวิธีการแก้ไขดังนี้

-๘๒-

**๑.๑ การแก้ไขข้อมูลปีปัจจุบัน**

๑.๑.๑ การบันทึกข้อมูลรับเงินไม่ครบถ้วนตามใบเสร็จรับเงิน

**แนวทางแก้ไข** ให้บันทึกข้อมูลรับเงินแยกตามประเภทการรับเงินได้แก่

- การรับเงินรายได้แผ่นดินของส่วนราชการ ด้วยคำสั่ง ZRP\_RA หรือแบบ นส 01

โดยปรากฏรายการบัญชีดังนี้

**เดบิต** เงินสดในมือ (1101010101)

**เครดิต** รายได้แผ่นดิน ระบุประเภท (41xxxxxxxx/42xxxxxxxx)

- การรับเงินรายได้แผ่นดินแทนส่วนราชการอื่น ด้วยคำสั่ง ZRP\_RC\_หรือแบบ

นส 03 โดยปรากฏรายการบัญชีดังนี้

**ส่วนราชการผู้จัดเก็บแทน**

**เดบิต** เงินสดในมือ (1101010101)

**เครดิต** เจ้าหนี้ส่วนราชการ-รายได้รับแทนกัน (2101020106)

#### **ส่วนราชการเจ้าของรายได้**

**เดบิต** ลูกหนี้ส่วนราชการ-รายได้รับแทนกัน (1102050125)

**เครดิต** รายได้แผ่นดิน ระบุประเภท (41xxxxxxxx/42xxxxxxxx)

- การรับเงินนอกงบประมาณของส่วนราชการ ด้วยคำสั่ง ZRP\_RB หรือแบบ

นส 01 โดยปรากฏรายการบัญชีดังนี้

**เดบิต** เงินสดในมือ (1101010101)

**เครดิต** รายได้เงินนอกงบประมาณ ระบุประเภท (43xxxxxxxx) หรือ

หนี้สิน ระบุประเภท (2xxxxxxxxx)

- การรับเงินนอกงบประมาณแทนส่วนราชการอื่น ด้วยคำสั่ง ZRP\_RD หรือแบบ นส 03โดยปรากฏรายการบัญชีดังนี้

## **ส่วนราชการผู้จัดเก็บแทน**

**เดบิต** เงินสดในมือ (1101010101)

**เครดิต** เจ้าหนี้ส่วนราชการ-รายได้รับแทนกัน (2101020106)

## **ส่วนราชการเจ้าของรายได้**

**เดบิต** ลูกหนี้ส่วนราชการ-รายได้รับแทนกัน (1102050125)

**เครดิต** รายได้เงินนอกงบประมาณ ระบุประเภท (43xxxxxxxx) หรือ

หนี้สิน ระบุประเภท (2xxxxxxxxx)

- การรับเงินเบิกเกินส่งคืนรอนำส่ง ด้วยคำสั่ง ZGL\_BD4 หรือแบบ บช 01 BD

โดยปรากฏรายการบัญชีดังนี้

**เดบิต** เงินสดในมือ (1101010101)

**เครดิต** เบิกเกินส่งคืนรอนำส่ง (2116010104)

๑.๑.๒ การบันทึกข้อมูลรับเงินหรือข้อมูลนำส่งซ้ำหรือเกินกว่าเอกสารหลักฐาน

**แนวทางแก้ไข** ให้ยกเลิกเอกสารการรับเงินหรือการนำส่งเงิน

- ยกเลิกข้อมูลรับเงินรายได้แผ่นดิน (ZRP\_RA หรือ นส 01) หรือ เงินนอก ึ่งบประมาณของส่วนราชการ (ZRP\_RBหรือ นส 01) เงินเบิกเกินส่งคืน (ZGL\_BD4หรือ บช 01 BD) ด้วยคำสั่งงาน ZFB08 กรณีบันทึกรายการผ่านเครื่อง GFMIS Terminal หรือเลือก "กลับรายการ" กรณีบันทึกรายการผ่าน GFMIS Web online โดยปรากฏรายการบัญชีดังนี้

**เดบิต** รายได้แผ่นดิน ระบุประเภท (41xxxxxxxx/42xxxxxxxx) หรือ

รายได้เงินนอกงบประมาณ ระบุประเภท (43xxxxxxxx) หรือ

หนี้สิน ระบุประเภท (2xxxxxxxxx) หรือ

เบิกเกินส่งคืนรอนำส่ง (2116010104)

**เครดิต** เงินสดในมือ (1101010101)

- ยกเลิกข้อมลรับเงินรายได้แผ่นดินแทนส่วนราชการอื่น (ZRP\_RCหรือ นส 03)

หรือ เงินนอกงบประมาณแทนส่วนราชการอื่น (ZRP\_RD หรือ นส 03) ให้แจ้งกรมบัญชีกลางหรือสำนักงานคลัง จังหวัดด าเนินการยกเลิกเอกสาร โดยปรากฏรายการบัญชีดังนี้

## **ส่วนราชการผู้จัดเก็บแทน**

**เดบิต** เจ้าหนี้ส่วนราชการ-รายได้รับแทนกัน (2101020106)

**เครดิต** เงินสดในมือ (1101010101)

## **ส่วนราชการเจ้าของรายได้**

**เดบิต** รายได้แผ่นดิน ระบุประเภท (41xxxxxxxx/42xxxxxxxx) หรือ

รายได้เงินนอกงบประมาณ ระบุประเภท (43xxxxxxxx) หรือ

หนี้สิน ระบประเภท (2xxxxxxxx)

**เครดิต** ลูกหนี้ส่วนราชการ-รายได้รับแทนกัน (1102050125)

- ยกเลิกข้อมูลนำส่งเงินรายได้แผ่นดินของส่วนราชการ (ZRP\_R1 หรือ นส 02-1)

หรือเงินเบิกเกินส่งคืนรอนำส่ง (ZRP\_R6 หรือ นส 02-1) ด้วยคำสั่งงาน ZFB08 กรณีบันทึกรายการผ่านเครื่อง GFMIS Terminal หรือเลือก "กลับรายการ" กรณีบันทึกรายการผ่าน GFMIS Web onlineโดยปรากฏรายการบัญชีดังนี้

**เดบิต** เงินสดในมือ (1101010101)

**เครดิต** พักเงินนำส่ง (1101010112)

-๘๔-

- ยกเลิกข้อมูลนำส่งเงินรายได้แผ่นดินแทนส่วนราชการอื่น (ZRP\_R3 หรือ นส 02-2) หรือเงินนอกงบประมาณแทนส่วนราชการอื่น (ZRP\_R4 หรือ นส 02-2) หรือเงินนอกงบประมาณของ ี ส่วนราชการ (ZRP\_R2\_หรือ ZRP\_R7 หรือ นส02-1) ให้แจ้งกรมบัญชีกลางหรือสำนักงานคลังจังหวัดดำเนินการ ยกเลิกเอกสาร โดยปรากฏรายการบัญชีดังนี้

#### **ส่วนราชการผู้จัดเก็บแทน**

**เดบิต** เงินสดในมือ (1101010101)

**เครดิต** พักเงินนำส่ง (1101010112)

#### **และ**

**เดบิต** ค่าใช้จ่ายระหว่างหน่วยงาน-หน่วยงานโอน

เงินรายได้แผ่นดินให้กรมบัญชีกลาง (5210010103) หรือ

ค่าใช้จ่ายระหว่างหน่วยงาน-หน่วยงานโอน

เงินนอกงบประมาณให้กรมบัญชีกลาง (5210010102)

**เครดิต** เจ้าหนี้ส่วนราชการ-รายได้รับแทนกัน (2101020106)

#### **ส่วนราชการเจ้าของรายได้**

**เดบิต** ลูกหนี้ส่วนราชการ-รายได้รับแทนกัน (1102050125)

**เครดิต** ค่าใช้จ่ายระหว่างหน่วยงาน-หน่วยงานโอน

เงินรายได้แผ่นดินให้กรมบัญชีกลาง (5210010103) หรือ

ค่าใช้จ่ายระหว่างหน่วยงาน-หน่วยงานโอน

เงินนอกงบประมาณให้กรมบัญชีกลาง (5210010102)

๑.๑.๓ การระบุจำนวนเงินในข้อมูลจัดเก็บหรือนำส่งเงินไม่ถูกต้อง

ี **แนวทางแก้ไข** ให้บันทึกข้อมูลจัดเก็บหรือนำส่งเงินเพิ่มเติม โดยบันทึกรายการ ให้ตรงกับเอกสารประกอบ หรือยกเลิกเอกสารที่บันทึกไม่ถูกต้อง แล้วบันทึกข้อมูลจัดเก็บหรือนำส่งเงินใหม่ด้วย จ านวนเงินที่ถูกต้อง

#### **๑.๒ การแก้ไขข้อมูลปีก่อน**

 ให้ตรวจสอบยอดคงเหลือของบัญชีเงินสดในมือ ณ วันที่ ๓๐ กันยายน กับรายงาน เงินคงเหลือประจำวันที่จัดทำตามระเบียบการเบิกจ่ายเงินจากคลัง การเก็บรักษาเงินและการนำเงินส่งคลัง พ.ศ. ๒๕๕๑ แล้วจึงปรับปรุงรายการบัญชีดังกล่าวในกระดาษทำการและบันทึกปรับปรุงรายการบัญชี ในระบบ GFMIS ด้วยคำสั่งงาน ZJ9\_501 โดยปรากฏรายการบัญชีดังนี้

**เดบิต** เงินสดในมือ (1101010101)

 **เครดิต** ผลสะสมจากการแก้ไขข้อผิดพลาด (3102010102)

-๘๕-

**เดบิต** ผลสะสมจากการแก้ไขข้อผิดพลาด (3102010102)

 **เครดิต** เงินสดในมือ (1101010101)

### **๒. บัญชีพักเงินนำส่ง**

ข้อผิดพลาดของบัญชีพักเงินนำส่งอาจเกิดจากการนำเงินส่งที่ บมจ.ธนาคารกรุงไทย แต่ไม่ได้ ี บันทึกข้อมูลนำส่งเงิน หรืออาจเกิดจากการบันทึกข้อมูลนำส่งเงินมากกว่าจำนวนเงินที่นำส่งธนาคาร โดยมี วิธีการแก้ไข ดังนี้

### **๒.๑ การแก้ไขข้อมูลปีปัจจุบัน**

๒.๑.๑ การไม่บันทึกข้อมูลนำส่งเงิน

ี **แนวทางแก้ไข** ให้บันทึกข้อมูลนำส่งเงินโดยระบุรหัสคีย์อ้างอิง 3 จำนวน ๑๖ หลัก ้วันที่นำส่งเงินตามใบรับเงินจากธนาคาร และจำนวนเงินให้ตรงกับใบนำฝากเงิน (Pay in slip) และใบรับฝากเงิน จากธนาคาร ดังนี้

- บันทึกการนำส่งเงินรายได้แผ่นดินของส่วนราชการ ด้วยคำสั่ง ZRP\_R1 หรือแบบ นส02-1โดยปรากฏรายการบัญชีดังนี้

**เดบิต** พักเงินนำส่ง (1101010112)

 **เครดิต** เงินสดในมือ (1101010101)

- บันทึกการนำส่งเงินรายได้แผ่นดินแทนส่วนราชการอื่น ด้วยคำสั่ง ZRP\_R3 หรือ แบบ นส 02-2โดยปรากฏรายการบัญชีดังนี้

## **ส่วนราชการผู้จัดเก็บแทน**

**เดบิต** พักเงินนำส่ง (1101010112)

 **เครดิต** เงินสดในมือ (1101010101)

**เดบิต** เจ้าหนี้ส่วนราชการ-รายได้รับแทนกัน (2101020106)

 **เครดิต** ค่าใช้จ่ายระหว่างหน่วยงาน-หน่วยงานโอน

เงินรายได้แผ่นดินให้กรมบัญชีกลาง (5210010103)

## **ส่วนราชการเจ้าของรายได้**

**เดบิต** ค่าใช้จ่ายระหว่างหน่วยงาน-หน่วยงานโอน

เงินรายได้แผ่นดินให้กรมบัญชีกลาง (5210010103) หรือ

**เครดิต** ลูกหนี้ส่วนราชการ-รายได้รับแทนกัน (1102050125)

- บันทึกการนำส่งเงินนอกงบประมาณของส่วนราชการ ด้วยคำสั่ง ZRP\_R2

หรือ ZRP\_R7 และ ZRP\_RX หรือแบบ นส 02-1 โดยปรากฏรายการบัญชีดังนี้

**เดบิต** พักเงินนำส่ง (1101010112)

 **เครดิต** เงินสดในมือ (1101010101)

**เดบิต** เงินฝากคลัง (1101020501)

**เครดิต** รายได้ระหว่างหน่วยงาน-ปรับเงินฝากคลัง (4308010105)

- บันทึกการนำส่งเงินนอกงบประมาณแทนส่วนราชการอื่น ด้วยคำสั่ง ZRP\_R4 และ ZRP\_RY หรือแบบ นส 02-2 โดยปรากฏรายการบัญชีดังนี้

#### **ส่วนราชการผู้จัดเก็บแทน**

**เดบิต** พักเงินนำส่ง (1101010112)

 **เครดิต** เงินสดในมือ (1101010101)

**เดบิต** เจ้าหนี้ส่วนราชการ-รายได้รับแทนกัน (2101020106)

**เครดิต** ค่าใช้จ่ายระหว่างหน่วยงาน-หน่วยงานโอน

เงินนอกงบประมาณให้กรมบัญชีกลาง (5210010102)

#### **ส่วนราชการเจ้าของรายได้**

**เดบิต** ค่าใช้จ่ายระหว่างหน่วยงาน-หน่วยงานโอน

เงินนอกงบประมาณให้กรมบัญชีกลาง (5210010102)

**เครดิต** ลูกหนี้ส่วนราชการ-รายได้รับแทนกัน (1102050125)

**เดบิต** เงินฝากคลัง (1101020501)

**เครดิต** รายได้ระหว่างหน่วยงาน-ปรับเงินฝากคลัง (4308010105)

- บันทึกการนำส่งเงินเบิกเกินส่งคืนรอนำส่ง ด้วยคำสั่ง ZRP\_R6 หรือ แบบ นส02-1 หรือ ZRP\_R7 หรือแบบ นส 02-2โดยปรากฏรายการบัญชีดังนี้

**เดบิต** พักเงินนำส่ง (1101010112)

 **เครดิต** เงินสดในมือ (1101010101)

**เดบิต** เงินฝากคลัง (1101020501)

**เครดิต** รายได้ระหว่างหน่วยงาน-ปรับเงินฝากคลัง (4308010105)

- บันทึกการนำส่งเงินทดรองราชการ ด้วยคำสั่ง ZRP\_R8 หรือแบบ นส 02-2 โดย

ปรากฏรายการบัญชีดังนี้

**เดบิต** พักเงินนำส่ง (1101010112)

 **เครดิต** เงินสดในมือ (1101010101)

**เดบิต** ค่าใช้จ่ายระหว่างหน่วยงาน-เงินทดรองราชการ (5210010117)

**เครดิต** ค่าใช้จ่ายระหว่างหน่วยงาน-หน่วยงานโอนเงินนอก

งบประมาณให้กรมบัญชีกลาง (5210010102)

-๘๗-

๒.๑.๒ การบันทึกข้อมูลนำส่งเงินซ้ำ

**แนวทางแก้ไข** ให้ยกเลิกเอกสารนำส่งเงินที่บันทึกซ้ำ

- ยกเลิกข้อมูลนำส่งเงินรายได้แผ่นดินของส่วนราชการตามคำสั่งงาน ZRP\_R1 (แบบ นส02-1) หรือการนำส่งเงินเบิกเกินส่งคืนรอนำส่ง คำสั่งงาน ZRP\_R6 (แบบ นส02-1) ให้ใช้คำสั่ง ZFB08 กรณีบันทึกรายการผ่านเครื่อง GFMIS Terminal หรือเลือก "กลับรายการ" กรณีบันทึกรายการผ่าน GFMIS Web online โดยปรากฏรายการบัญชีดังนี้

**เดบิต** เงินสดในมือ (1101010101)

**เครดิต** พักเงินนำส่ง (1101010112)

- ให้แจ้งกรมบัญชีกลางหรือสำนักงานคลังจังหวัดยกเลิกข้อมูลนำส่งเงินนอก งบประมาณของส่วนราชการตามคำสั่งงาน ZRP\_R2 หรือ ZRP\_R7 และ ZRP\_RX (แบบ นส02-1) หรือ การนำส่ง เงินรายได้แผ่นดินแทนส่วนราชการอื่น ตามคำสั่งงาน ZRP R3 (แบบ นส02-2) หรือการนำส่งเงินนอก ึ่งบประมาณแทนส่วนราชการอื่น ตามคำสั่งงาน ZRP\_R4 (แบบ นส02-2) หรือการนำส่งเงินทดรองราชการ ตาม ค าสั่งงาน ZRP\_R8 (แบบ นส02-12

- การยกเลิกข้อมูลนำส่งเงินนอกงบประมาณ ตามคำสั่งงาน ZRP\_R2 หรือ ZRP\_R7 และ ZRP\_RX (แบบ นส02-1) โดยปรากฏรายการบัญชีดังนี้

**เดบิต** เงินสดในมือ (1101010101)

**เครดิต** พักเงินนำส่ง (1101010112)

**เดบิต** รายได้ระหว่างหน่วยงาน-ปรับเงินฝากคลัง (4308010105)

**เครดิต** เงินฝากคลัง (1101020501)

- การยกเลิกข้อมูลนำส่งเงินรายได้แผ่นดินแทนส่วนราชการอื่น ตามคำสั่งงาน ZRP\_R3 (แบบ นส02-2) โดยปรากฏรายการบัญชีดังนี้

## **ส่วนราชการผู้จัดเก็บแทน**

**เดบิต** เงินสดในมือ (1101010101)

**เครดิต** พักเงินนำส่ง (1101010112)

**เดบิต** ค่าใช้จ่ายระหว่างหน่วยงาน-หน่วยงานโอน

เงินรายได้แผ่นดินให้กรมบัญชีกลาง (5210010103)

**เครดิต** เจ้าหนี้ส่วนราชการ-รายได้รับแทนกัน (2101020106)

## **ส่วนราชการเจ้าของรายได้**

**เดบิต** ลูกหนี้ส่วนราชการ-รายได้รับแทนกัน (1102050125)

**เครดิต** ค่าใช้จ่ายระหว่างหน่วยงาน-หน่วยงานโอน

เงินรายได้แผ่นดินให้กรมบัญชีกลาง (5210010103)

- การยกเลิกข้อมูลนำส่งเงินนอกงบประมาณแทนส่วนราชการอื่น ตามคำสั่งงาน ZRP\_R4 และ ZRP\_RY (แบบ นส02-2) โดยปรากฏรายการบัญชีดังนี้

#### **ส่วนราชการผู้จัดเก็บแทน**

**เดบิต** เงินสดในมือ (1101010101)

**เครดิต** พักเงินนำส่ง (1101010112)

**เดบิต** ค่าใช้จ่ายระหว่างหน่วยงาน-หน่วยงานโอน

เงินนอกงบประมาณให้กรมบัญชีกลาง (5210010102)

**เครดิต** เจ้าหนี้ส่วนราชการ-รายได้รับแทนกัน (2101020106)

#### **ส่วนราชการเจ้าของรายได้**

**เดบิต** ลูกหนี้ส่วนราชการ-รายได้รับแทนกัน (1102050125)

**เครดิต** ค่าใช้จ่ายระหว่างหน่วยงาน-หน่วยงานโอน

เงินนอกงบประมาณให้กรมบัญชีกลาง (5210010102)

**เดบิต** รายได้ระหว่างหน่วยงาน-ปรับเงินฝากคลัง (4308010105)

**เครดิต** เงินฝากคลัง (1101020501)

#### **๒.๒ การแก้ไขข้อมูลปีก่อน**

ให้ตรวจสอบเอกสารการนำส่งเงินใบนำฝากเงิน (Pay in Slip) แล้วจึงปรับปรุง รายการบัญชีดังกล่าวในกระดาษทำการและบันทึกปรับปรุงรายการบัญชีในระบบ GFMIS ด้วยคำสั่งงาน ZJ9\_C01 โดยปรากฏรายการบัญชีดังนี้

**เดบิต** พักเงินนำส่ง (1101010112)

**เครดิต** ผลสะสมจากการแก้ไขข้อผิดพลาด (3102010102)

**หรือ**

**เดบิต** ผลสะสมจากการแก้ไขข้อผิดพลาด (3102010102)

**เครดิต** พักเงินนำส่ง (1101010112)

#### **๓. บัญชีพักรอ Clearing**

ข้อผิดพลาดของบัญชีพักรอ Clearing อาจเกิดจากการกลับรายการเอกสารนำฝากเงิน (CJ) ไม่สมบูรณ์โดยมีวิธีการแก้ไข ดังนี้

#### **๓.๑ การแก้ไขข้อมูลปีปัจจุบัน**

การยกเลิกเอกสารนำฝากเงิน (CJ) ไม่สมบูรณ์

ี **แนวทางแก้ไข** ให้แจ้งกรมบัญชีกลางยกเลิกเอกสารนำฝากให้สมบูรณ์ โดยปรากฏ

รายการบัญชีดังนี้

-๘๙-

**เดบิต** พักรอ Clearing (1101010113)

 **เครดิต** ค่าใช้จ่ายระหว่างหน่วยงาน-หน่วยงานโอน

เงินรายได้แผ่นดินให้กรมบัญชีกลาง (5210010103) หรือ

ค่าใช้จ่ายระหว่างหน่วยงาน-หน่วยงานโอน

เงินนอกงบประมาณให้กรมบัญชีกลาง (5210010102) หรือ

ค่าใช้จ่ายระหว่างหน่วยงาน-หน่วยงานส่งเงิน

เบิกเกินส่งคืนให้กรมบัญชีกลาง (5209010112)

**หรือ**

**เดบิต** พักเงินนำส่ง (1101010112)

 **เครดิต** พักรอ Clearing (1101010113)

### **๓.๒ การแก้ไขข้อมูลปีก่อน**

ให้ตรวจสอบเอกสารการนำส่งเงินใบนำฝากเงิน (Pay in Slip) แล้วจึงปรับปรุง รายการบัญชีดังกล่าวในกระดาษทำการและบันทึกปรับปรุงรายการบัญชีในระบบ GFMIS ด้วยคำสั่งงาน ZJ9\_C01 โดยปรากฏรายการบัญชีดังนี้

**เดบิต** พักรอ Clearing (1101010113)

 **เครดิต** ผลสะสมจากการแก้ไขข้อผิดพลาด (3102010102)

**หรือ**

**เดบิต** ผลสะสมจากการแก้ไขข้อผิดพลาด (3102010102)

 **เครดิต** พักรอ Clearing (1101010113)

## **๔. บัญชีเงินฝากธนาคาร (เงินงบประมาณ/เงินนอกงบประมาณ)**

ข้อผิดพลาดของบัญชีเงินฝากธนาคารอาจเกิดจากการบันทึกรายการขอจ่ายเงิน (ขจ 05) โดย ระบุบัญชีเงินฝากธนาคารผิดบัญชีเงินฝากธนาคาร หรือระบุวันที่ผ่านรายการไม่ตรงกับกับการจ่ายเงินจริง โดยมีวิธีการแก้ไขดังนี้

## **๔.๑ การแก้ไขข้อมูลปีปัจจุบัน**

๔.๑.๑ ระบุรหัสบัญชีแยกประเภทเงินฝากธนาคารผิดบัญชี

**แนวทางแก้ไข** ให้ปรับปรุงบัญชีแยกประเภทให้สอดคล้องกับการจ่ายเงินจริง ี ที่ปรากฏตามใบแจ้งยอดเงินฝากธนาคาร (Bank statement) ด้วยคำสั่งงาน ZGL JR หรือ แบบ บช 01 ประเภท เอกสาร JRโดยปรากฏรายการบัญชีดังนี้

**เดบิต** เงินฝากธนาคาร (ที่ผิด)

**เครดิต** เงินฝากธนาคาร (ที่ถูกต้อง)

-๙๐-

#### ๔.๑.๒ ระบุวันที่ผ่านรายการไม่ตรงกับการจ่ายเงินจริง

ี **แนวทางแก้ไข** ให้ยกเลิกรายการขอจ่ายเงิน (ขจ.05) ด้วยคำสั่งงาน ZFB08 ึกรณี ขจ.05 มีภาษีหัก ณ ที่จ่ายให้แจ้งกรมบัญชีกลางดำเนินการ โดยปรากฏรายการบัญชีดังนี้

**เดบิต** เงินฝากธนาคาร (เงินงบประมาณ) (1101020603) หรือ

เงินฝากธนาคาร (เงินนอกงบประมาณ) (1101020604)

ภาษีหัก ณ ที่จ่ายรอนำส่ง (ถ้ามี) (21050401xx)

(ระบุประเภทภาษี)

**เครดิต** ใบสำคัญค้างจ่าย (210240102)

กรณีมีภาษีหัก ณ ที่จ่าย

**เดบิต** รายได้ระหว่างหน่วยงาน-หน่วยงาน (43070101xx)

รับเงินจากรัฐบาล (ระบุประเภทงบประมาณ)

**เครดิต** ภาษีหัก ณ ที่จ่ายรอน าส่ง (ระบุประเภทภาษี) (21050401xx)

#### **๔.๒ การแก้ไขข้อมูลปีก่อน**

ให้ตรวจสอบรายละเอียดการจ่ายเงินกับ Bank statement แล้วจึงปรับปรุงรายการ บัญชีดังกล่าวในกระดาษทำการและบันทึกปรับปรุงรายการบัญชีในระบบ GFMIS ด้วยคำสั่งงาน ZJ9 501 โดยปรากฏรายการบัญชีดังนี้

**เดบิต** เงินฝากธนาคาร (เงินงบประมาณ) (1101020603) หรือ

เงินฝากธนาคาร (เงินนอกงบประมาณ) (1101020604)

**เครดิต** ผลสะสมจากการแก้ไขข้อผิดพลาด (3102010102)

**หรือ**

**เดบิต** ผลสะสมจากการแก้ไขข้อผิดพลาด (3102010102)

 **เครดิต** เงินฝากธนาคาร (เงินงบประมาณ) (1101020603) หรือ

เงินฝากธนาคาร (เงินนอกงบประมาณ) (1101020604)

## **๕. บัญชีลูกหนี้เงินยืมในงบประมาณหรือลูกหนี้เงินยืมนอกงบประมาณ**

ข้อผิดพลาดของบัญชีลูกหนี้เงินยืมอาจเกิดจากการบันทึกล้างรายการเงินยืมโดยใช้ บัญชีแยกประเภทไม่ถูกต้อง หรือลูกหนี้ส่งใช้เงินยืมแล้วยังไม่ได้บันทึกล้างเงินยืม หรือบันทึกรายการล้างลูกหนี้ เงินยืมซ้ า โดยมีวิธีการแก้ไขดังนี้

-๙๑-

## **๕.๑ การแก้ไขข้อมูลปีปัจจุบัน**

๕.๑.๑ ระบุรหัสบัญชีแยกประเภทไม่ตรงกับสัญญาการยืมเงิน

 **แนวทางแก้ไข** ให้ตรวจสอบรายการบัญชีดังกล่าวกับบัญชีแยกประเภท ที่เกี่ยวข้องหากพบว่าใช้บัญชีแยกประเภทไม่ถูกต้องให้ปรับปรุงบัญชีด้วยคำสั่งงาน ZGL\_JVหรือแบบ บช 01 ประเภทเอกสาร JV โดยปรากฏรายการบัญชีดังนี้

**เดบิต** ลูกหนี้เงินยืม (ที่ผิด)

**เครดิต** ลูกหนี้เงินยืม (ที่ถูกต้อง)

๕.๑.๒ ยังมิได้บันทึกล้างเงินยืม

**แนวทางแก้ไข** ให้ตรวจสอบหลักฐานการส่งใช้คืนเงินยืมและสัญญาการยืมเงิน หากพบว่ายังมิได้บันทึกรายการส่งใช้ให้บันทึกรายการส่งใช้เงินยืม <sup>ี้</sup> ให้ดำเนินการ ดังนี้

(๑) กรณีส่งใช้เป็นใบสำคัญให้บันทึกรายการด้วยคำสั่งงาน ZF\_02\_G1 หรือ แบบ บช 01 ประเภทเอกสาร G1 โดยปรากฏรายการบัญชีดังนี้

**เดบิต** ค่าใช้จ่าย (ระบุประเภท) (5xxxxxxxxxx)

**เครดิต** ลูกหนี้เงินยืมในงบประมาณ (1102010101) หรือ

ลูกหนี้เงินยืมนอกงบประมาณ (1102010102)

(๒) ส่งใช้เป็นเงินสด ให้บันทึกรายการด้วยคำสั่งงาน ZGL\_BD หรือแบบ

บช 01 ประเภทเอกสาร BD โดยปรากฏรายการบัญชีดังนี้

**เดบิต** เงินสดในมือ (1101010101)

**เครดิต** เบิกเกินส่งคืนรอนำส่ง (2116010104)

- เมื่อนำเงินสดที่ได้รับคืนจากลูกหนี้ส่งที่ บมจ.ธนาคารกรุงไทย

ระบบจะบันทึกรายการบัญชีให้อัตโนมัติและปรากฏเอกสาร CJ โดยปรากฏรายการบัญชีดังนี้

**เดบิต** ค่าใช้จ่ายระหว่างหน่วยงาน-หน่วยงานส่งเงินเบิกเกินส่งคืน

ให้กรมบัญชีกลาง (5209010112)

**เครดิต** พักเงินนำส่ง (1101010112)

- เมื่อบันทึกข้อมูลนำส่งเงิน ด้วยคำสั่งงาน ZRP\_R6 หรือZRP\_R7 และ

ZRP\_RX หรือแบบ นส 02-1 โดยปรากฏรายการบัญชีดังนี้

**เดบิต** พักเงินนำส่ง (1101010112)

 **เครดิต** เงินสดในมือ (1101010101)

กรณีบันทึกรายการปรับเพิ่มเงินฝากคลังด้วยคำสั่งงาน ZRP\_RX

**เดบิต** เงินฝากคลัง (1101020501)

**เครดิต** รายได้ระหว่างหน่วยงาน-ปรับเงินฝากคลัง (4308010105)

-๙๒-

- บันทึกล้างรายการเบิกเกินส่งคืนและลกหนี้ ด้วยคำสั่งงาน ZGL\_BE หรือ แบบ บช 01 ประเภทเอกสาร BE โดยปรากฏรายการบัญชีดังนี้

**เดบิต** เบิกเกินส่งคืนรอนำส่ง (2116010104)

**เครดิต** ลูกหนี้เงินยืมในงบประมาณ (1102010101) หรือ

ลูกหนี้เงินยืมนอกงบประมาณ (1102010102)

## **๕.๒ การแก้ไขข้อมูลปีก่อน**

ให้ตรวจสอบบัญชีลูกหนี้ที่คงค้างกับสัญญาการยืมเงินที่ได้ส่งใช้คืนเงินยืม หากพบว่ายอดบัญชีคงค้างดังกล่าวได้ส่งใช้คืนเงินยืมแล้ว ให้ปรับปรงรายการบัญชีดังกล่าวในกระดาษทำการ และบันทึกปรับปรุงรายการบัญชีในระบบ GFMIS ด้วยคำสั่งงาน ZJ9\_C01 โดยปรากฏรายการบัญชีดังนี้

**เดบิต** ลูกหนี้เงินยืมในงบประมาณ (1102010101) หรือ

ลูกหนี้เงินยืมนอกงบประมาณ (1102010102)

**เครดิต** ผลสะสมจากการแก้ไขข้อผิดพลาด (3102010102)

**หรือ**

**เดบิต** ผลสะสมจากการแก้ไขข้อผิดพลาด (3102010102)

 **เครดิต** ลูกหนี้เงินยืมในงบประมาณ (1102010101) หรือ

ลูกหนี้เงินยืมนอกงบประมาณ (1102010102)

## **๖. บัญชีค้างรับจากกรมบัญชีกลาง**

ข้อผิดพลาดของบัญชีค้างรับจากกรมบัญชีกลางอาจจะเกิดจากการกลับรายการเอกสารขอเบิก ไม่สมบูรณ์ จึงท าให้บัญชีค้างรับจากกรมบัญชีกลางแสดงยอดผิดดุล โดยมีวิธีการแก้ไขดังนี้

## **๖.๑ การแก้ไขข้อมูลปีปัจจุบัน**

บัญชีแสดงยอดคงเหลือผิดดุลให้แจ้งกรมบัญชีกลางหรือสำนักงานคลังจังหวัดดำเนินการกลับ รายการเอกสารขอเบิก โดยปรากฏรายการบัญชีดังนี้

**เดบิต** ค้างรับจากกรมบัญชีกลาง (1102050124)

**เครดิต** รายได้ระหว่างหน่วยงาน-หน่วยงานรับเงินจากรัฐบาล (43070101xx) หรือ

รายได้ระหว่างหน่วยงาน-หน่วยงานรับเงินนอกงบประมาณ

จากกรมบัญชีกลาง (4308010101)

-๙๓-

### **๖.๒ การแก้ไขข้อมูลปีก่อน**

ให้ปรับปรุงรายการบัญชีดังกล่าวในกระดาษทำการและแจ้งหน่วยงานต้นสังกัด ี ระดับกรม บันทึกปรับปรุงรายการบัญชีในระบบ GFMIS ด้วยคำสั่งงาน ZJ9\_C02 โดยปรากฏรายการบัญชีดังนี้

## **เดบิต** ค้างรับจากกรมบัญชีกลาง (1102050124)

**เครดิต** ผลสะสมจากการแก้ไขข้อผิดพลาด (3102010102)

#### **หรือ**

**เดบิต** ผลสะสมจากการแก้ไขข้อผิดพลาด (3102010102)

 **เครดิต** ค้างรับจากกรมบัญชีกลาง (1102050124)

## **๗. บัญชีลูกหนี้ส่วนราชการ-รายได้รับแทนกัน**

ข้อผิดพลาดของบัญชีลูกหนี้ส่วนราชการ-รายได้รับแทนกัน อาจจะเกิดจากส่วนราชการ ผู้จัดเก็บเงินแทนบันทึกรายการซ้ำหรือบันทึกรายการไม่ครบถ้วน หรือไม่ได้บันทึกรายการนำส่งเงินแทนกัน หรือบันทึกรายการนำส่งเงินซ้ำ จึงทำให้บัญชีลูกหนี้ส่วนราชการ-รายได้รับแทนกันแสดงยอดไม่ถูกต้อง โดยมี วิธีการแก้ไขดังนี้

## **๗.๑ การแก้ไขข้อมูลปีปัจจุบัน**

๗.๑.๑ บันทึกข้อมูลรับเงินไม่ครบถ้วนตามกับใบเสร็จรับเงิน

## **แนวทางแก้ไข** ให้บันทึกข้อมูลรับเงินแยกตามประเภทการรับเงินได้แก่

- การรับเงินรายได้แผ่นดินแทนส่วนราชการอื่น ด้วยคำสั่งงาน ZRP\_RC หรือแบบ นส 03 โดย ปรากฏรายการบัญชีดังนี้

## **ส่วนราชการผู้จัดเก็บแทน**

**เดบิต** เงินสดในมือ (1101010101)

**เครดิต** เจ้าหนี้ส่วนราชการ-รายได้รับแทนกัน (2101020106)

## **ส่วนราชการเจ้าของรายได้**

**เดบิต** ลูกหนี้ส่วนราชการ-รายได้รับแทนกัน (1102050125)

**เครดิต** รายได้แผ่นดิน ระบประเภท (41xxxxxx/42xxxxxxxx)

- การรับเงินนอกงบประมาณแทนส่วนราชการอื่น ด้วยคำสั่งงาน ZRP\_RD หรือแบบ นส 03 โดย

ปรากฏรายการบัญชีดังนี้

## **ส่วนราชการผู้จัดเก็บแทน**

**เดบิต** เงินสดในมือ (1101010101)

**เครดิต** เจ้าหนี้ส่วนราชการ-รายได้รับแทนกัน (2101020106)

#### -๙๔-

#### **ส่วนราชการเจ้าของรายได้**

**เดบิต** ลูกหนี้ส่วนราชการ-รายได้รับแทนกัน (1102050125)

**เครดิต** รายได้เงินนอกงบประมาณ ระบุประเภท (43xxxxxxx) หรือ

หนี้สิน ระบุประเภท (2xxxxxxxx)

๗.๑.๒ บันทึกข้อมูลรับเงินแทนส่วนราชการอื่นซ้ำ

ี **แนวทางแก้ไข** ให้แจ้งกรมบัญชีกลางหรือสำนักงานคลังจังหวัดยกเลิกข้อมูลการ รับเงินตามคำสั่งงาน ZRP\_RC หรือ ZRP\_RD หรือ แบบ นส 03 โดยปรากฏรายการบัญชีดังนี้

(๑) การกลับรายการข้อมูลการรับเงินรายได้แผ่นดินแทนส่วนราชการอื่น

#### **ส่วนราชการผู้จัดเก็บแทน**

**เดบิต** เจ้าหนี้ส่วนราชการ-รายได้รับแทนกัน (2101020106)

**เครดิต** เงินสดในมือ (1101010101)

#### **ส่วนราชการเจ้าของรายได้**

**เดบิต** รายได้แผ่นดิน ระบุประเภท (41xxxxxxxx/42xxxxxxxx)

 **เครดิต** ลูกหนี้ส่วนราชการ-รายได้รับแทนกัน (1102050125)

(๒) การกลับรายการข้อมูลการรับเงินนอกงบประมาณแทนส่วนราชการอื่น

## **ส่วนราชการผู้จัดเก็บแทน**

**เดบิต** เจ้าหนี้ส่วนราชการ-รายได้รับแทนกัน (2101020106)

**เครดิต** เงินสดในมือ (1101010101)

#### **ส่วนราชการเจ้าของรายได้**

**เดบิต** รายได้เงินนอกงบประมาณ ระบุประเภท (43xxxxxxxx) หรือ

หนี้สิน ระบุประเภท (2xxxxxxxx)

**เครดิต** ลูกหนี้ส่วนราชการ-รายได้รับแทนกัน (1102050125)

๗.๑.๓ บันทึกข้อมูลนำส่งเงินซ้ำ

ี **แนวทางแก้ไข** ให้ส่วนราชการผู้จัดเก็บแทนแจ้งกรมบัญชีกลางหรือสำนักงานคลัง ี จังหวัดดำเนินการยกเลิกเอกสารนำส่งเงินที่บันทึกซ้ำตามค<sup>้</sup>ำสั่งงาน ZRP\_R3 หรือ ZRP\_R4 และ ZRP\_RY หรือ แบบ นส 02-2 โดยปรากฏรายการบัญชีดังนี้

#### **ส่วนราชการผู้จัดเก็บแทน**

**เดบิต** เงินสดในมือ (1101010101)

**เครดิต** พักเงินนำส่ง (1101010112)

**เดบิต** ค่าใช้จ่ายระหว่างหน่วยงาน-หน่วยงานโอน

เงินรายได้แผ่นดินให้กรมบัญชีกลาง (5210010103) หรือ

ค่าใช้จ่ายระหว่างหน่วยงาน-หน่วยงานโอน

เงินนอกงบประมาณให้กรมบัญชีกลาง (5210010102)

**เครดิต** เจ้าหนี้ส่วนราชการ-รายได้รับแทนกัน (2101020106)

### **ส่วนราชการเจ้าของรายได้**

**เดบิต** ลูกหนี้ส่วนราชการ-รายได้รับแทนกัน (1102050125)

**เครดิต** ค่าใช้จ่ายระหว่างหน่วยงาน-หน่วยงานโอน

เงินรายได้แผ่นดินให้กรมบัญชีกลาง (5210010103) หรือ

ค่าใช้จ่ายระหว่างหน่วยงาน-หน่วยงานโอน

เงินนอกงบประมาณให้กรมบัญชีกลาง (5210010102)

์ ๗.๑.๔ ไม่บันทึกข้อมูลนำส่งเงิน

ี **แนวทางแก้ไข** ให้ประสานส่วนราชการผู้จัดเก็บแทน บันทึกข้อมูลนำส่งเงินให้ ี ครบถ้วนตามจำนวนเงินที่ได้นำส่งเงินที่ บจม.ธนาคารกรุงไทย ด้วยคำสั่งงาน ZRP\_R3 หรือ ZRP\_R4 และ ZRP\_RY หรือ แบบ นส 02-2 โดยปรากฏรายการบัญชีดังนี้

## **ส่วนราชการผู้จัดเก็บแทน**

**เดบิต** พักเงินนำส่ง (1101010112) **เครดิต** เงินสดในมือ(1101010101) **เดบิต** เจ้าหนี้ส่วนราชการ-รายได้รับแทนกัน (2101020106)  **เครดิต** ค่าใช้จ่ายระหว่างหน่วยงาน-หน่วยงานโอน เงินรายได้แผ่นดินให้กรมบัญชีกลาง (5210010103) หรือ ค่าใช้จ่ายระหว่างหน่วยงาน-หน่วยงานโอน

เงินนอกงบประมาณให้กรมบัญชีกลาง (5210010102)

## **ส่วนราชการเจ้าของรายได้**

**เดบิต** ค่าใช้จ่ายระหว่างหน่วยงาน-หน่วยงานโอน

เงินรายได้แผ่นดินให้กรมบัญชีกลาง (5210010103) หรือ

ค่าใช้จ่ายระหว่างหน่วยงาน-หน่วยงานโอน

เงินนอกงบประมาณให้กรมบัญชีกลาง (5210010102)

 **เครดิต** ลูกหนี้ส่วนราชการ-รายได้รับแทนกัน (1102050125)

กรณีบันทึกรายการปรับเพิ่มเงินฝากคลังด้วยคำสั่งงาน ZRP\_RY

**เดบิต** เงินฝากคลัง (1101020501)

**เครดิต** รายได้ระหว่างหน่วยงาน-ปรับเงินฝากคลัง (4308010105)

## **๗.๒ การแก้ไขข้อมูลปีก่อน**

ให้ส่วนราชการผู้จัดเก็บแทนตรวจสอบหลักฐานการรับและนำส่งเงิน หากปรากฏว่า รายการบัญชีที่ปรากฏในรายงานการเงินเกินกว่าหลักฐาน ให้ส่วนราชการเจ้าของรายได้ปรับปรุงรายการบัญชี ดังกล่าวในกระดาษทำการและแจ้งหน่วยงานต้นสังกัดระดับกรม บันทึกปรับปรุงรายการบัญชีในระบบ GFMIS ์ด้วยคำสั่งงาน ZJ9\_C01 โดยปรากฏรายการบัญชีดังนี้

**เดบิต** ลูกหนี้ส่วนราชการ-รายได้รับแทนกัน (1102050125)

**เครดิต** ผลสะสมจากการแก้ไขข้อผิดพลาด (3102010102)

**หรือ**

**เดบิต** ผลสะสมจากการแก้ไขข้อผิดพลาด (3102010102)

**เครดิต** ลูกหนี้ส่วนราชการ-รายได้รับแทนกัน (1102050125)

ทั้งนี้ให้แจ้งส่วนราชการผู้จัดเก็บแทนปรับปรุงรายการบัญชีให้สอดคล้องกัน

## **๘. บัญชีพักสินทรัพย์**

ข้อผิดพลาดของบัญชีพักสินทรัพย์อาจเกิดจากการระบุประเภทบัญชีพักสินทรัพย์ผิดประเภท จึงท าให้บัญชีพักสินทรัพย์แสดงยอดไม่ถูกต้อง โดยมีวิธีการแก้ไขดังนี้

## **๘.๑ การแก้ไขข้อมูลปีปัจจุบัน**

การระบุรหัสบัญชีแยกประเภทสินทรัพย์ไม่สอดคล้องกับประเภทสินทรัพย์

ี **แนวทางการแก้ไข** ให้บันทึกรายการปรับปรุงบัญชีด้วยคำสั่งงาน ZGJ JV หรือ แบบ บช 01 ี ประเภทเอกสาร JV พร้อมทั้งบันทึกรายการเพื่อจับคู่เคลียร์ด้วยคำสั่งงาน F-04 ประเภทเอกสาร JJ โดยปรากฏ รายการบัญชีดังนี้

**เดบิต** พักสินทรัพย์(ระบุประเภทที่ถูกต้อง)

**เครดิต** พักสินทรัพย์ (ระบุประเภทที่ผิด)

## **๘.๒ การแก้ไขข้อมูลปีก่อน**

ให้ตรวจสอบยอดคงเหลือกับรายละเอียดสินทรัพย์ว่าบันทึกบัญชีพักสินทรัพย์ตรงกับประเภท ้สินทรัพย์หรือไม่ หากพักสินทรัพย์ดังกล่าวยังมิได้ล้างเป็นสินทรัพย์รายตัวในระบบ ให้ปรับปรุงบัญชีด้วยคำสั่งงาน ZGJ\_JV หรือ แบบ บช 01 ประเภทเอกสาร JV พร้อมทั้งบันทึกรายการเพื่อจับคู่เคลียร์ด้วยค าสั่งงาน F-04 ประเภทเอกสาร JJ โดยปรากฏรายการบัญชีดังนี้

**เดบิต** พักสินทรัพย์ (ระบุประเภทที่ถูกต้อง)

**เครดิต** พักสินทรัพย์ (ระบุประเภทที่ผิด)

## **๙. บัญชีเจ้าหนี้การค้า-บุคคลภายนอก**

ข้อผิดพลาดของบัญชีเจ้าหนี้การค้า-บุคคลภายนอก อาจเกิดจากการกลับรายการขอเบิกเงิน ไม่สมบรณ์ จึงทำให้บัญชีเจ้าหนี้-บุคคลภายนอกแสดงยอดผิดดุล โดยมีวิธีการแก้ไขดังนี้

#### -๙๗-

## **๙.๑ การแก้ไขข้อมูลปีปัจจุบัน**

หากเกิดจากการกลับรายการขอเบิกไม่สมบูรณ์ ให้แจ้งกรมบัญชีกลางดำเนินการ ปรับปรุงรายการให้ถูกต้อง โดยปรากฏรายการบัญชีดังนี้

**เดบิต** เจ้าหนี้การค้า-บุคคลภายนอก (2101010102)

**เครดิต** รายได้ระหว่างหน่วยงาน-หน่วยงานรับเงินจากรัฐบาล (43070101xx) หรือ

รายได้ระหว่างหน่วยงาน-หน่วยงานรับเงินนอกงบประมาณ

จากกรมบัญชีกลาง (4308010101)

## **๙.๒ การแก้ไขข้อมูลปีก่อน**

ให้ตรวจสอบยอดคงเหลือของบัญชีเจ้าหนี้การค้า-บุคคลภายนอก หากเป็นยอดคงเหลือ ่ ของ ปีก่อนให้ตรวจสอบว่าใบแจ้งหนี้ของรายการดังกล่าวได้มีการจ่ายชำระเงินตามหลักฐานการจ่ายหรือไม่ หากได้ดำเนินการจ่ายเงินแล้ว ให้ปรับปรุงรายการดังกล่าวในกระดาษทำการ และบันทึกปรับปรุงรายการบัญชี ในระบบ GFMIS ด้วยคำสั่งงาน ZJ9\_502 โดยปรากฏรายการบัญชีดังนี้

**เดบิต** เจ้าหนี้การค้า-บุคคลภายนอก (2101010102)

**เครดิต** ผลสะสมจากการแก้ไขข้อผิดพลาด (3102010102)

**หรือ**

**เดบิต** ผลสะสมจากการแก้ไขข้อผิดพลาด (3102010102) **เครดิต** เจ้าหนี้การค้า-บุคคลภายนอก (2101010102)

## **๑๐. บัญชีรับสินค้า/ใบส าคัญ**

่ ข้อผิดพลาดของบัญชีรับสินค้า/ใบสำคัญอาจเกิดจากบันทึกรายการตรวจรับซ้ำหรือบันทึก ้ รายการตรวจรับแล้ว แต่มิได้นำรายการที่ตรวจรับไปบันทึกรายการขอเบิกเงิน เนื่องจากไม่ขอเบิกเงินตาม ้ รายการนี้แล้ว ซึ่งจะทำให้บัญชีรับสินค้า/ใบสำคัญมียอดคงค้าง โดยมีวิธีการแก้ไขดังนี้

## **๑๐.๑ การแก้ไขข้อมูลปีปัจจุบัน**

าบันทึกการตรวจรับงานซ้ำ

**แนวทางแก้ไข** ให้ยกเลิกการตรวจรับงานที่บันทึกซ้ำ ด้วยคำสั่งงาน MIGO โดยปรากฏ

รายการบัญชีดังนี้

**เดบิต** รับสินค้า/ใบสำคัญ (2101010103)

 **เครดิต** ค่าใช้จ่าย (5xxxxxxxx) หรือ

วัสดุคงคลัง (1105010105) หรือ

พักสินทรัพย์ (ระบุประเภท)

-๙๘-

## **๑๐.๒ การแก้ไขข้อมูลปีก่อน**

ตรวจรับงานแล้วแต่ไม่ได้บันทึกรายการขอเบิกเงิน

ี**แนวทางแก้ไข** ให้ปรับปรุงลดยอดบัญชีรับสินค้า/ใบสำคัญที่คงค้าง ด้วยคำสั่งงาน ZGL\_MR11\_K กรณีบันทึกการตรวจรับงานที่ระบุรหัสบัญชีแยกประเภทเป็นค่าใช้จ่าย และปรับปรุงบัญชีด้วย ค าสั่งงาน ZGL\_AUTO\_MR11 หรือ ZGL\_MR11\_I กรณีบันทึกการตรวจรับงานที่ระบุรหัสบัญชีแยกประเภท เป็นวัสดุคงคลัง หรือ ZGL\_MR11\_S กรณีบันทึกการตรวจรับงานที่ระบุรหัสบัญชีแยกประเภทเป็น พักสินทรัพย์ โดยปรากฏรายการบัญชีดังนี้

**เดบิต** รับสินค้า/ใบสำคัญ (2101010103)

 **เครดิต** ค่าใช้จ่าย (5xxxxxxxx) หรือ

วัสดุคงคลัง (1105010105) หรือ

พักสินทรัพย์ (ระบุประเภท)

ส าหรับการตรวจรับงานที่ระบุรหัสบัญชีรหัสบัญชีแยกประเภทเป็นค่าใช้จ่าย ให้ปรับปรุงบัญชีค่าใช้จ่ายเข้า บัญชีผลสะสมจากการแก้ไขข้อผิดพลาดด้วยคำสั่งงาน ZGL\_AUTO\_MR11

**เดบิต** ค่าใช้จ่าย (5xxxxxxxx)

 **เครดิต** ผลสะสมจากการแก้ไขข้อผิดพลาด (3102010102)

## **๑๑. บัญชีใบส าคัญค้างจ่าย**

ข้อผิดพลาดของบัญชีใบสำคัญค้างจ่าย อาจเกิดจากการกลับรายการขอเบิกเงินไม่สมบูรณ์ จึงท าให้บัญชีใบส าคัญค้างจ่ายแสดงยอดผิดดุล โดยมีวิธีการแก้ไขดังนี้

#### **๑๑.๑ การแก้ไขข้อมูลปีปัจจุบัน**

หากเกิดจากการกลับรายการขอเบิกไม่สมบูรณ์ ให้แจ้งกรมบัญชีกลางดำเนินการ ปรับปรุงรายการให้ถูกต้อง โดยปรากฏรายการบัญชีดังนี้

**เดบิต** ใบสำคัญค้างจ่าย (2102040102)

**เครดิต** ค่าใช้จ่าย (5xxxxxxxx) หรือ

วัสดุคงคลัง (1105010105) หรือ

พักสินทรัพย์ (ระบุประเภท)

## **๑๑.๒ การแก้ไขข้อมูลปีก่อน**

ให้ตรวจสอบยอดคงเหลือของบัญชีใบส าคัญค้างจ่าย หากเป็นยอดคงเหลือของปีก่อน ให้ตรวจสอบว่าใบแจ้งหนี้ของรายการดังกล่าวได้มีการจ่ายชำระเงินตามหลักฐานการจ่ายหรือไม่ หากได้ ้ดำเนินการจ่ายเงินแล้วในปีก่อน ให้ปรับปรุงรายการดังกล่าวในกระดาษทำการ และบันทึกปรับปรุงรายการ ่ บัญชีในระบบ GFMIS ด้วยคำสั่งงาน ZJ9\_502 โดยปรากฏรายการบัญชีดังนี้

-๙๙-

#### **เดบิต** ใบสำคัญค้างจ่าย (2102040102)

**เครดิต** ผลสะสมจากการแก้ไขข้อผิดพลาด (3102010102)

#### **หรือ**

**เดบิต** ผลสะสมจากการแก้ไขข้อผิดพลาด (3102010102)

**เครดิต** ใบสำคัญค้างจ่าย (2102040102)

## **๑๒. บัญชีเจ้าหนี้ส่วนราชการ-รายได้รับแทนกัน**

ข้อผิดพลาดของบัญชีเจ้าหนี้ส่วนราชการ-รายได้รับแทนกัน อาจจะเกิดจากส่วนราชการ ้ผู้จัดเก็บเงินแทนบันทึกรายการรับเงินซ้ำหรือบันทึกรายการไม่ครบถ้วน หรือไม่ได้บันทึกรายการนำส่งเงินแทนกัน ่ หรือบันทึกรายการนำส่งเงินซ้ำ จึงทำให้บัญชีเจ้าหนี้ส่วนราชการ-รายได้รับแทนกันแสดงยอดไม่ถูกต้อง โดยมี วิธีการแก้ไขดังนี้

## **๑๒.๑ การแก้ไขข้อมูลปีปัจจุบัน**

๑๒.๑.๑ บันทึกข้อมูลรับเงินไม่ครบถ้วนตามกับใบเสร็จรับเงิน

**แนวทางแก้ไข** ให้บันทึกข้อมูลรับเงินแยกตามประเภทการรับเงินได้แก่

- การรับเงินรายได้แผ่นดินแทนส่วนราชการอื่น ด้วยคำสั่งงาน ZRP\_RC หรือแบบ นส 03

โดยปรากฏรายการบัญชีดังนี้

## **ส่วนราชการผู้จัดเก็บแทน**

**เดบิต** เงินสดในมือ (1101010101)

**เครดิต** เจ้าหนี้ส่วนราชการ-รายได้รับแทนกัน (2101020106)

## **ส่วนราชการเจ้าของรายได้**

**เดบิต** ลูกหนี้ส่วนราชการ-รายได้รับแทนกัน (1102050125)

**เครดิต** รายได้แผ่นดิน ระบุประเภท (41xxxxxx/42xxxxxxxx)

- การรับเงินนอกงบประมาณแทนส่วนราชการอื่น ด้วยคำสั่งงาน ZRP\_RD หรือแบบ นส 03

โดยปรากฏรายการบัญชีดังนี้

## **ส่วนราชการผู้จัดเก็บแทน**

**เดบิต** เงินสดในมือ (1101010101)

**เครดิต** เจ้าหนี้ส่วนราชการ-รายได้รับแทนกัน (2101020106)

## **ส่วนราชการเจ้าของรายได้**

**เดบิต** ลูกหนี้ส่วนราชการ-รายได้รับแทนกัน (1102050125)

 **เครดิต** รายได้เงินนอกงบประมาณ ระบุประเภท (43xxxxxxxx) หรือ

หนี้สิน ระบุประเภท (2xxxxxxxx)

-๑๐๐-

ึ ๑๒.๑.๒ บันทึกข้อมูลรับเงินแทนส่วนราชการอื่นซ้ำ

ี**แนวทางแก้ไข** ให้แจ้งกรมบัญชีกลางหรือสำนักงานคลังจังหวัดยกเลิกข้อมูลการ ี รับเงินตามคำสั่งงาน ZRP\_RC หรือ ZRP\_RD หรือ แบบ นส 03 โดยปรากฏรายการบัญชีดังนี้

(๑) การกลับรายการข้อมูลการรับเงินรายได้แผ่นดินแทนส่วนราชการอื่น

#### **ส่วนราชการผู้จัดเก็บแทน**

**เดบิต** เจ้าหนี้ส่วนราชการ-รายได้รับแทนกัน (2101020106)

**เครดิต** เงินสดในมือ (1101010101)

#### **ส่วนราชการเจ้าของรายได้**

**เดบิต** รายได้แผ่นดิน ระบุประเภท (41xxxxxxx/42xxxxxxxx)

**เครดิต** ลูกหนี้ส่วนราชการ-รายได้รับแทนกัน (1102050125)

(๒) การกลับรายการข้อมูลการรับเงินนอกงบประมาณแทนส่วนราชการอื่น

#### **ส่วนราชการผู้จัดเก็บแทน**

**เดบิต** เจ้าหนี้ส่วนราชการ-รายได้รับแทนกัน (2101020106)

**เครดิต** เงินสดในมือ (1101010101)

## **ส่วนราชการเจ้าของรายได้**

**เดบิต** รายได้เงินนอกงบประมาณ ระบุประเภท (43xxxxxxxx) หรือ

หนี้สิน ระบุประเภท (2xxxxxxxx)

**เครดิต** ลูกหนี้ส่วนราชการ-รายได้รับแทนกัน (1102050125)

๑๒.๑.๓ บันทึกข้อมูลนำส่งเงินซ้ำ

ี **แนวทางแก้ไข** ให้แจ้งกรมบัญชีกลางหรือสำนักงานคลังจังหวัดดำเนินการยกเลิก เอกสารนำส่งเงินที่บันทึกซ้ำตามคำสั่งงาน ZRP\_R3 หรือ \_ZRP\_R4 และ \_ZRP\_RY\_ หรือ แบบ นส 02-2 โดยปรากฏรายการบัญชีดังนี้

## **ส่วนราชการผู้จัดเก็บแทน**

**เดบิต** เงินสดในมือ (1101010101)

**เครดิต** พักเงินบำส่ง (1101010112)

#### **และ**

**เดบิต** ค่าใช้จ่ายระหว่างหน่วยงาน-หน่วยงานโอน

เงินรายได้แผ่นดินให้กรมบัญชีกลาง (5210010103) หรือ

ค่าใช้จ่ายระหว่างหน่วยงาน-หน่วยงานโอน

เงินนอกงบประมาณให้กรมบัญชีกลาง (5210010102)

**เครดิต** เจ้าหนี้ส่วนราชการ-รายได้รับแทนกัน (2101020106)

-๑๐๑-

#### **ส่วนราชการเจ้าของรายได้**

**เดบิต** ลูกหนี้ส่วนราชการ-รายได้รับแทนกัน (1102050125)

**เครดิต** ค่าใช้จ่ายระหว่างหน่วยงาน-หน่วยงานโอน

เงินรายได้แผ่นดินให้กรมบัญชีกลาง (5210010103) หรือ

ค่าใช้จ่ายระหว่างหน่วยงาน-หน่วยงานโอน

เงินนอกงบประมาณให้กรมบัญชีกลาง (5210010102)

กรณีบันทึกรายการปรับเพิ่มเงินฝากคลังด้วยคำสั่งงาน ZRP\_RY

**เดบิต** เงินฝากคลัง (1101020501)

**เครดิต** รายได้ระหว่างหน่วยงาน-ปรับเงินฝากคลัง (4308010105)

ึ ๑๒.๑.๔ ไม่บันทึกข้อมูลนำส่งเงิน

ี **แนวทางแก้ไข** ให้บันทึกข้อมูลนำส่งเงินให้ครบถ้วนตามจำนวนเงินที่ได้ นำส่งเงินที่ บจม.ธนาคารกรุงไทย ด้วยคำสั่งงาน ZRP\_R3 หรือ \_ZRP\_R4 และ \_ZRP\_RY หรือ แบบ นส 02-2 โดยปรากฏรายการบัญชีดังนี้

## **ส่วนราชการผู้จัดเก็บแทน**

**เดบิต** พักเงินนำส่ง (1101010112)

**เครดิต** เงินสดในมือ(1101010101)

**เดบิต** เจ้าหนี้ส่วนราชการ-รายได้รับแทนกัน (2101020106)

 **เครดิต** ค่าใช้จ่ายระหว่างหน่วยงาน-หน่วยงานโอน

เงินรายได้แผ่นดินให้กรมบัญชีกลาง (5210010103) หรือ

ค่าใช้จ่ายระหว่างหน่วยงาน-หน่วยงานโอน

เงินนอกงบประมาณให้กรมบัญชีกลาง (5210010102)

## **ส่วนราชการเจ้าของรายได้**

**เดบิต** ค่าใช้จ่ายระหว่างหน่วยงาน-หน่วยงานโอน

เงินรายได้แผ่นดินให้กรมบัญชีกลาง (5210010103) หรือ

ค่าใช้จ่ายระหว่างหน่วยงาน-หน่วยงานโอน

เงินนอกงบประมาณให้กรมบัญชีกลาง (5210010102)

 **เครดิต** ลูกหนี้ส่วนราชการ-รายได้รับแทนกัน (1102050125)

กรณีบันทึกรายการปรับเพิ่มเงินฝากคลังด้วยคำสั่งงาน ZRP\_RY

**เดบิต** เงินฝากคลัง (1101020501)

**เครดิต** รายได้ระหว่างหน่วยงาน-ปรับเงินฝากคลัง (4308010105)

## **๑๒.๒ การแก้ไขข้อมูลปีก่อน**

่ ให้ตรวจสอบหลักฐานการรับและนำส่งเงิน หากปรากฏว่ารายการบัญชีที่ปรากฏในรายงาน ึการเงินเกินกว่าหลักฐาน ให้ส่วนราชการผู้จัดเก็บเงินแทนปรับปรุงรายการบัญชีดังกล่าวในกระดาษทำการ และแจ้งหน่วยงานต้นสังกัดระดับกรม บันทึกปรับปรุงรายการบัญชีในระบบ GFMIS ด้วยคำสั่งงาน ZJ9\_C01 ทั้งนี้ ให้แจ้งส่วนราชการเจ้าของรายได้ปรับปรุงรายการบัญชีให้สอดคล้องกัน โดยปรากฏรายการบัญชีดังนี้

#### $-\omega$ ം

## **เดบิต** เจ้าหนี้ส่วนราชการ-รายได้รับแทนกัน (2101020106)

### **เครดิต** ผลสะสมจากการแก้ไขข้อผิดพลาด (3102010102)

#### **หรือ**

**เดบิต** ผลสะสมจากการแก้ไขข้อผิดพลาด (3102010102) **เครดิต** เจ้าหนี้ส่วนราชการ-รายได้รับแทนกัน (2101020106)

#### **๑๓. บัญชีเบิกเกินส่งคืนรอน าส่ง**

ี ข้อผิดพลาดของบัญชีเบิกเกินส่งคืนรอนำส่งอาจเกิดจากบันทึกรายการรับเงินเบิกเกินส่งคืนซ้ำ หรือ ไม่บันทึกรายการรับเงินเบิกเกินส่งคืน หรือ ไม่บันทึกลดยอดเงินเบิกเกินส่งคืน หรือ บันทึกรายการ ิลดยอดเงินเบิกเกินส่งคืนซ้ำ จึงทำให้บัญชีเบิกเกินส่งคืนรอนำส่งแสดงยอดไม่ถูกต้อง โดยมีวิธีการแก้ไขดังนี้ **๑๓.๑ การแก้ไขข้อมูลปีปัจจุบัน**

(๑) บันทึกรายการรับเงินเบิกเกินส่งคืนต้ำ

ี **แนวทางแก้ไข** ให้ยกเลิกรายการรับเงินเบิกเกินส่งคืน ด้วยคำสั่งงาน ZFB08

โดยปรากฏรายการบัญชีดังนี้

**เดบิต** เบิกเกินส่งคืนรอนำส่ง (2116010104)

**เครดิต** เงินสดในมือ (1101010101)

(๒) ไม่บันทึกรายการรับเงินเบิกเกินส่งคืน

ี **แนวทางแก้ไข** ให้บันทึกรายการรับเงินเบิกเกินส่งคืน ด้วยคำสั่งงาน ZGL\_BD4 หรือแบบ บช 01 ประเภทเอกสาร BD โดยปรากฏรายการบัญชีดังนี้

**เดบิต** เงินสดในมือ (1101010101)

**เครดิต** เบิกเกินส่งคืนรอนำส่ง (2116010104)

(๓) บันทึกรายการลดยอดเงินเบิกเกินส่งคืนซ้ำ

**แนวทางแก้ไข** ให้แจ้งกรมบัญชีกลางหรือส านักงานคลังจังหวัดยกเลิกรายการ ลดยอดเงินเบิกเกินส่งคืนที่บันทึกด้วยคำสั่งงาน ZGL\_BE (บช 01 BE) โดยปรากฏรายการบัญชีดังนี้

**เดบิต** ค่าใช้จ่าย (5xxxxxxxxxx) หรือ

วัสดุคงคลัง (1105010105) หรือ

 $\tilde{\mathfrak{M}}$ กสินทรัพย์ (12 $\chi$  $\chi$  $\chi$  $\chi$  $\chi$  $\chi$  $\chi$  $\chi$  $\chi$ )

**เครดิต** เบิกเกินส่งคืนรอนำส่ง (2116010104)

-๑๐๓-

#### (๔) ไม่บันทึกรายการลดยอดเงินเบิกเกินส่งคืน

ี **แนวทางแก้ไข** ให้บันทึกรายการลดยอดเงินเบิกเกินส่งคืน ด้วยคำสั่งงาน ZGL BE หรือแบบ บช 01 ประเภทเอกสาร BE โดยปรากฏรายการบัญชีดังนี้

**เดบิต** เบิกเกินส่งคืนรอนำส่ง (2116010104)

**เครดิต** ค่าใช้จ่าย (5xxxxxxxxxx) หรือ

วัสดุคงคลัง (1105010105) หรือ

 $\tilde{\mathcal{W}}$ กสินทรัพย์ (12 $\times$  $\times$  $\times$  $\times$  $\times$  $\times$  $\times$  $\times$  $\times$ 

## **๑๓.๒ การแก้ไขข้อมูลปีก่อน**

ให้ตรวจสอบหลักฐานการนำส่งเงินเบิกเกินส่งคืนว่าได้ดำเนินการนำเงินส่งคืนคลังครบถ้วน หรือไม่ หากดำเนินการเรียบร้อยแล้ว ให้ปรับปรุงรายการบัญชีดังกล่าวในกระดาษทำการ และบันทึกปรับปรุง ี รายการบัญชีในระบบ GFMIS ด้วยคำสั่งงาน ZJ9\_501 โดยปรากฏรายการบัญชีดังนี้

**เดบิต** เบิกเกินส่งคืนรอนำส่ง (2116010104)

**เครดิต** ผลสะสมจากการแก้ไขข้อผิดพลาด (3102010102)

**หรือ**

**เดบิต** ผลสะสมจากการแก้ไขข้อผิดพลาด (3102010102)

**เครดิต** เบิกเกินส่งคืนรอนำส่ง (2116010104)

## **๑๔. บัญชีภาษีหัก ณ ที่จ่ายรอน าส่ง**

่ ข้อผิดพลาดของบัญชีภาษีหัก ณ ที่จ่ายรอนำส่งอาจเกิดจากการกลับรายการขอจ่ายเงินที่มี ภาษีไม่สมบูรณ์จึงท าให้บัญชีภาษีหัก ณ ที่จ่ายมียอดคงค้าง โดยมีวิธีการแก้ไข ดังนี้

## **๑๔.๑ การแก้ไขข้อมูลปีปัจจุบัน**

บัญชีภาษีหัก ณ ที่จ่ายมียอดคงค้าง **แนวทางแก้ไข** ให้แจ้งกรมบัญชีกลางยกเลิกรายการขอจ่ายเงินที่มีภาษี โดยปรากฏ

รายการบัญชีดังนี้

**เดบิต** ภาษีหัก ณ ที่จ่ายรอน าส่งระบุประเภท (210204010x) **เครดิต** รายได้ระหว่างหน่วยงาน-หน่วยงานรับเงิน(ระบุประเภทงบ 43070101xx)หรือ รายได้ระหว่างหน่วยงาน-หน่วยงานรับเงิน

นอกงบประมาณจากกรมบัญชีกลาง (4308010101)

**หรือ**

**เดบิต** บัญชีใบส าคัญค้างจ่าย(2102040102) หรือ บัญชีเจ้าหนี้การค้า-บุคคลภายนอก (2101010102) **เครดิต** ภาษีหัก ณ ที่จ่ายรอนำส่งระบุประเภท (210204010x) -๑๐๔-

### **๑๔.๒ การแก้ไขข้อมูลปีก่อน**

ให้ตรวจสอบบัญชีแยกประเภทภาษีหัก ณ ที่จ่ายรอนำส่งแต่ละประเภท หากมียอด คงเหลือที่เกิดขึ้นในปีงบประมาณก่อนให้ปรับปรุงรายการบัญชีในกระดาษทำการและบันทึกปรับปรุงบัญชี ในระบบ GFMIS ด้วยคำสั่งงาน ZJ9\_501 โดยปรากฏรายการบัญชีดังนี้

**เดบิต** ภาษีหัก ณ ที่จ่ายรอน าส่งระบุประเภท (210204010x)

**เครดิต** ผลสะสมจากการแก้ไขข้อผิดพลาด (3102010102)

**หรือ**

**เดบิต** ผลสะสมจากการแก้ไขข้อผิดพลาด (3102010102)

**เครดิต** ภาษีหัก ณ ที่จ่ายรอนำส่งระบประเภท (210204010x)

## **๑๕. บัญชีเงินประกันอื่น/เงินรับฝากอื่น**

ข้อผิดพลาดของบัญชีเงินประกันอื่นหรือเงินรับฝากอื่น อาจเกิดจากการระบุรหัสบัญชีแยก ี ประเภทผิดพลาดเมื่อบันทึกรายการขอเบิกเงิน จึงทำให้บัญชีเงินประกันอื่นหรือเงินรับฝากอื่นแสดงยอด คงเหลือไม่ถูกต้อง โดยมีวิธีการแก้ไข ดังนี้

## **๑๕.๑ การแก้ไขข้อมูลปีปัจจุบัน**

การระบุรหัสบัญชีแยกประเภทผิดพลาด

**แนวทางแก้ไข** ให้ปรับปรุงรายการบัญชีด้วยรหัสบัญชีแยกประเภทที่ถูกต้องด้วย ค าสั่งงาน ZGL\_JV หรือแบบ บช 01 ประเภทเอกสาร JV โดยปรากฏรายการบัญชีดังนี้

**เดบิต** เงินประกันอื่นที่ถูก (2112010199) หรือ

เงินรับฝากอื่นที่ถูก (2111020199)

**เครดิต** เงินประกันอื่นที่ผิด (2112010199) หรือ

เงินรับฝากอื่นที่ผิด (2111020199)

## **๑๕.๒ การแก้ไขข้อมูลปีก่อน**

ให้ตรวจสอบหลักฐานการรับและจ่าย หากดำเนินการรับและจ่ายเงินเรียบร้อยแล้ว ให้ปรับปรุงรายการบัญชีในกระดาษทำการและบันทึกปรับปรุงบัญชีในระบบ GFMIS ด้วยคำสั่งงาน ZJ9\_501 โดยปรากฏรายการบัญชีดังนี้

**เดบิต** เงินประกันอื่น (2112010199) หรือ

เงินรับฝากอื่น (2111020199)

**เครดิต** ผลสะสมจากการแก้ไขข้อผิดพลาด (3102010102)

**หรือ**

**เดบิต** ผลสะสมจากการแก้ไขข้อผิดพลาด (3102010102) **เครดิต** เงินประกันอื่น (2112010199) หรือ

เงินรับฝากอื่น (2111020199)

### **๑๖. บัญชีรายได้**

ข้อผิดพลาดของบัญชีรายได้แผ่นดินหรือรายได้เงินนอกงบประมาณอาจเกิดจากการระบุ รหัสบัญชีแยกประเภทผิดพลาดเมื่อบันทึกรายการรับเงิน จึงท าให้บัญชีรายได้แสดงยอดคงเหลือไม่ถูกต้อง โดยมีวิธีการแก้ไข ดังนี้

## **๑๖.๑ การแก้ไขข้อมูลปีปัจจุบัน**

ระบุรหัสบัญชีแยกประเภทรายได้ผิดพลาด

**แนวทางแก้ไข** ให้ปรับปรุงรายการบัญชีด้วยรหัสบัญชีแยกประเภทที่ถูกต้อง ี ด้วยคำสั่งงาน ZGL\_JV หรือแบบ บช 01 ประเภทเอกสาร JV โดยปรากฏรายการบัญชีดังนี้

**เดบิต** รายได้แผ่นดินที่ผิด ระบุประเภท (41/42xxxxxxxx) หรือ

รายได้เงินนอกงบประมาณที่ผิด ระบุประเภท (43xxxxxxxx)

**เครดิต** รายได้แผ่นดินที่ถูก ระบุประเภท (41/42xxxxxxxx) หรือ

รายได้เงินนอกงบประมาณที่ถูก ระบุประเภท (43xxxxxxxx)

## **๑๖.๒ การแก้ไขข้อมูลปีก่อน**

ให้ตรวจสอบหลักฐานการรับเงิน หากพบว่าการบันทึกรายการบัญชีรับเงินรายได้ ไม่สอดคล้องกับหลักฐานการรับเงิน ให้ปรับปรุงรายการบัญชีในกระดาษทำการและบันทึกปรับปรุงบัญชีใน ระบบ GFMIS ด้วยคำสั่งงาน ZJ9\_501 โดยปรากฏรายการบัญชีดังนี้

> **เดบิต** ผลสะสมจากการแก้ไขข้อผิดพลาด (3102010102)  **เครดิต** รายได้สูง/(ต่ า) กว่าค่าใช้จ่ายสะสมยกมา (3102010101)

> > **หรือ**

**เดบิต** รายได้สูง/(ต่ำ) กว่าค่าใช้จ่ายสะสมยกมา (3102010101)  **เครดิต** ผลสะสมจากการแก้ไขข้อผิดพลาด (3102010102)

## **๑๗. บัญชีค่าใช้จ่าย**

ข้อผิดพลาดของบัญชีค่าใช้จ่ายอาจเกิดจากการระบุรหัสบัญชีแยกประเภทผิดพลาด เมื่อบันทึกรายการขอเบิกเงิน หรือปรับปรุงรายการบัญชีผิดพลาด จึงท าให้บัญชีค่าใช้จ่ายแสดงยอดคงเหลือ ไม่ถูกต้อง โดยมีวิธีการแก้ไข ดังนี้

## **๑๗.๑ การแก้ไขข้อมูลปีปัจจุบัน**

ระบุรหัสบัญชีแยกประเภทค่าใช้จ่ายผิดพลาด

**แนวทางแก้ไข** ให้ปรับปรุงรายการบัญชีด้วยรหัสบัญชีแยกประเภทที่ถูกต้องด้วย ค าสั่งงาน ZGL\_JV หรือแบบ บช 01 ประเภทเอกสาร JV โดยปรากฏรายการบัญชีดังนี้

**เดบิต** ค่าใช้จ่ายที่ถูก ระบุประเภท (5xxxxxxxx)

**เครดิต** ค่าใช้จ่ายที่ผิด ระบุประเภท (5xxxxxxxx)

-๑๐๖-

### **๑๗.๒ การแก้ไขข้อมูลปีก่อน**

ให้ตรวจสอบหลักฐานการจ่ายเงิน หากพบว่าการบันทึกรายการบัญชีค่าใช้จ่าย ไม่สอดคล้องกับหลักฐานการจ่าย ให้ปรับปรุงรายการบัญชีในกระดาษทำการและบันทึกปรับปรุงบัญชีใน ระบบ GFMIS ด้วยคำสั่งงาน ZJ9\_501 โดยปรากฏรายการบัญชีดังนี้

> **เดบิต** ผลสะสมจากการแก้ไขข้อผิดพลาด (3102010102) **เครดิต** รายได้สูง/(ต่ำ) กว่าค่าใช้จ่ายสะสมยกมา (3102010101)

> > **หรือ**

**เดบิต** รายได้สูง/(ต่ำ) กว่าค่าใช้จ่ายสะสมยกมา (3102010101)  **เครดิต** ผลสะสมจากการแก้ไขข้อผิดพลาด (3102010102)

# **สรุปแนวทางการตรวจสอบและการแกไ้ขข้อผิดพลาดทางบัญชีในปีปัจจบุ ัน**

เมื่อทำ Pivot table แล้วผลปรากกฏว่าระบบไม่สามารถจับคู่ประเภทเอกสารให้แสดงยอดคงเหลือเป็นศูนย์ให้ดำเนินการตรวจสอบและแก้ไข ดังนี้

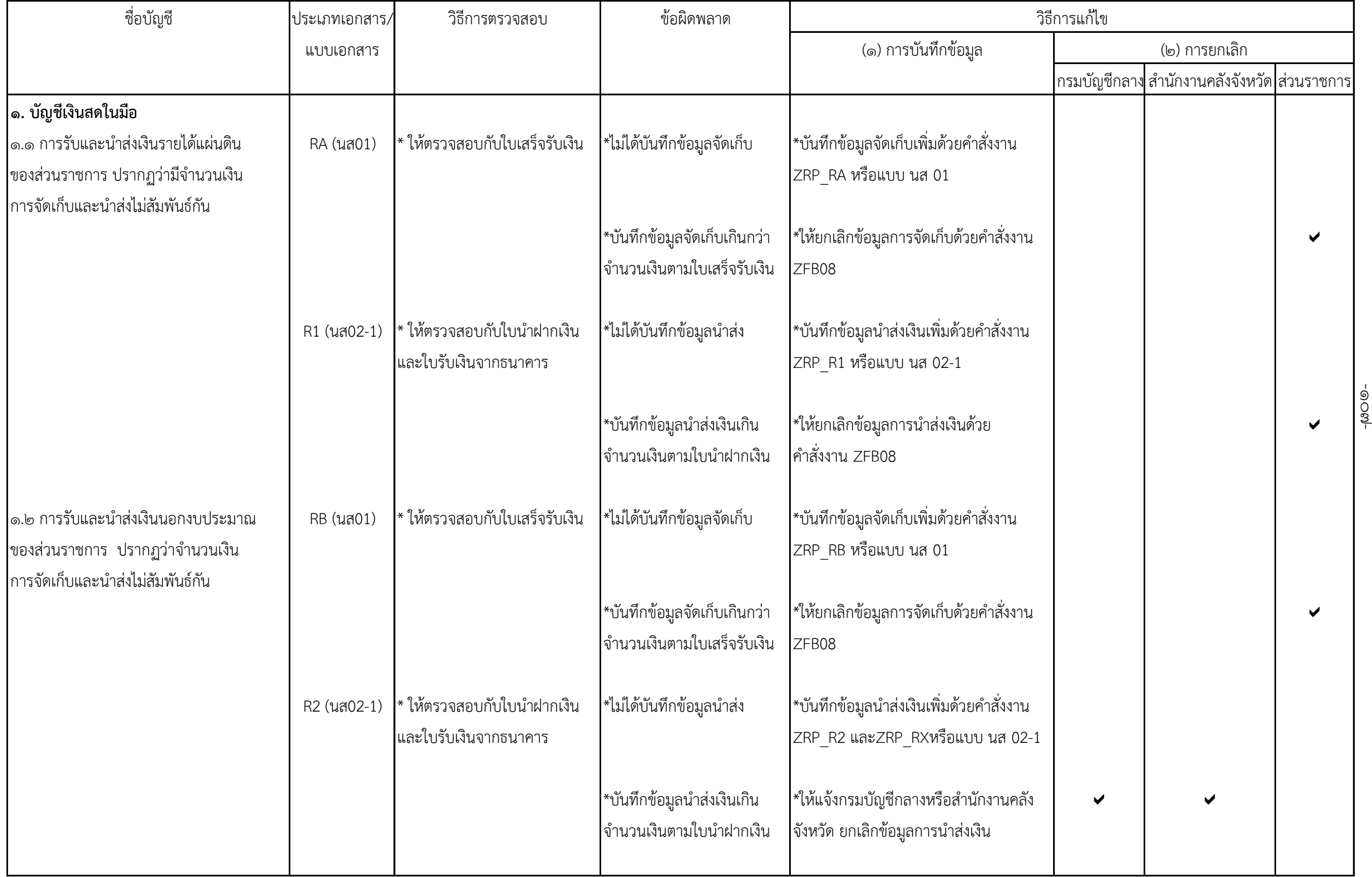

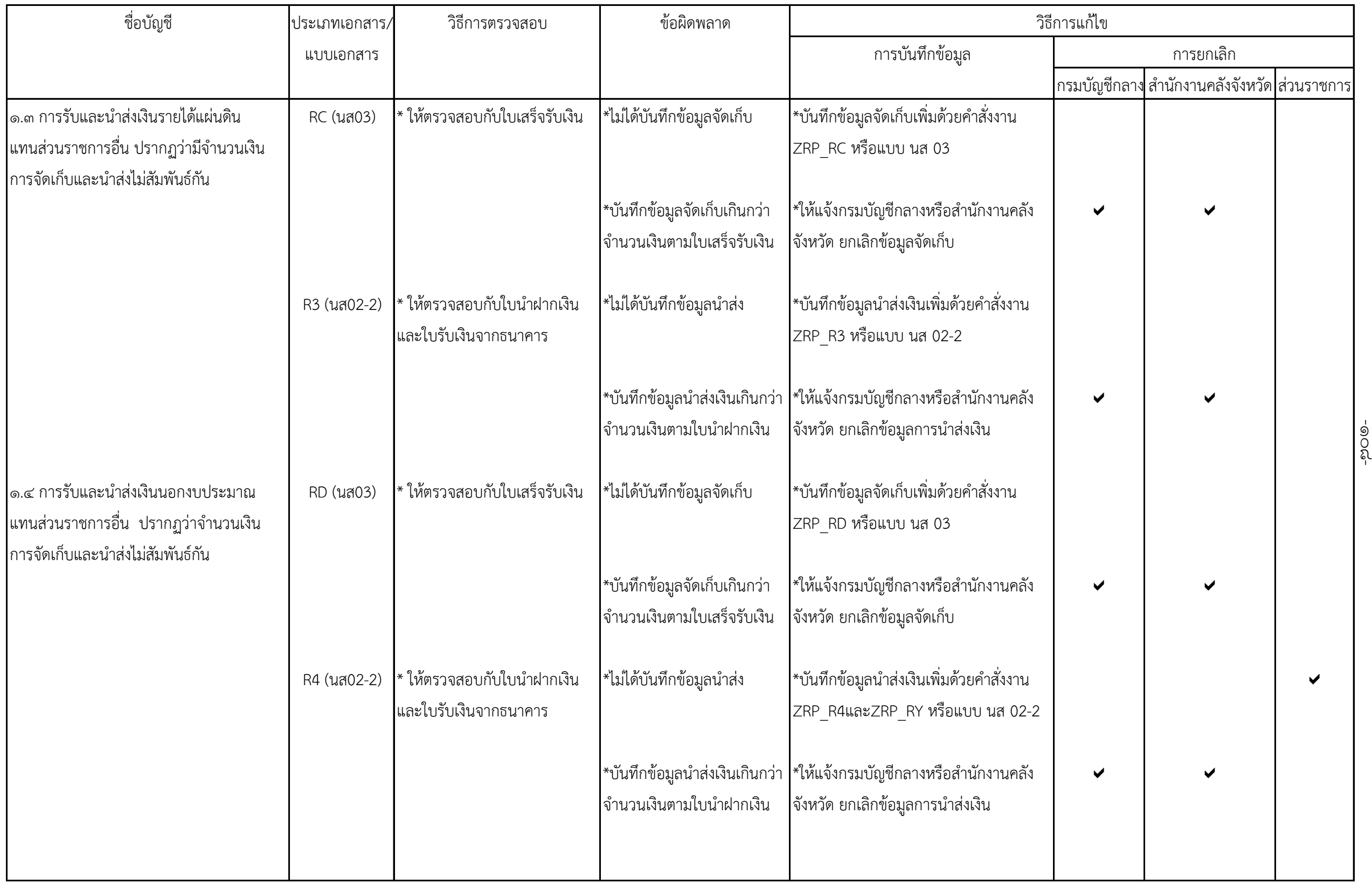

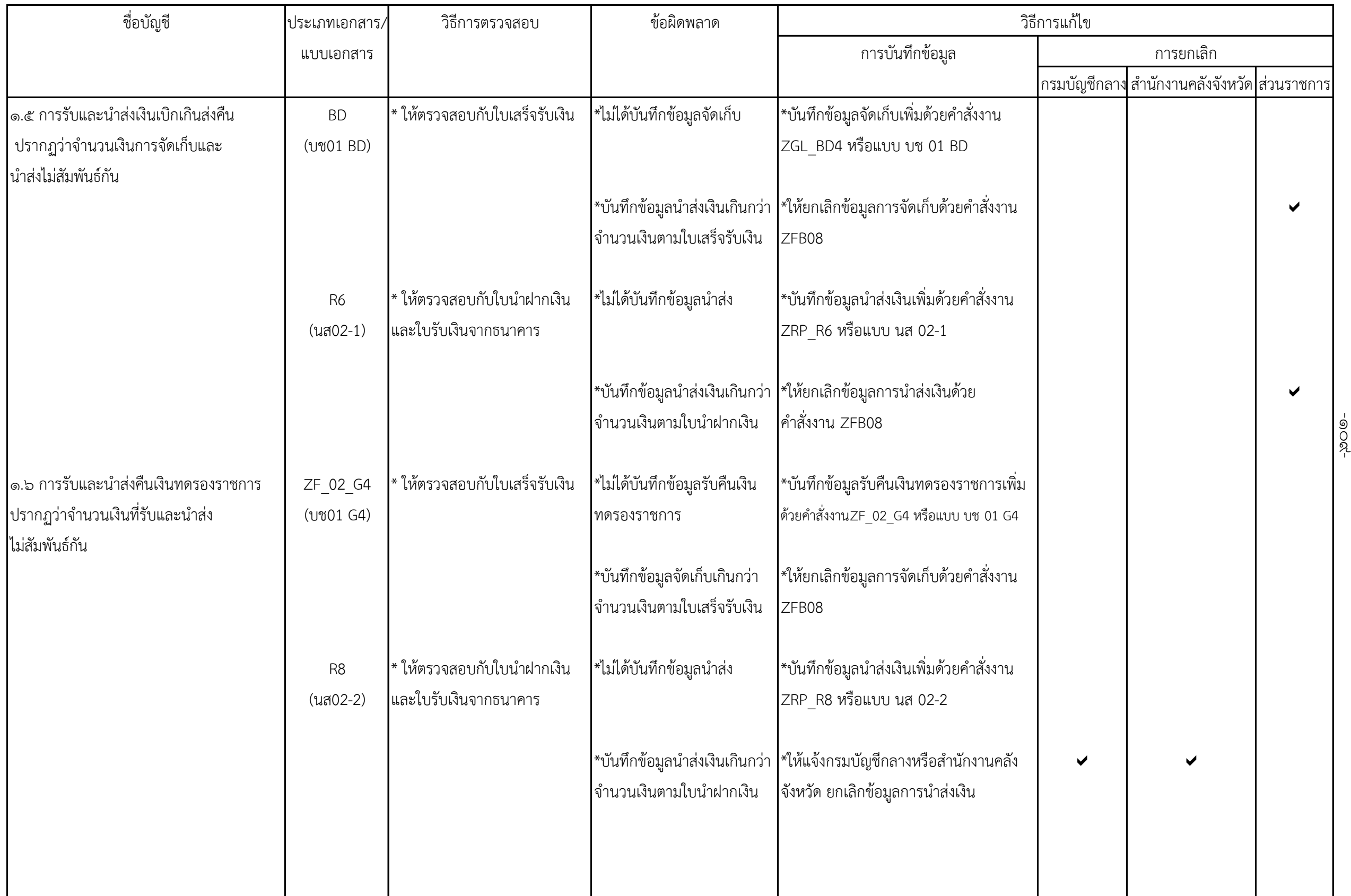

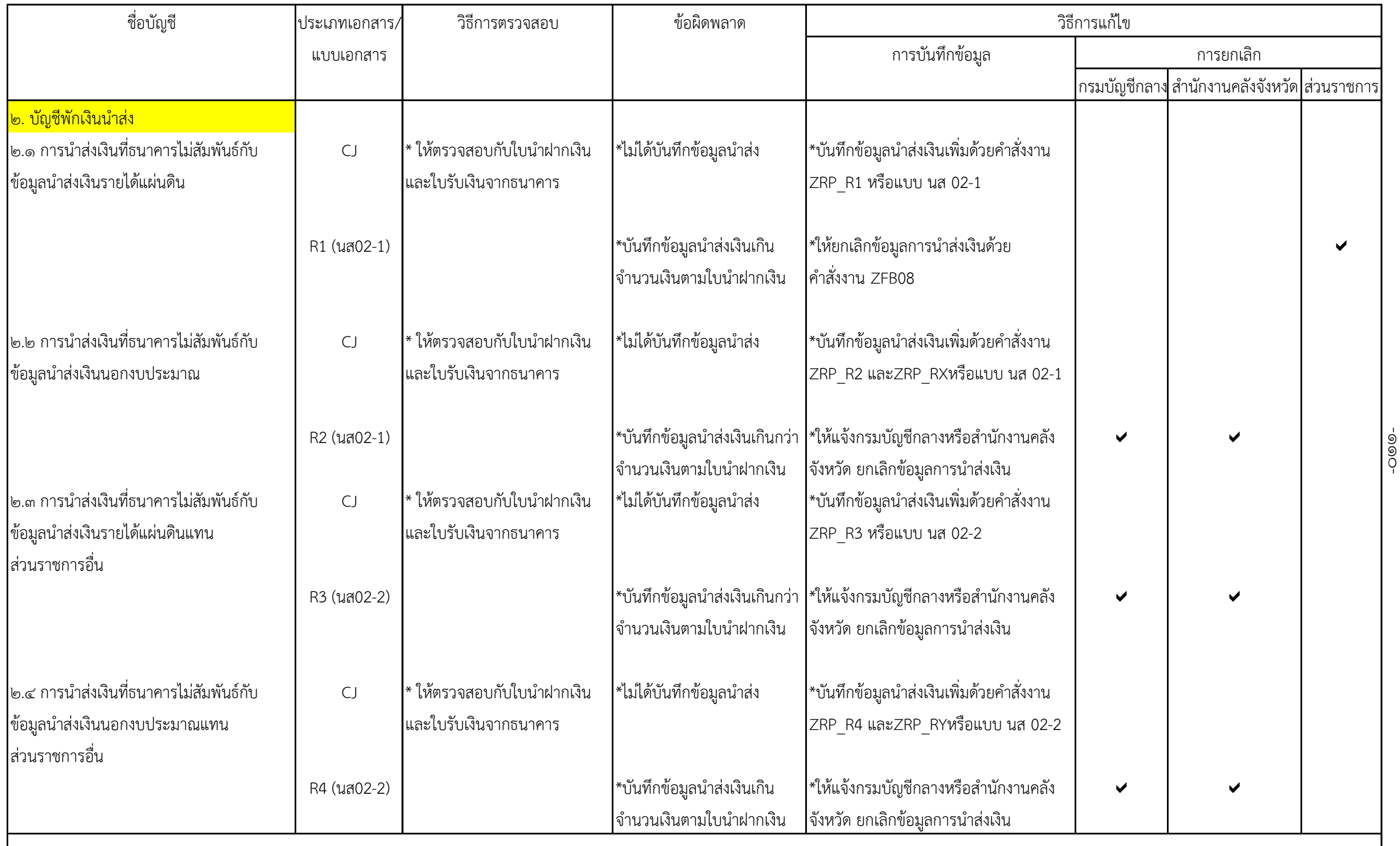

๐-

**หมายเหตุ**

**การระบุประเภทการน าสง่ เงินในใบน าฝากเงินผิดพลาดใหแ้จง้กรมบัญชีกลางแกไ้ข**

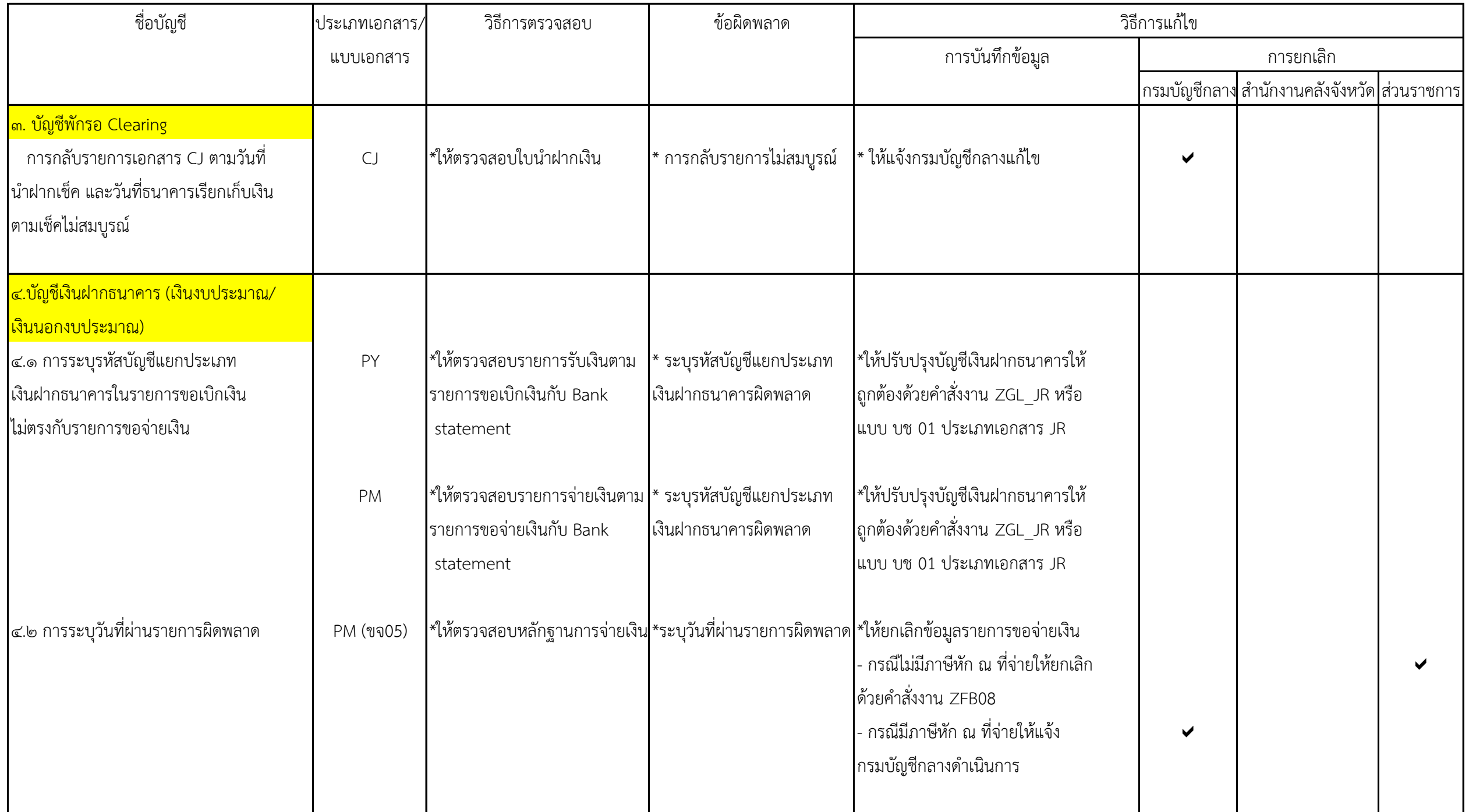

-๑ ๑ ๑-

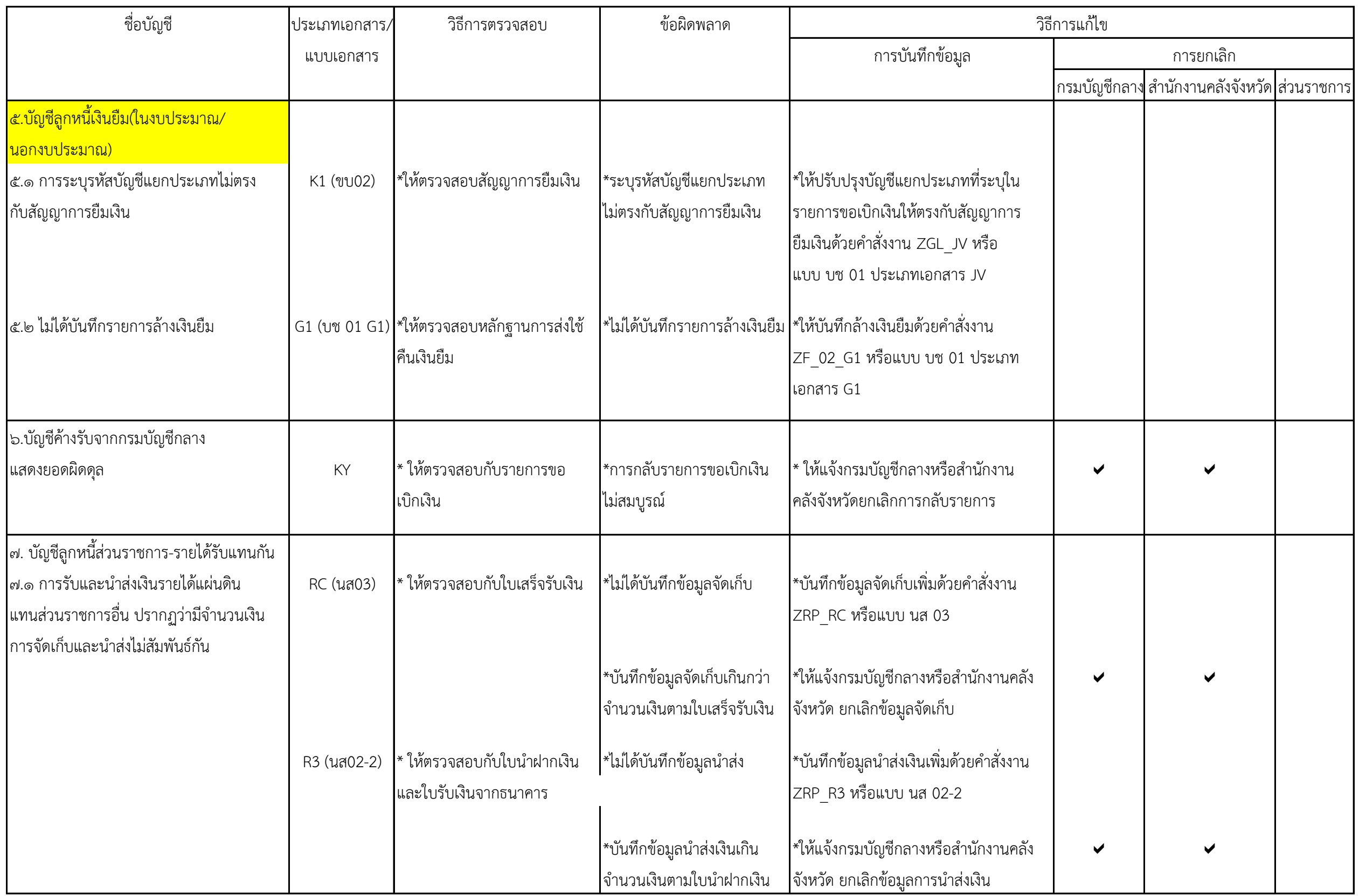

-๑ ๑ ९

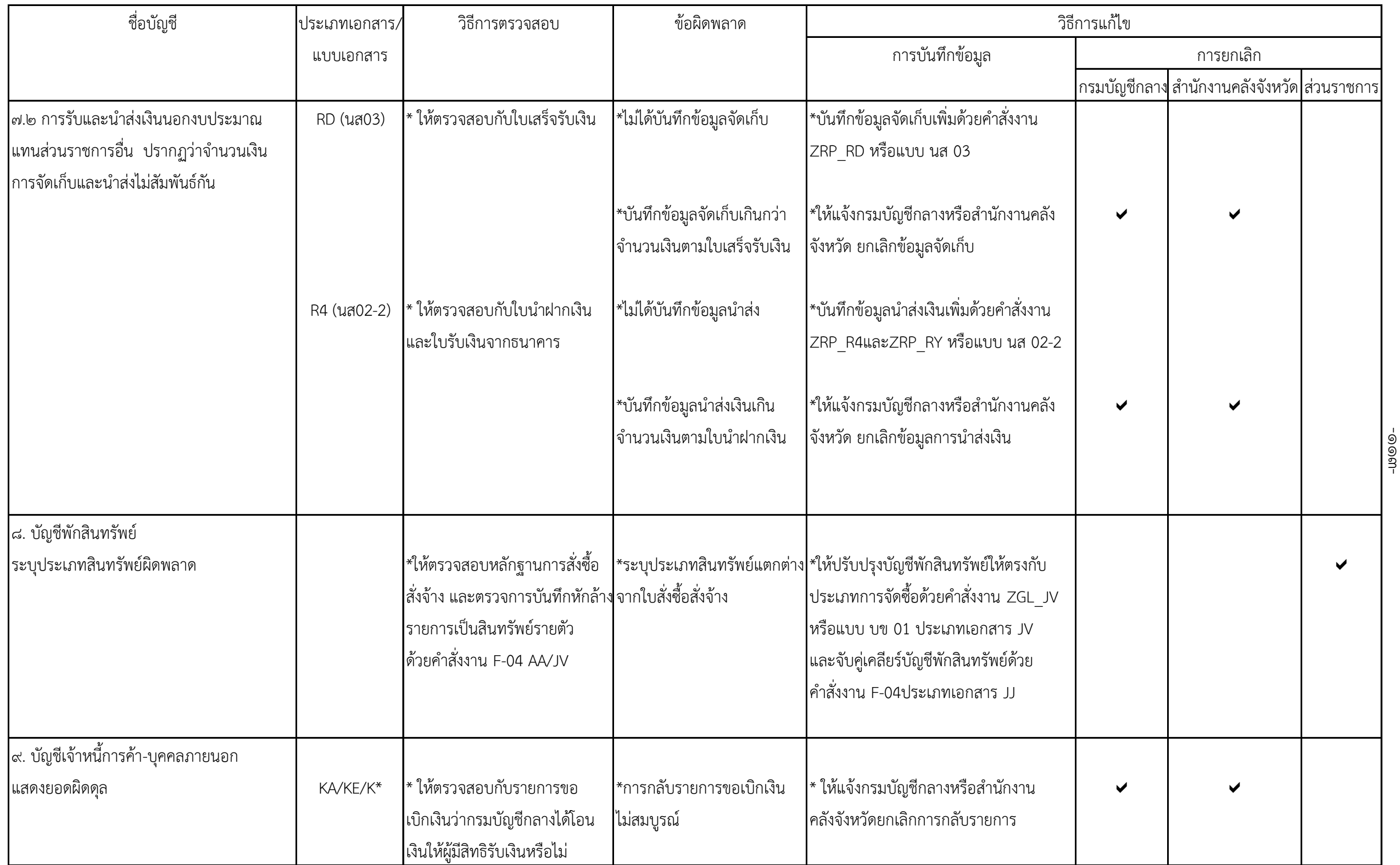

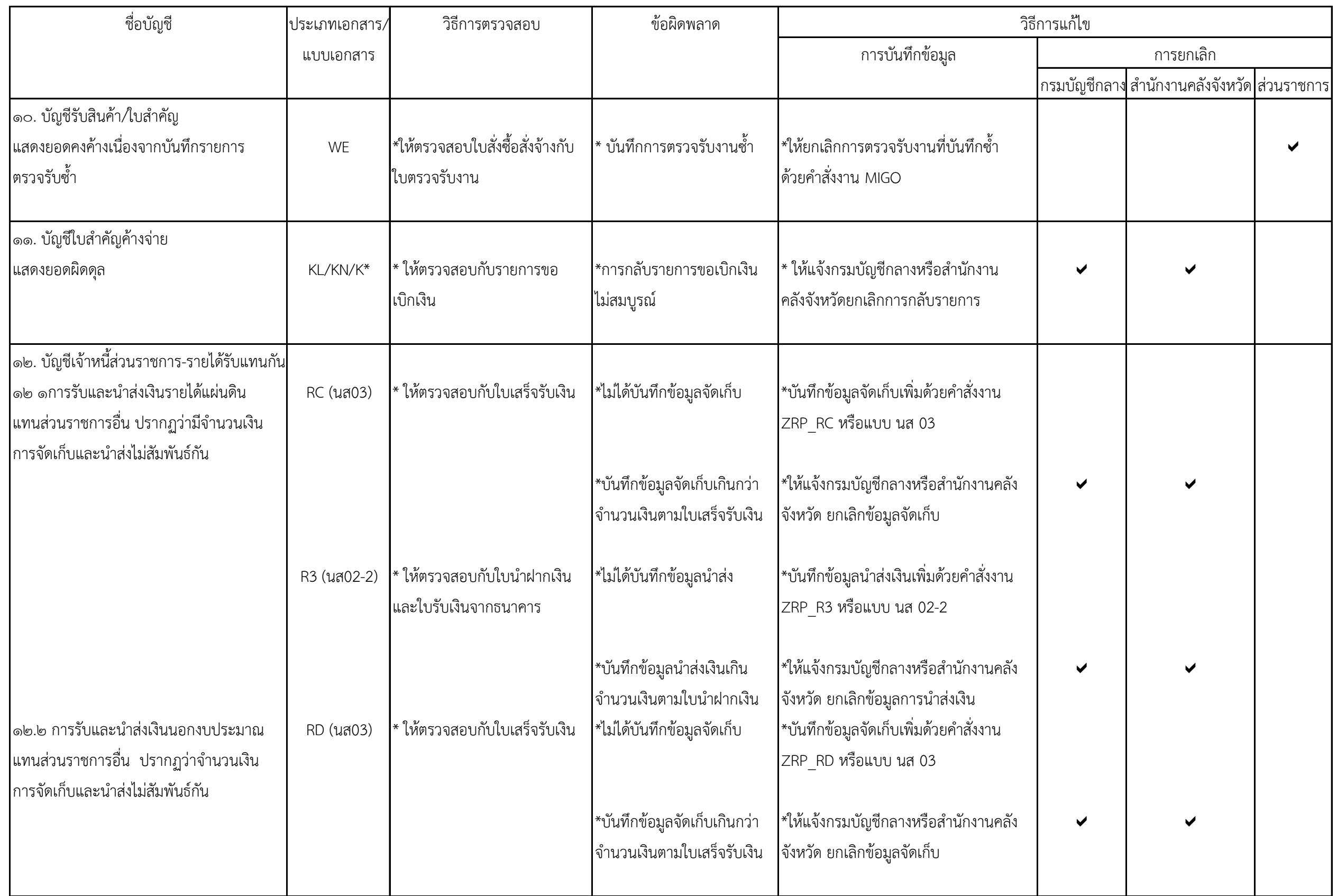

-๑ ๑ ๔-

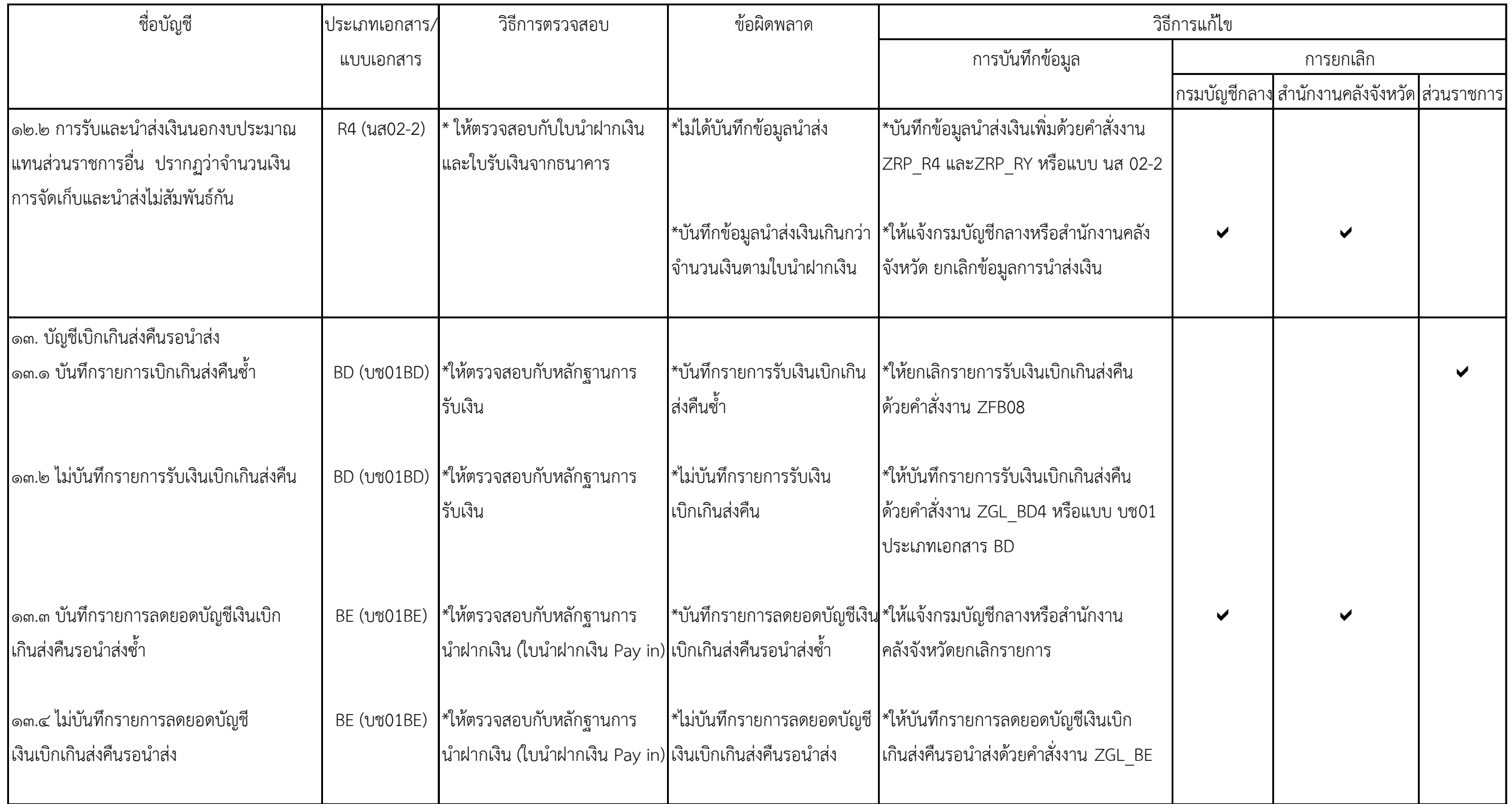

-๑ ๑ ๕-

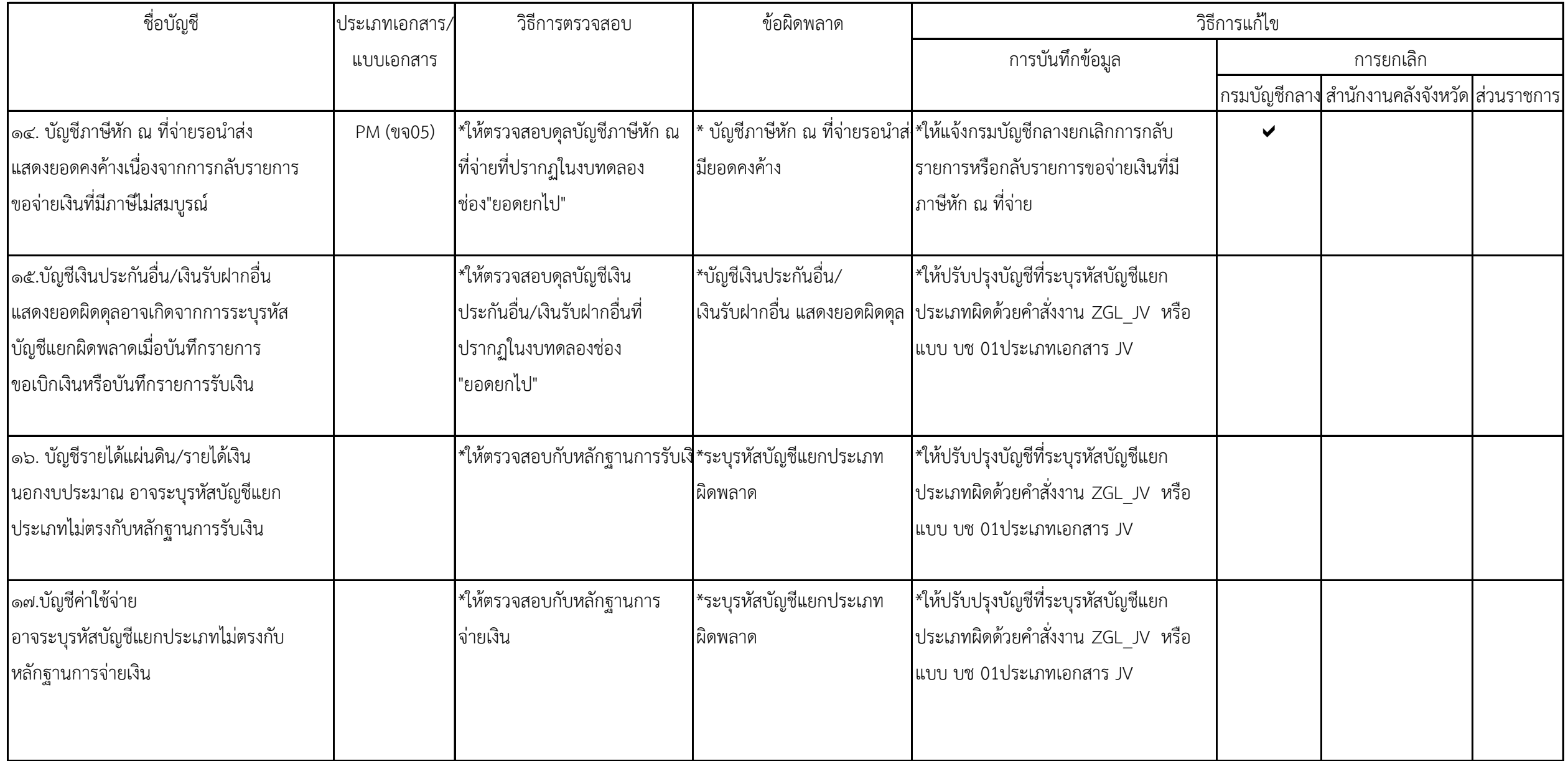

-๑ ๑ ๖-